IBM DB2 Universal Database

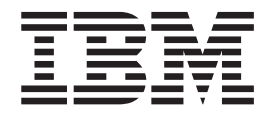

# Nyheter

*Versjon 8.2*

IBM DB2 Universal Database

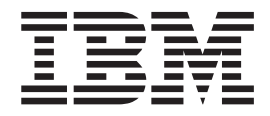

# Nyheter

*Versjon 8.2*

Før du bruker opplysningene i denne boken og produktet det blir henvist til, må du lese *Merknader*.

Dette dokumentet inneholder informasjon som eies av IBM. Det leveres i henhold til lisensbetingelser og er opphavsrettslig beskyttet. Informasjonen i denne håndboken omfatter ingen produktgarantier, og eventuelle merknader i denne håndboken må ikke tolkes som garantier.

Du kan bestille IBM-publikasjoner elektronisk eller via IBM-representanten.

- v Hvis du vil bestille publikasjoner elektronisk, går du til IBM Publications Center på [www.ibm.com/shop/publications/order](http://www.ibm.com/shop/publications/order)
- v IBM-representanten finner du ved å gå til IBM Directory of Worldwide Contacts på [www.ibm.com/planetwide](http://www.ibm.com/planetwide)

Hvis du vil bestille DB2-publikasjoner fra DB2 Marketing and Sales i USA eller Canada, må du ringe 1-800-IBM-4YOU (426-4968).

Når du sender informasjon til IBM, gir du IBM en ikke-eksklusiv rett til å bruke eller distribuere informasjonen på den måten IBM mener er best, uten forpliktelser i noen retning.

**© Copyright International Business Machines Corporation 1997 - 2004. All rights reserved.**

# **Innhold**

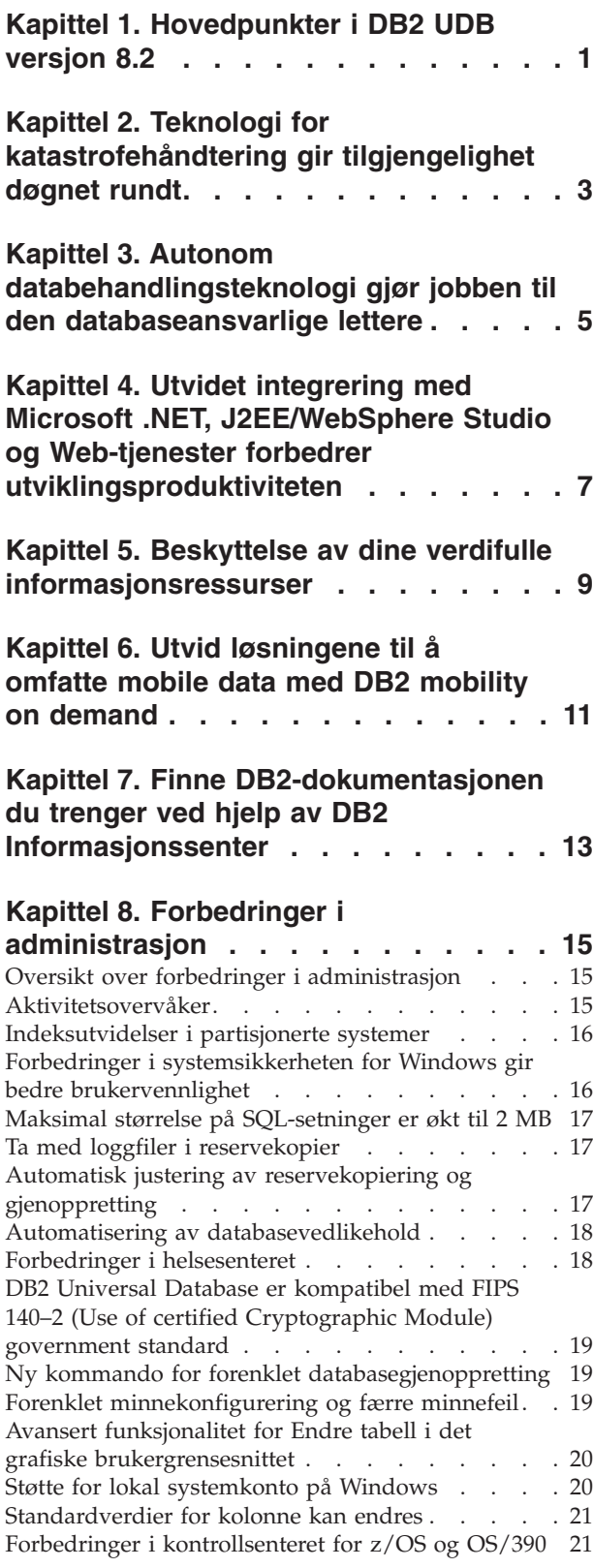

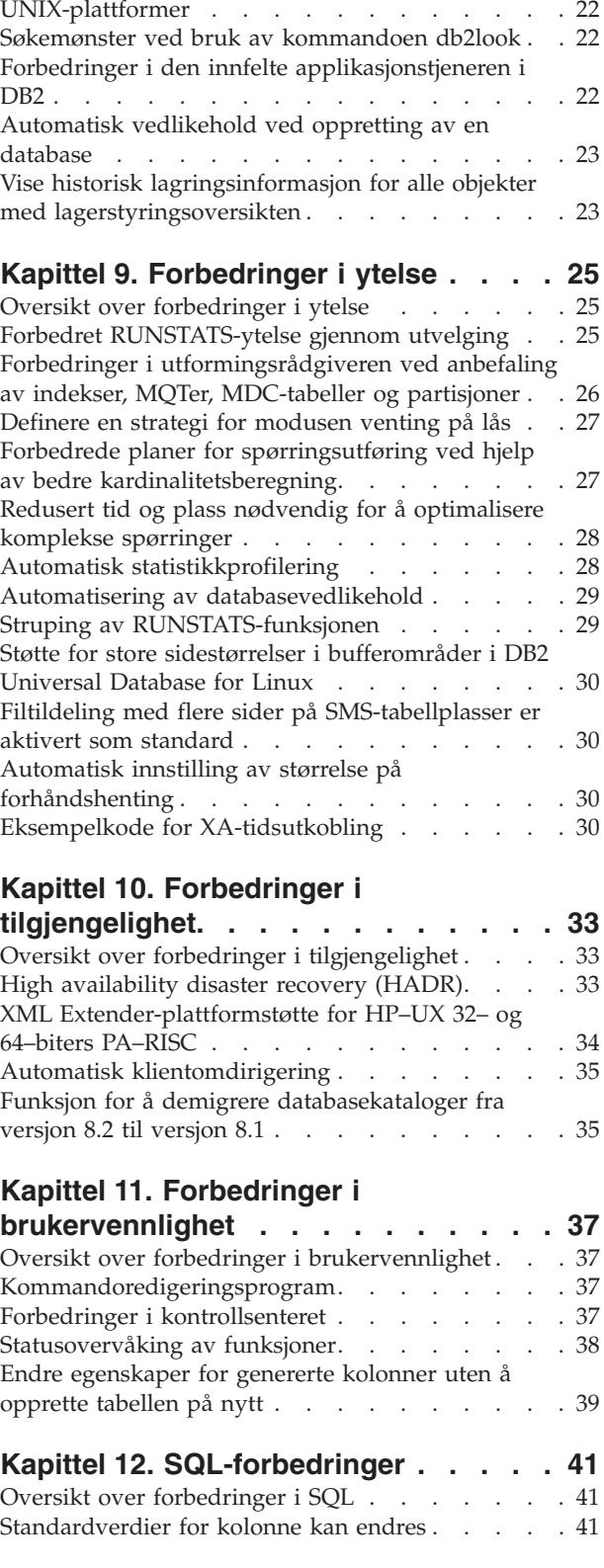

Støtte for [Kerberos-autentisering](#page-29-0) for

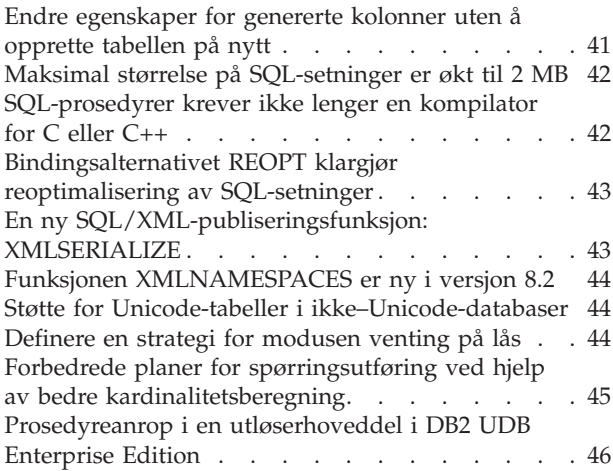

## **Kapittel 13. [Forbedringer](#page-54-0) i service . . . [47](#page-54-0)**

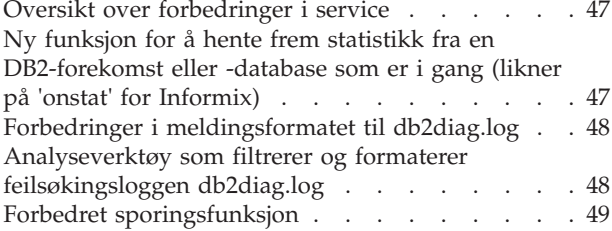

## **Kapittel 14. [Forbedringer](#page-58-0) i**

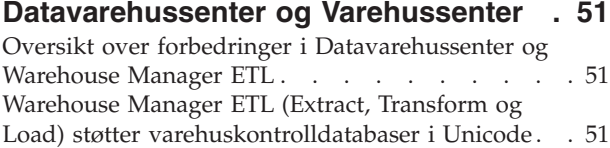

# **Kapittel 15. [Forbedringer](#page-60-0) i**

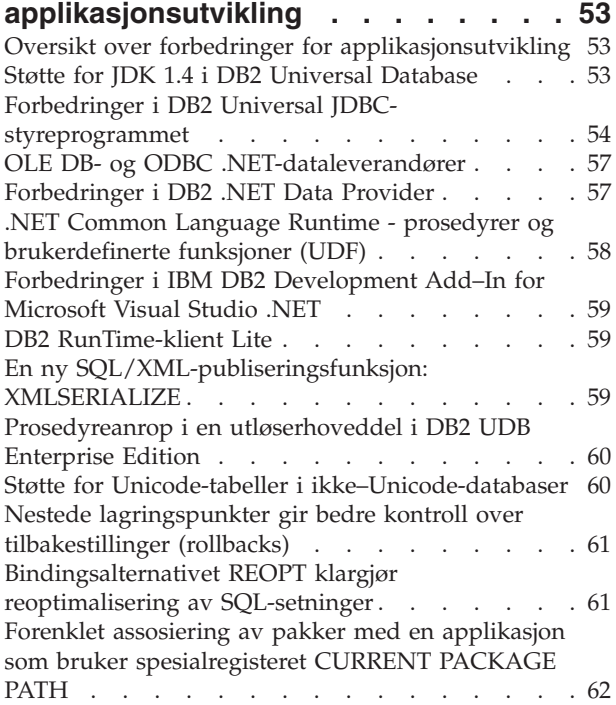

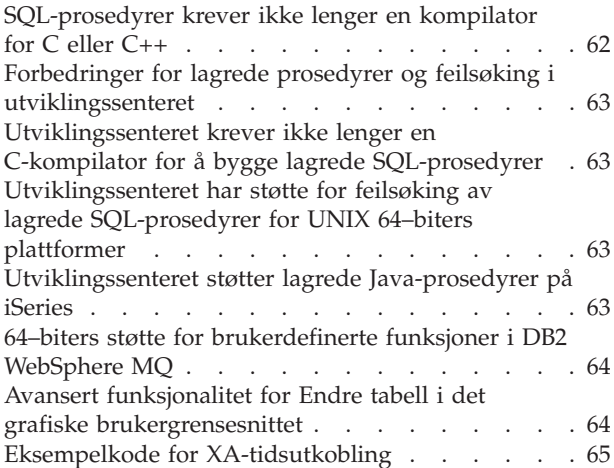

## **Kapittel 16. [Forbedringer](#page-74-0) i Business**

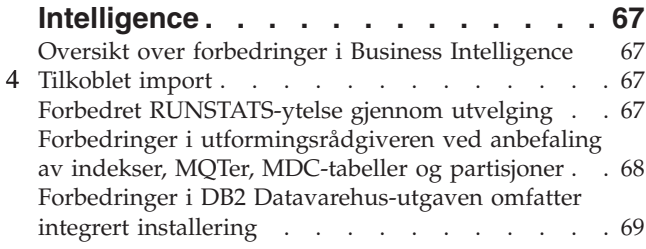

## **Kapittel 17. [Forbedringer](#page-78-0) i DB2-familien [71](#page-78-0)**

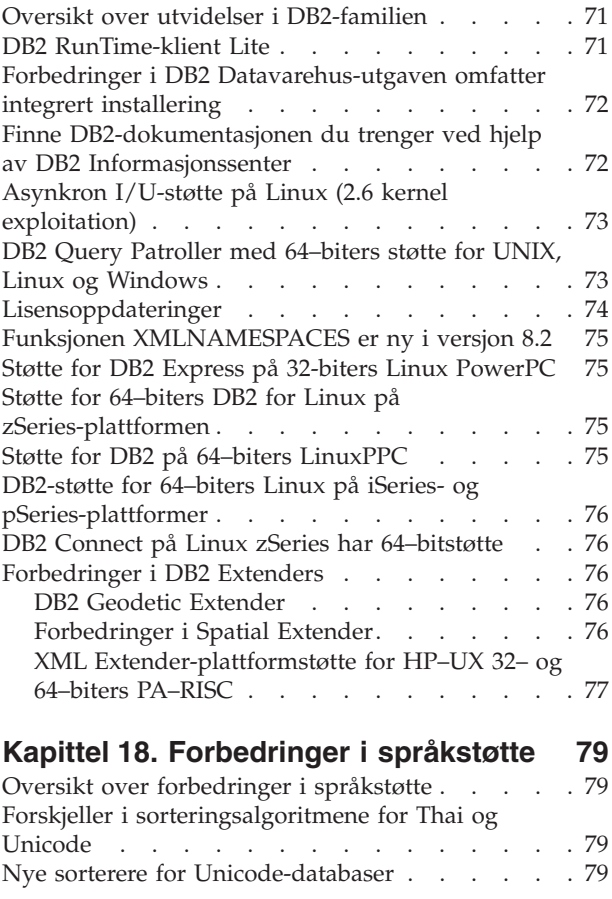

## **Kapittel 19. [Sikkerhetsforbedringer](#page-88-0) . . [81](#page-88-0)**

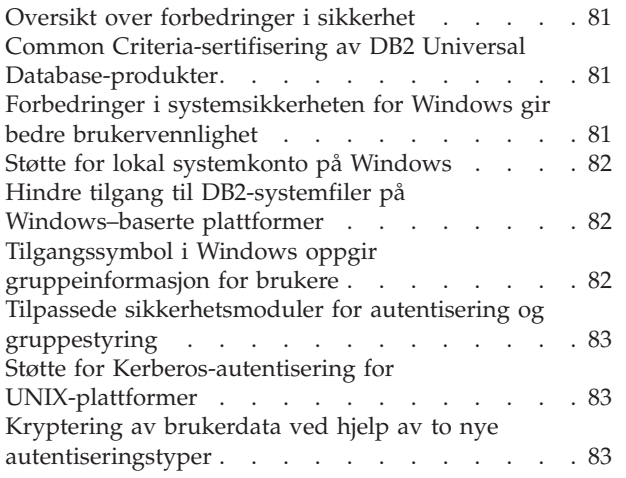

# **Tillegg A. Teknisk [informasjon](#page-92-0) for DB2**

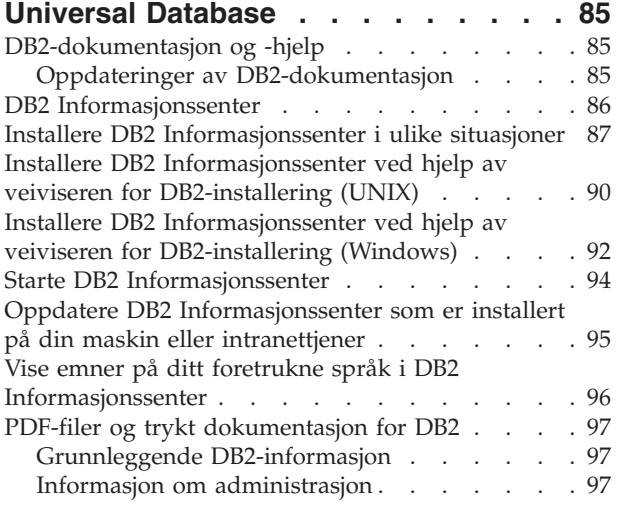

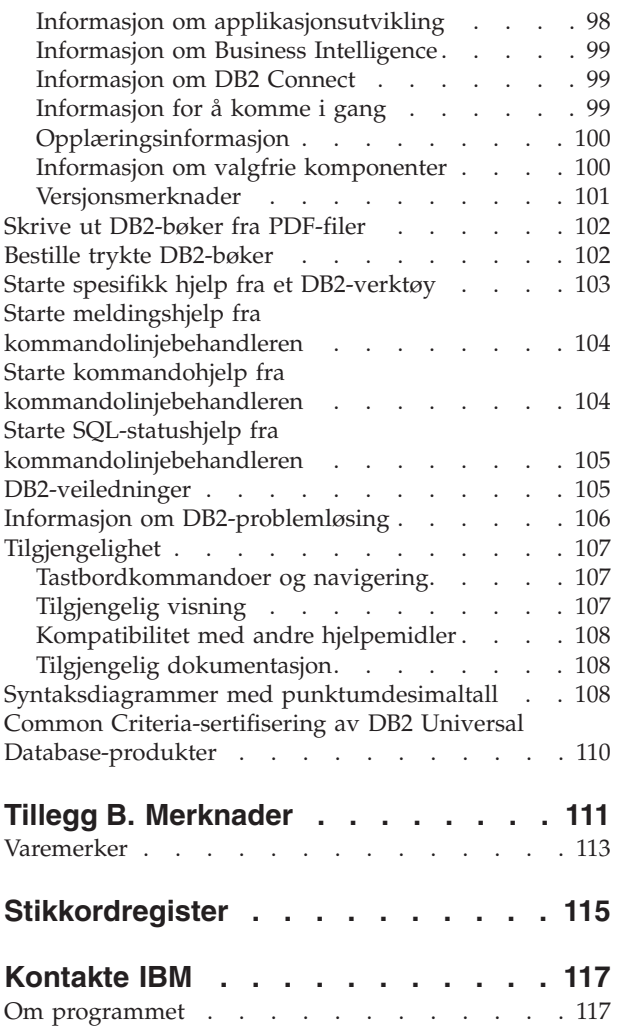

# <span id="page-8-0"></span>**Kapittel 1. Hovedpunkter i DB2 UDB versjon 8.2**

DB2 Universal Database (DB2 UDB) versjon 8.2 inneholder nye funksjoner som imøtekommer de stadige økende behovene og kravene kundene har til sine data. DB2 UDB versjon 8.2 leverer funksjonalitet som hjelper kundene å takle utfordringene de blir stilt overfor hver dag.

Databaseansvarlige kan dra øyeblikkelig nytte av utvidede autonome (selvstyrte) databehandlingsløsninger som finnes i DB2 UDB versjon 8.2. Disse løsningene automatiserer og forenkler tidkrevende og komplekse databaseoppgaver. Denne utgaven forenkler for eksempel optimalisering av ytelsen for bestemte arbeidsbelastninger ved hjelp av den nye utformingsrådgiveren, som er et selvkonfigurerende verktøy som automatiserer databaseutforming.

Databaseansvarlige i Business Intelligence-miljøer kan dra nytte av flere funksjoner i DB2 UDB versjon 8.2, som blant annet forbedringer i RUNSTATS og tilkoblet import. RUNSTATS utnytter nå utvelging på side- og radnivå for raskere statistikkinnhenting. Raskere statistikkbehandling gjør det mulig med hyppigere oppdateringer, som betyr bedre optimalisatorplaner og raskere spørringer i Business Intelligence. Denne funksjonen har blitt brukt av DB2 i TPC-H-ytelsestester (benchmark) nylig. Funksjonen for tilkoblet import utnytter finkornet låsing for bedre samtidighet i tilkoblede tabellinnlastinger. Den kan brukes til trickle-feeding av sanntids datavarehus.

DB2 UDB versjon 8.2 gir applikasjonsutviklere betydelig flere muligheter og økt integrering av DB2-verktøyene i miljøer for Microsoft .NET og WebSphere Studio/Java. Dette forenkler utvikling og distribusjon av DB2-applikasjoner, slik at applikasjonsutviklere kan dra fordel av åpenheten, ytelsen og skalerbarheten i DB2 uten å ta hensyn til databasen i bakgrunnen eller applikasjonsarkitekturen.

IT-ledere og databaseansvarlige tjener på integreringen av teknologi for katastrofehåndtering med høy tilgjengelighet (HADR) i DB2 UDB versjon 8.2. Ledelsen og firmaet får mest igjen ved at kritiske applikasjoner får mindre risiko for nedetid. HADR-teknologien sørger for at organisasjonen er oppe og går døgnet rundt uten tidkrevende applikasjonsendringer.

Database- og sikkerhetsansvarlige kan oppnå høyere sikkerhet for sine informasjonsaktiva ved hjelp av den tillegssmodulbaserte sikkerhetsarkitekturen. Tilpassede tilleggsmoduler gjør at DB2 kan kobles inn i alle sikkerhetsopplegg som bruker bruker-IDer og passord for autentisering, og bruker-IDer og gruppemedlemskap til å implementere rettigheter.

Det har blitt enklere å integrere DB2 i miljøer som bruker Windowssikkerhetsskjemaer ved hjelp av forbedret støtte for Active Directory.

Uansett hva din rolle er eller størrelsen på organisasjonen, har DB2 UDB versjon 8.2 nye funksjoner som kan hjelpe deg med dine daglige utfordringer. Les videre for å få vite mer om disse nye funksjonene.

#### **Beslektede begreper:**

• Kapittel 7, "Finne [DB2-dokumentasjonen](#page-20-0) du trenger ved hjelp av DB2 [Informasjonssenter",](#page-20-0) på side 13

- Kapittel 2, "Teknologi for [katastrofehåndtering](#page-10-0) gir tilgjengelighet døgnet rundt", på [side](#page-10-0) 3
- Kapittel 3, "Autonom [databehandlingsteknologi](#page-12-0) gjør jobben til den [databaseansvarlige](#page-12-0) lettere", på side 5
- v Kapittel 4, "Utvidet integrering med Microsoft .NET, [J2EE/WebSphere](#page-14-0) Studio og Web-tjenester forbedrer [utviklingsproduktiviteten",](#page-14-0) på side 7
- Kapittel 5, "Beskyttelse av dine verdifulle [informasjonsressurser",](#page-16-0) på side 9
- v Kapittel 6, "Utvid [løsningene](#page-18-0) til å omfatte mobile data med DB2 mobility on [demand",](#page-18-0) på side 11

## **Beslektet referanse:**

- v "Oversikt over forbedringer i [administrasjon"](#page-22-0) på side 15
- v "Oversikt over [forbedringer](#page-32-0) i ytelse" på side 25
- v "Oversikt over forbedringer i [tilgjengelighet"](#page-40-0) på side 33
- v "Oversikt over forbedringer i [brukervennlighet"](#page-44-0) på side 37
- v "Oversikt over [forbedringer](#page-48-0) i SQL" på side 41
- "Oversikt over [forbedringer](#page-54-0) i service" på side 47
- v "Oversikt over forbedringer i [Datavarehussenter](#page-58-0) og Warehouse Manager ETL" på [side](#page-58-0) 51
- "Oversikt over forbedringer for [applikasjonsutvikling"](#page-60-0) på side 53
- v "Oversikt over forbedringer i Business [Intelligence"](#page-74-0) på side 67
- v "Oversikt over utvidelser i [DB2-familien"](#page-78-0) på side 71
- v "Oversikt over [forbedringer](#page-86-0) i språkstøtte" på side 79
- v "Oversikt over [forbedringer](#page-88-0) i sikkerhet" på side 81

# <span id="page-10-0"></span>**Kapittel 2. Teknologi for katastrofehåndtering gir tilgjengelighet døgnet rundt**

Dagens selskaper innen e-business må være tilgjengelige døgnet rundt hver eneste dag for å kunne konkurrere og drive lønnsomt. DB2 Universal Database sørger for dette ved hjelp funksjonen for katastrofehåndtering med høy tilgjengelighet, eller HADR (high availaility disaster recovery), basert på IBM Informix Dynamic Server. HADR er en databasereplikeringsfunksjon som sørger for en løsning for høy tilgjengelighet både for delvise og fullstendige sammenbrudd. HADR beskytter mot tap av data ved å replikere dataendringer fra en kildedatabase (primærdatabasen) til en måldatabase (reservedatabasen). Hvis det oppstår et delvis eller fullstendig sammenbrudd på stedet, kan reservedatabasen raskt ta over for primærdatabasen.

Funksjonen for automatisk klientomdirigering kan brukes sammen med HADR for å gjøre det mulig for klientapplikasjoner å gjenopprette kommunikasjonen etter å ha mistet forbindelsen med tjeneren, slik at de kan fortsette uten lengre avbrudd. Du kan bruke automatisk klientomdirigering sammen med HADR, slik at klientapplikasjoner kan koble til den nye primærdatabasen etter en takeover-operasjon.

- v "High [availability](#page-40-0) disaster recovery (HADR)" på side 33
- v "Automatisk [klientomdirigering"](#page-42-0) på side 35

# <span id="page-12-0"></span>**Kapittel 3. Autonom databehandlingsteknologi gjør jobben til den databaseansvarlige lettere**

Hvis du vil forbedre produktiviteten og effektiviteten til de databaseansvarlige, bør du se på de nye styringsfunksjonene i DB2 Universal Database versjon 8.2. Et godt eksempel på denne funksjonaliteten er den nye utformingsrådgiveren, som hjelper den databaseansvarlige med å ta optimale og veloverveide utformingsvalg. Mange databaseansvarlige er enige om at beslutningene rundt utformingen av en database er blant de mest utfordrende, tidkrevende og kritiske som finnes. Dette selvkonfigurerende verktøyet forenkler utformingsprosessen ved å bruke data fra arbeidsbelastninger, databaser og maskinvare til å anbefale ytelsesforbedringsalternativer for rutinemessige utformingsoppgaver. Utformingsrådgiveren hjelper deg med disse utformingsoppgavene:

- Indeksutvelging
- Valg av materialiserte spørretabeller
- Valg av flerdimensjonal gruppering
- Partisjonsvalg

Rådgiveren bygger på forskningsarbeid ved IBMs Almaden Research Lab, og gjør det enklere og raskere å utforme partisjonerte datavarehus med høy ytelse.

Et annet eksempel på en ny tidsbesparende funksjon for en viktig DBA-oppgave, er muligheten til å automatisere vedlikeholdsaktiviteter for databasen, slik som reservekopiering, tabelldefragmentering (reorg) og innsamling av tabellstatistikk (runstats). DB2 Universal Database versjon 8.2 gjør det enkelt å planlegge disse oppgavene til å kjøre automatisk, basert på faktorer definert av den databaseansvarlige, slik som tilgjengelige vedlikeholdstidsrom, andel av loggfiler som blir brukt, og annet.

Andre forbedringer i versjon 8.2 er selvhelbredelsesfunksjoner som anbefalingsrådgiveren i helsesenteret og automatisert styring av loggfiler, og selvjusterende funksjoner for reservekopiering og gjenoppretting samt muligheten til å strupe reservekopieringsoperasjoner og statistikkinnsamling. Det finnes også forbedret funksjonalitet for utvelging (sampling) både på rad- og sidenivå, for å oppnå raskere og potensielt hyppigere innsamling av statistikk. Dette forbedrer optimaliseringen av spørringer i krevende Business Intelligence-miljøer.

- v "Ta med loggfiler i [reservekopier"](#page-24-0) på side 17
- v "Forbedringer i [utformingsrådgiveren](#page-33-0) ved anbefaling av indekser, MQTer, [MDC-tabeller](#page-33-0) og partisjoner" på side 26
- v "Automatisk [statistikkprofilering"](#page-35-0) på side 28
- v "Automatisk justering av [reservekopiering](#page-24-0) og gjenoppretting" på side 17
- v "Automatisering av [databasevedlikehold"](#page-25-0) på side 18
- v ["Forbedringer](#page-25-0) i helsesenteret" på side 18
- v "Ny kommando for forenklet [databasegjenoppretting"](#page-26-0) på side 19
- v "Struping av [RUNSTATS-funksjonen"](#page-36-0) på side 29
- v "Automatisk innstilling av størrelse på [forhåndshenting"](#page-37-0) på side 30

# <span id="page-14-0"></span>**Kapittel 4. Utvidet integrering med Microsoft .NET, J2EE/WebSphere Studio og Web-tjenester forbedrer utviklingsproduktiviteten**

DB2 UDB versjon 8.2 er en viktig utgave for applikasjonsutviklere, med nye SQL-funksjoner, bedre støtte for APIer for åpne standarder, web-tjenester og sømløs integrering med utviklingsmiljøene både for Java og Microsoft .NET. Den bygger videre på den sterke utviklingen vi har hatt siden utgivelsen av DB2 UDB versjon 8 med støtte for .NET i både styreprogrammer og verktøy. DB2 .NET Data Provider har forbedret ytelse og støtter nå DB2 UDB-tjeneren på iSeries. DB2 UDB-tjenere støtter også lagrede prosedyrer skrevet i språk som Visual Basic .NET og C#, som er kompatible med Microsoft CLR (Common Language Runtime). DB2-tilleggsverktøyene for Microsoft Visual Studio .NET er ytterligere forsterket med muligheter for skjemaoperasjoner, veivisere for utvikling og distribusjon av lagrede CLR-prosedyrer og web-tjenester for WORF (Web services Object Runtime Framework).

DB2 støtter nå JDK 1.4 både under utføring (runtime) og som utviklingsmiljø for alle DB2-plattformer. Vi har også tilføyd støtte for XA i DB2 Universal JDBC-styreprogrammet, slik at det kan brukes i forretningskritiske storbedriftsapplikasjoner.

Web-tjenester fortsetter å være vårt fokus for applikasjonsutvikling. Versjon 8.2 har utvidet støtte for web-tjenester som formidler. SOAP-programtransparens er inkludert, og gir flere valgmuligheter for SOAP-programmer som kan kobles til kjøretid (runtime). Med de nye mulighetene for dynamiske spørringer, kan klienten for web-tjenester bestemme hvilken spørring som skal utføres ved spørringsanrop, i tillegg til faste transaksjoner eller spørringer i DADXer. Det er også tilføyd en sporingskomponent for å gjøre det enklere å feilsøke og løse problemer i formidleren (provider). En annen viktig funksjon er støtte for WSIL (web service inspection language), slik at brukere enkelt kan utforske web-tjenestene som finnes i DB2s formidler for web-tjenester.

I versjon 8.2 er størrelsen på DB2 RunTime-klient Lite betydelig redusert for å gjøre det lettere å bygge og distribuere DB2-applikasjoner.

DB2 UDB versjon 8.2. inneholder flere SQL-forbedringer som gjør det enklere å migrere applikasjoner som er bygd med andre databasesystemer. Det er ikke lenger nødvendig med en separat C-kompilator for å bygge plattformuavhengige SQL-prosedyrer. Begrensningen i størrelse for en enkelt SQL-setning er økt fra 64 kB til 2 MB, noe som er en stor fordel for applikasjoner, for eksempel i Business Intelligence-analyser. Slike applikasjoner består ofte av meget komplekse og lange setninger. Lagrede prosedyrer kan nå kalles fra en utløserhoveddel.

- v ["Prosedyreanrop](#page-53-0) i en utløserhoveddel i DB2 UDB Enterprise Edition" på side 46
- v ["SQL-prosedyrer](#page-49-0) krever ikke lenger en kompilator for C eller C++" på side 42
- v "Maksimal størrelse på [SQL-setninger](#page-24-0) er økt til 2 MB" på side 17
- v "Forbedringer i DB2 Universal [JDBC-styreprogrammet"](#page-61-0) på side 54
- v ".NET Common Language Runtime prosedyrer og [brukerdefinerte](#page-65-0) funksjoner [\(UDF\)"](#page-65-0) på side 58
- v "DB2 [RunTime-klient](#page-66-0) Lite" på side 59
- v "Støtte for JDK 1.4 i DB2 Universal [Database"](#page-60-0) på side 53
- v ["Utviklingssenteret](#page-70-0) støtter lagrede Java-prosedyrer på iSeries" på side 63
- v ["Utviklingssenteret](#page-70-0) krever ikke lenger en C-kompilator for å bygge lagrede [SQL-prosedyrer"](#page-70-0) på side 63
- v ["Forbedringer](#page-64-0) i DB2 .NET Data Provider" på side 57
- v "OLE DB- og ODBC [.NET-dataleverandører"](#page-64-0) på side 57
- v ["Utviklingssenteret](#page-70-0) har støtte for feilsøking av lagrede SQL-prosedyrer for UNIX 64–biters [plattformer"](#page-70-0) på side 63
- v "Nestede [lagringspunkter](#page-68-0) gir bedre kontroll over tilbakestillinger (rollbacks)" på [side](#page-68-0) 61
- v "Forbedringer for lagrede prosedyrer og feilsøking i [utviklingssenteret"](#page-70-0) på side [63](#page-70-0)

# <span id="page-16-0"></span>**Kapittel 5. Beskyttelse av dine verdifulle informasjonsressurser**

Sikkerheten til IT-systemer blir stadig viktigere for firmaer av alle størrelser. DB2 Universal Database (DB2 UDB) versjon 8.2 gir deg betydelig forbedrede muligheter til å sikre DB2-miljøet i din organisasjon. DB2 UDB har nå støtte for tilleggsmoduler for sikkerhet som gjør at kundene kan tilpasse DB2-sikkerheten til organisasjonens behov. Støtte for Kerberos-sikkerhet leveres som en eksempelmodul.

Begrensningene for autorisasjons-IDer og gruppenavn på Windows-plattformer er nå redusert for å være konsistent med Windows-standardene. Støtten for Microsoft Active Directory-domener har blitt utvidet. Du kan nå installere og kjøre Windows-tjenester for DB2 under den lokale systemkontoen ('SYSTEM').

- v "Forbedringer i [systemsikkerheten](#page-23-0) for Windows gir bedre brukervennlighet" på [side](#page-23-0) 16
- v "Tilpassede [sikkerhetsmoduler](#page-90-0) for autentisering og gruppestyring" på side 83
- v "Hindre tilgang til DB2-systemfiler på [Windows–baserte](#page-89-0) plattformer" på side 82
- v "Støtte for lokal [systemkonto](#page-27-0) på Windows" på side 20
- v "Støtte for [Kerberos-autentisering](#page-29-0) for UNIX-plattformer" på side 22

# <span id="page-18-0"></span>**Kapittel 6. Utvid løsningene til å omfatte mobile data med DB2 mobility on demand**

Du kan bruke mulighetene for mobilitet når du trenger det i DB2 Universal Database (DB2 UDB) til å utvide de eksisterende løsningene til også å omfatte mobile data. Mulighetene for mobilitet når du trenger det er basert på DB2 Everyplace-teknologi, og omfatter den robuste høy-ytelsesdatabasen DB2 Everyplace og en kraftig synkroniseringsløsning som kan brukes med eksisterende DB2 UDB-installasjoner. Denne funksjonaliteten ble introdusert i versjon 8.1.4 av DB2 UDB.

Du kan laste ned funksjonen 'mobility on demand' fra nettstedet DB2 Everyplace hvis du er IBM Business Partner eller en kunde med DB2 UDB Express Edition, DB2 UDB Workgroup Server Edition, DB2 UDB Workgroup Server Unlimited Edition, DB2 UDB Enterprise Server Edition eller DB2 Universal Developer's Edition.

Du finner flere opplysninger og instruksjoner for nedlasting på http://www.ibm.com/software/data/db2/everyplace/mobilityondemand.html

# <span id="page-20-0"></span>**Kapittel 7. Finne DB2-dokumentasjonen du trenger ved hjelp av DB2 Informasjonssenter**

DB2 Informasjonssenter versjon 8.2 setter en ny standard for levering av produktinformasjon for DB2 Universal Database ved å integrere alt i ett enkelt informasjonssenter. DB2 Informasjonssenter gir deg tilgang til all DB2-informasjonen du trenger, og dekker alle aspekter av DB2 fra å komme i gang og til å bruke DB2-verktøy, databasetilkobling, databaseadministrasjon, spørrehåndtering, business intelligence, applikasjonsutvikling og mer. DB2 Informasjonssenter dokumenterer også hovedfunksjonene og -komponentene i DB2, som replikering, datavarehus og DB2 Extenders. Navigasjonsoversikten (innholdsfortegnelsen) består hovedsakelig av lenker til informasjon om oppgaver og begreper som er i tråd med de målene DB2-brukerne ønsker å oppnå. I tillegg inneholder navigasjonsoversikten poster for produktoversikter, referanseinformasjon, en hovedindeks over alle emner og en ordliste.

DB2 Informasjonssenter er en fullt søkbar tjener som gir rask tilgang til produktinformasjon for DB2. Når du søker i emnene i DB2 Informasjonssenter, kan du presisere søket ved å bruke jokertegn, anførselstegn og boolske operatorer (AND, NOT, OR). Hvis emnet du søker etter ikke finnes på språket du har valgt som foretrukket språk i nettleseren, viser DB2 Informasjonssenter den engelske versjonen av emnet som standard.

Ved hjelp av konfigureringsveiviseren for DB2 Informasjonssenter kan du installere informasjonssenteret lokalt på din egen datamaskin. Hvis maskinen du installerer DB2 Informasjonssenter på, er koblet til et nettverk, får også andre datamaskiner tilgang til den ved hjelp av en nettleser. Du kan velge ikke å installere DB2 Informasjonssenter lokalt, og heller la DB2-produktene få tilgang til en versjon av DB2 Informasjonssenter som ligger på et annet sted, for eksempel IBMs nettsted der den siste tilgjengelige versjonen finnes: <http://publib.boulder.ibm.com/infocenter/db2help/>

Hvis du installerer DB2 Informasjonssenter lokalt, får du tilgang til DB2-produktinformasjonen uten å være avhengig av tilgang til et nettverk eller Internett, noe som kan være nyttig i et miljø for testing eller applikasjonsutvikling. Hvis du installerer DB2 Informasjonssenter på en datamaskin i et nettverk, får andre brukere i organisasjonen tilgang til det samme informasjonssenteret, noe som gir deg kontroll over hvilken versjon av DB2 Informasjonssenter de bruker. Dette reduserer jobben med å holde dataene oppdatert, og holder nettverkstrafikken innenfor intranettet. Hvis du ønsker at brukerne skal ha tilgang til den mest oppdaterte informasjonen, og du har tilgang til Internett, kan du velge å konfigurere DB2-produktene slik at de bruker DB2-informasjonssenteret på IBMs nettsted. Versjonen av DB2 Informasjonssenter på nettstedet til IBM oppdateres når det er nødvendig for å vise til den siste tilgjengelige versjonen av DB2 Universal Database, og omfatter også tilgang til servicedokumenter som TechNotes.

#### **Beslektede begreper:**

v "DB2 [Informasjonssenter"](#page-93-0) på side 86

## **Beslektede oppgaver:**

- v "Vise emner på ditt foretrukne språk i DB2 [Informasjonssenter"](#page-103-0) på side 96
- v "Starte DB2 [Informasjonssenter"](#page-101-0) på side 94
- v "Installere DB2 [Informasjonssenter](#page-97-0) ved hjelp av veiviseren for DB2-installering [\(UNIX\)"](#page-97-0) på side 90
- v "Installere DB2 [Informasjonssenter](#page-99-0) ved hjelp av veiviseren for DB2-installering [\(Windows\)"](#page-99-0) på side 92

# <span id="page-22-0"></span>**Kapittel 8. Forbedringer i administrasjon**

## **Oversikt over forbedringer i administrasjon**

Denne utgaven inneholder disse forbedringene for administrasjon:

## **Beslektede begreper:**

- v "Aktivitetsovervåker" på side 15
- v ["Indeksutvidelser](#page-23-0) i partisjonerte systemer" på side 16
- v "Forbedringer i [systemsikkerheten](#page-23-0) for Windows gir bedre brukervennlighet" på [side](#page-23-0) 16
- v "Maksimal størrelse på [SQL-setninger](#page-24-0) er økt til 2 MB" på side 17
- v "Ta med loggfiler i [reservekopier"](#page-24-0) på side 17
- v "Forenklet [minnekonfigurering](#page-26-0) og færre minnefeil" på side 19
- v "Automatisk justering av [reservekopiering](#page-24-0) og gjenoppretting" på side 17
- v "Automatisering av [databasevedlikehold"](#page-25-0) på side 18
- v ["Forbedringer](#page-25-0) i helsesenteret" på side 18
- v "DB2 Universal Database er [kompatibel](#page-26-0) med FIPS 140–2 (Use of certified [Cryptographic](#page-26-0) Module) government standard" på side 19
- "Ny kommando for forenklet [databasegjenoppretting"](#page-26-0) på side 19
- v "Avansert funksjonalitet for Endre tabell i det grafiske [brukergrensesnittet"](#page-27-0) på [side](#page-27-0) 20
- v "Støtte for lokal [systemkonto](#page-27-0) på Windows" på side 20
- v ["Standardverdier](#page-28-0) for kolonne kan endres" på side 21
- v "Forbedringer i den innfelte [applikasjonstjeneren](#page-29-0) i DB2" på side 22
- v "Forbedringer i [kontrollsenteret](#page-28-0) for z/OS og OS/390" på side 21
- v "Støtte for [Kerberos-autentisering](#page-29-0) for UNIX-plattformer" på side 22
- v ["Søkemønster](#page-29-0) ved bruk av kommandoen db2look" på side 22
- v ["Automatisk](#page-30-0) vedlikehold ved oppretting av en database" på side 23
- v "Vise historisk [lagringsinformasjon](#page-30-0) for alle objekter med [lagerstyringsoversikten"](#page-30-0) på side 23

## **Aktivitetsovervåker**

Aktivitetsovervåkeren er et verktøy som hjelper den databaseansvarlige til å forbedre effektiviteten til ytelsesovervåking, feilsøking og problemløsning. Aktivitetsovervåkeren fokuserer på applikasjonsytelse, samtidig bruk, ressursbruk og SQL-bruk. Den gjør det enklere å finne årsaken til ytelsesproblemer i databasen, slik som applikasjonslåsing, og å justere spørringer for optimal bruk av databaseressursene.

Aktivitetsovervåkeren gir enkel tilgang til relevante og velorganiserte overvåkingsdata gjennom et sett med forhåndsdefinerte rapporter slik som *Applikasjoner med høyest CPU-forbruk* og *SQL-setninger med høyeste totale sorteringstid*. For hver forhåndsdefinerte rapport kan det anbefales handlinger som kan løse problemer med ressursbruk, foreta ytelsesoptimalisering eller starte et annet verktøy som kan gjøre ytterligere undersøkelser.

<span id="page-23-0"></span>Låsovervåkingsdata er tilgjengelig for å vise detaljer om venting på lås. Applikasjonslåskjeder kan hentes for å vise avhengighet av venting på lås.

Aktivitetsovervåkeren er tilgjengelig gjennom et grafisk brukergrensesnitt, en kommandolinjebehandler og i form av lagrede prosedyrer og brukerdefinerte funksjoner.

## **Beslektede oppgaver:**

v "Activity Monitor overview: Activity Monitor help"

## **Indeksutvidelser i partisjonerte systemer**

I DB2 Universal Database versjon 8.2 kan du opprette en indeksutvidelse for bruk i et partisjonert system, i tillegg til støtte for enkeltpartisjoner. Denne funksjonen er et tillegg til støtten som allerede finnes for en enkelt partisjon. En indeksutvidelse er et indeksobjekt som brukes på indekser som har kolonner med typene strukturert eller distinkt. Du kan opprette og bruke din egen logikk for primærkomponentene som står for funksjonaliteten i en indeks. Primærkomponentene er indeksvedlikehold og indeksutnyttelse.

## **Beslektede begreper:**

- v "Creating a user-defined extended index type" i *Administration Guide: Implementation*
- v "Details on index maintenance" i *Administration Guide: Implementation*
- v "Details on index searching" i *Administration Guide: Implementation*
- v "Details on index exploitation" i *Administration Guide: Implementation*
- v "A scenario for defining an index extension" i *Administration Guide: Implementation*

## **Forbedringer i systemsikkerheten for Windows gir bedre brukervennlighet**

DB2 Universal Database versjon 8.2 innfører disse forbedringene i systemsikkerheten på Windows-plattformen:

- Kan bruke flere spesialtegn i bruker-IDer og gruppenavn for sikkerhetsmekanismer (og dermed i autorisasjonsnavn og -IDer) inkludert &, og mellomrom
- v Kan bruke gruppenavn for sikkerhetsmekanismer som er lengre en åtte tegn, for eksempel ″Salgskonsulent″
- Kan bruke to-delte navn på CONNECT og ATTACH som inneholder et Windows-domenenavn og bruker-ID, for å unngå nettverksbelastningen i forbindelse med søking etter brukernavn i klarerte domener
- Støtten for Active Directory-domener har blitt forbedret. Det er for eksempel støtte for implisitt klarering mellom domener, lokale grupper og nestede globale grupper.

- v "DB2 UDB object naming rules" i *Administration Guide: Implementation*
- v "User, user ID and group naming rules" i *Administration Guide: Implementation*

## <span id="page-24-0"></span>**Maksimal størrelse på SQL-setninger er økt til 2 MB**

DB2 Universal Database versjon 8.2 tillater større SQL-setninger på opptil 2 MB, noe som kan begrense størrelsen på noen opprettede databaseobjekter (for eksempel CREATE PROCEDURE og CREATE TRIGGER). Den nye grensen på 2 MB gjør det også mulig å bruke store setninger når applikasjonslogikken er i lagrede prosedyrer og utløsere.

Økningen i setningsstørrelsen gjør at du kan migrere en setning for utløsere eller lagrede prosedyrer fra et annet RDBMS til DB2 UDB.

Du kan også registrere revisjonskontekstposter som har setningsstørrelser opptil 2 MB.

## **Beslektet referanse:**

v "Audit record layout for CONTEXT events" i *Administration Guide: Implementation*

## **Ta med loggfiler i reservekopier**

Når du utfører en tilkoblet reservekopiering, kan du ta med loggfilene som er nødvendige for å gjenopprette en database i reservekopien. Det betyr at hvis du får behov for å sende reservekopier til et katastrofehåndteringssted, behøver du ikke sende loggfilene separat eller pakke dem sammen selv. Du behøver heller ikke finne ut hvilke loggfiler som kreves for å garantere konsistensen til en tilkoblet reservekopi og du kan ikke slette loggfiler som høres til en spesifikk reservekopi.

Når du skal bruke denne funksjonen, oppgir du parameteren INCLUDE LOGS med kommandoen BACKUP DATABASE. Når du oppgir denne parameteren, vil reservekopieringsprogrammet trimme den aktive loggfilen og kopiere det nødvendige settet med loggposter til reservekopien.

## **Beslektede begreper:**

v "Including log files with a backup image" i *Data Recovery and High Availability Guide and Reference*

# **Automatisk justering av reservekopiering og gjenoppretting**

DB2 velger nå automatisk antall buffere, bufferstørrelse og innstillingene for parallellitet for både reservekopiering og gjenoppretting. Verdiene velges på grunnlag av mengden minne som er tilgjengelig, antall prosessorer og databasekonfigurasjonen. Målet er å mimimere tiden det tar å fullføre reservekopiering og gjenoppretting. Kommandoene BACKUP DATABASE og RESTORE DATABASE velger automatisk optimale verdier for disse parameterne hvis de ikke er oppgitt eksplisitt:

- WITH ant-buffere BUFFERS
- v PARALLELISM n
- BUFFER bufferstørrelse

Ved gjenoppretting av en database brukes alltid et multiplum av bufferstørrelsen som ble brukt under reservekopieringen.

Verdiene som er oppgitt for konfigurasjonsparameterne BACKBUFSZ og RESTBUFSZ blir oversett. Hvis du vil bruke dise verdiene, må du oppgi de når du oppgir kommandoene BACKUP DATABASE og RESTORE DATABASE.

## **Beslektede begreper:**

- v "Backup overview" i *Data Recovery and High Availability Guide and Reference*
- v "Restore overview" i *Data Recovery and High Availability Guide and Reference*

## <span id="page-25-0"></span>**Automatisering av databasevedlikehold**

Du kan nå automatisere vedlikeholdsaktivitetene for databasen slik at de bare kjøres når det er nødvendig, ved hjelp av veiviseren Konfigurer automatisk vedlikehold. Aktivitetene du kan konfigurere for automatisk vedlikehold er reservekopiering av databaser, defragmentering av data (reorganisering av tabeller og indekser) og optimalisering av datatilgang (kjøre statistikk). Utføring av vedlikeholdsaktiviteter på databasene er nødvendig for å sikre at de er optimalisert når det gjelder ytelse og gjenopprettingsmuligheter.

DB2-optimalisatoren bruker katalogstatistikk til å bestemme den mest effektive tilgangsplanen for en spørring. Hvis statistikken er utdatert eller ufullstendig for en tabell eller indeks, kan det føre til at optimalisatoren velger en plan som er betydelig mindre effektiv enn andre alternativer, og dermed langsommere utføring av spørringer. Å bestemme hvilken statistikk som skal samles inn for en bestemt arbeidsbelastning er en kompleks oppgave, og å holde statistikken oppdatert kan være tidkrevende.

Med automatisk statistikkinnsamling, som er en del av DB2-funksjonen Automatisk tabellvedlikehold, kan du la DB2 avgjøre hvilken statistikk som er nødvendig for arbeidsbelastningen og hvilken statistikk som trenger oppdatering. Når automatisk statistikkinnsamling er aktivert, kjører DB2 automatisk funksjonen RUNSTATS i bakgrunnen når det er nødvendig for å sikre at riktig statistikk samles inn og holdes oppdatert.

Bruk veiviseren Konfigurer automatisk vedlikehold til å definere vedlikeholdsmålene, inkludert når automatisk vedlikehold skal kjøres. DB2 bruker målene du har definert til å bestemme om vedlikeholdsaktiviteter til enhver tid er nødvendig. DB2 kjører bare de nødvendige vedlikeholdsaktivitetene når neste vedlikeholdstidsrom er tilgjengelig (et brukerdefinert tidsrom for kjøring av automatiske vedlikeholdsaktiviteter).

#### **Beslektede begreper:**

- v "Automatisk [statistikkprofilering"](#page-35-0) på side 28
- v "Automatic maintenance" i *Administration Guide: Planning*

#### **Beslektede oppgaver:**

v "Configuring automatic maintenance: Control Center help"

## **Forbedringer i helsesenteret**

Helsesenteret i DB2 Universal Database versjon 8.2 har flere nye funksjoner:

#### **Startpanel for helseindikatorkonfigurering**

Helseindikatorkonfigureringens startpanel gir enkel tilgang til forskjellige nivåer av helseindikatorinnstillinger. Startpanelet gjør det også lettere å forstå hvordan konfigurasjonene relaterer seg til helseovervåking, slik at du kan gjøre endringer som passer for databasesystemet.

#### **Anbefalingsrådgiver**

Anbefalingsrådgiveren hjelper deg å behandle helsevarsler for DB2-objekter. Denne rådgiveren gir anbefalinger som kan løse problemet som forårsaket helsevarselet. I tillegg hjelper anbefalingsrådgiveren deg med å implementere anbefalingen du velger, enten det gjelder et verktøy som skal startes, kjøring av et skript eller justering av konfigurasjonsparametere på en forekomst eller en database.

## <span id="page-26-0"></span>**Veiviseren Problemløsing for melding om helsevarsel**

Du kan bruke veiviseren Problemløsing for melding om helsevarsel til å feilsøke problemer som knytter seg til meldinger om helsevarsel, slik at meldinger blir mottatt riktig og av rette vedkommende.

## **Beslektede oppgaver:**

- v "Using the Health Indicator Configuration Launchpad: Health Center help"
- v "Resolving health alerts using the Recommendation advisor: Health Center help"
- v "Troubleshooting health alert notification: Health Center help"

# **DB2 Universal Database er kompatibel med FIPS 140–2 (Use of certified Cryptographic Module) government standard**

DB2 Universal Database er kompatibel med FIPS 140–2 (Use of certified Cryptographic Module) government standard.

## **Beslektede begreper:**

v "Authentication methods for your server" i *Administration Guide: Implementation*

## **Ny kommando for forenklet databasegjenoppretting**

Den nye kommandoen RECOVER DATABASE kombinerer funksjonaliteten til kommandoen RESTORE DATABASE og ROLLFORWARD DATABASE. Når du bruker denne kommandoen, oppgir du tidspunktet du gjenopprette databasen til. Du behøver ikke oppgi hvilken reservekopi som skal gjenopprettes eller hvilke loggfiler som er nødvendige for å nå det spesifiserte tidspunktet. Kommandoen RECOVER DATABASE støtter også gjenopprettingsoperasjoner til slutten av loggfilene.

#### **Beslektede begreper:**

v "Managing log files" i *Data Recovery and High Availability Guide and Reference*

#### **Beslektet referanse:**

v "RECOVER DATABASE Command" i *Command Reference*

## **Forenklet minnekonfigurering og færre minnefeil**

Det er flere ulemper ved å konfigurere størrelsen på minneområder for databaser som maksimale faste grenser for minnebruk:

- v Fastsettelse av riktig maksimumsstørrelse for et bestemt databaseminneområde krever inngående kjennskap om hvordan minneområdet vil bli brukt av DB2.
- v En øvre grense for hvor mye minne som kan tilordnes et minneområde garanterer ikke at minne vil være tilgjengelig for minneområdet når det trenger det.
- v Maksimumsstørrelsen til et minneområde er en fast grense, slik at minnetildelingen til minneområdet ikke kan gå ut over denne grensen selv for en kort periode.

<span id="page-27-0"></span>For å unngå disse begrensningene blir nå delte minneormåder for databaser og forekomster konfigurert og tolket forskjellig. Du kan forenkle konfigureringen av disse minneområdene ved å oppgi en enkelt verdi for hvor mye minne DB2 skal bruke for hver aktive database og garantert minimumsminne som skal være reservert for hvert enkelt minneområde. Tolkingen av

konfigurasjonsparameterverdiene for størrelsen på minneområder som garanterte minimumsverdier reduserer antall minnefeil ved topper i minnebruken.

#### **Beslektet referanse:**

- v "dbheap Database heap configuration parameter" i *Administration Guide: Performance*
- v "instance\_memory Instance memory configuration parameter" i *Administration Guide: Performance*
- v "database\_memory Database shared memory size configuration parameter" i *Administration Guide: Performance*

## **Avansert funksjonalitet for Endre tabell i det grafiske brukergrensesnittet**

Du kan gjøre flere endringer enn tidligere når du endrer en tabell i notisboken Endre tabell. Endringene er mulig fordi notisboken Endre tabell sletter og gjenoppretter tabellen når det er nødvendig.

Du kan gjøre disse tilleggsendringene når du endrer en tabell:

- v Endre navn på en kolonne
- v Slette en kolonne
- Endre datatypen til en kolonne
- v Endre verdier for lengde, virkeområde og presisjon for en kolonne
- v Endre om en tabell kan ha nullverdier

Hvis tabellen slettes og opprettes på nytt, vil det blir gjort forsøk på å gjenopprette underordnede objekter og å transformere de eksisterende dataene til måldatatypen til hver gjenværende kolonne.

#### **Beslektede oppgaver:**

v "Alter Table -- Overview: Control Center help"

## **Støtte for lokal systemkonto på Windows**

Det er nå støtte for lokal systemkonto (LSA) i Windows, både for DB2-tjenester og applikasjonene som bruker dem. DB2-installeringen gjør at DB2-tjenester kan kjøre under SYSTEM (lokal systemkonto) som et alternativ til å kjøre under en reservert brukerkonto. Du kan også kjøre selve DB2-installeringen fra en prosess som kjører under konteksten til den lokale systemkontoen.

Denne funksjonen gjør det enklere å distribuere DB2 ved at man unngår kompleksiteten tilknyttet behandling av bruker-IDer og passord. En annen forbedring er at DB2-applikasjoner som kjører i konteksten til den lokale systemkontoen, får tilgang til og kan bruke den lokale DB2-tjeneren.

#### **Beslektede begreper:**

v "Windows local system account support" i *Administration Guide: Implementation*

#### **Beslektet referanse:**

v "Brukerkontoer som kreves for å installere DB2-tjenere (Windows)" i *Begynnerbok for DB2-tjenere*

## <span id="page-28-0"></span>**Standardverdier for kolonne kan endres**

Det kan hende at det blir nødvendig å endre standardverdiene til en kolonne i en databasetabell. Setningen ALTER TABLE SQL gjør det mulig å oppgi standardleddet for en kolonne i en tabell. De samme begrensningene for standardledd som er dokumentert for setningen CREATE TABLE SQL gjelder. Du kan ikke endre standardverdier for genererte kolonner med denne setningen.

## **Beslektet referanse:**

v "ALTER TABLE statement" i *SQL Reference, Volume 2*

## **Forbedringer i kontrollsenteret for z/OS og OS/390**

## **Støtte for DB2 for z/OS V8**

Disse kommandoene støttes nå i kontrollsenteret for z/OS og OS/390, og gjør det mulig med endringer i databaseobjekter som berøres med minimal reduksjon av tilgjengeligheten:

- Opprett tabell
- Endre tabell
- Opprett indeks
- Endre indeks

## **Utvidet støtte for DB2-kommandoer**

Du kan nå bruke disse DSN-underkommandoene fra kontrollsenteret for z/OS og OS/390:

- Bind pakke
- Bind plan
- Frigi pakke
- Frigi plan
- v Bind pakke på nytt
- v Bind plan på nytt
- v Bind utløserpakke på nytt

## **Veiviseren Opprett regel for objektvedlikehold**

Den nye veiviseren Opprett regel for objektvedlikehold leder deg gjennom de nødvendige trinnene for å samle informasjonen for oppretting av vedlikeholdsregelen og generering av JCL-jobben som skal utføre vedlikehold på DB2 for z/OS- og OS/390-delsystemer.

## **Sekundær autorisasjons-ID**

Kontrollsenteret har nå støtte for kommandoen SET CURRENT SQLID når man arbeider med DB2 for z/OS- og OS/390-delsystemer. Dette gir bedre fleksibilitet under tildeling av tilgang til gruppemedlemmer, uten endringer av de enkelte brukerprofilene.

## <span id="page-29-0"></span>**Støtte for Kerberos-autentisering for UNIX-plattformer**

Kerberos er en tredjeparts nettverksautentiseringsprotokoll som bruker et system med felles hemmelige nøkler til å foreta sikker autentisering av en bruker i et usikkert nettverksmiljø uten å sende tekstbaserte bruker-IDer eller passord. Kerberos gir fordelene med enkeltpålogging til ressurser, slik som en DB2-tjener, og sentralisering av brukeradministrering (prinsipal). Støtte for Kerberos-autentisering er utvidet til DB2 UDB for AIX og Solaris i tillegg til eksisterende støtte for Windows-operativsystemer som har støtte for Active Directory.

Denne støtten leveres som en sikkerhetstilleggsmodul.

## **Beslektede begreper:**

- v "Authentication methods for your server" i *Administration Guide: Implementation*
- v "Tilpassede [sikkerhetsmoduler](#page-90-0) for autentisering og gruppestyring" på side 83

## **Søkemønster ved bruk av kommandoen db2look**

Kommandoen **db2look** har fått det nye alternativet -tw, som kan brukes til å generere DDLen for tabeller med navn som følger et bestemt mønster. Jokertegnene understrek (\_) og prosent (%) kan brukes sammen med parameteren -tw for å oppgi søkemønsterkriteriene for tabellene som skal ha DDLen. **db2look** genererer DDLen for alle tabeller med navn som svarer til mønsteret, og for underordnede objekter til tabellene. Alternativet -tw øker muligheten til å oppgi en liste over tabeller (med alternativet -t), og kan gi betydelige produktivitetsgevinster i miljøer med strenge standarder for tabellnavngivning når DDL må trekkes ut fra et testmiljø for oppgradering til et produksjonsmiljø.

## **Beslektet referanse:**

v "db2look - DB2 Statistics and DDL Extraction Tool Command" i *Command Reference*

## **Forbedringer i den innfelte applikasjonstjeneren i DB2**

DB2 Universal Database (DB2 UDB) versjon 8.2 inneholder en innfelt applikasjonstjener. Dette gjør det mulig å kjøre web-applikasjonene til DB2 uten å ha en egen applikasjonstjener installert. I DB2 UDB versjon 8.2 er fjernadministrasjonen av den innfelte applikasjonstjeneren forbedret. Du kan nå arbeide med applikasjonstjeneren ved hjelp av lagrede prosedyrer.

Når en database er aktivert, kan du arbeide med den innfelte applikasjonstjeneren på disse måtene:

- Starte og stoppe applikasjonstjeneren. (Bruk den lagrede prosedyren DB2EAS.SERVER.)
- Installere en DB2-webapplikasjon som skal kjøres av den innfelte applikasjonstjeneren. (Bruk den lagrede prosedyren DB2EAS.INSTALLAPP.)
- v Deinstallere en DB2-webapplikasjon som ble kjørt av den innfelte applikasjonstjeneren. (Bruk den lagrede prosedyren DB2EAS.UNINSTALLAPP.)
- Starte og stoppe en DB2-webapplikasjon som kjøres av den innfelte applikasjonstjeneren. (Bruk den lagrede prosedyren DB2EAS.APP.)

#### **Beslektede oppgaver:**

- v "Installing the application server for DB2" i *Installation and Configuration Supplement*
- v "Automatically deploying DB2 Web Tools on the application server for DB2" i *Installation and Configuration Supplement*
- v "Enabling the application server for DB2" i *Installation and Configuration Supplement*

## <span id="page-30-0"></span>**Automatisk vedlikehold ved oppretting av en database**

Du kan nå aktivere flere funksjoner for automatisk vedlikehold ved opprettelse av en database (både fra kontrollsenteret og Første trinn). Funksjonen for automatisk vedlikehold kan:

- Opprette en ny database på lageret eller i katalogen du ønsker.
- Tildele lagerplass for dataene.
- Konfigurere ytelsen til den nye databasen.
- Slå på automatisk vedlikehold.
- v Konfigurere varsling med e-post eller andre metoder hvis databasen trenger tilsyn.

## **Beslektede oppgaver:**

v "Configuring automatic maintenance: Control Center help"

# **Vise historisk lagringsinformasjon for alle objekter med lagerstyringsoversikten**

Du kan bruke verktøyet for lagerstyring til å se på lagringsdata for alle objekter i lagerstyringsoversikten, for eksempel databaser, tabellplasser, tabeller, containere og indekser.

Du kan også vise containerinformasjon og hvor stor del av plassen i enkle partisjonerte databaser som blir brukt i SMS-tabellplasser.

En ny lagret prosedyre som heter SYSPROC.GET\_DBSIZE\_INFO kalkulerer databasens størrelse og kapasitet.

## **Beslektede oppgaver:**

• "Storage Management view -- Overview: Control Center help"

## **Beslektet referanse:**

v "GET\_DBSIZE\_INFO procedure" i *SQL Administrative Routines*

# <span id="page-32-0"></span>**Kapittel 9. Forbedringer i ytelse**

## **Oversikt over forbedringer i ytelse**

Denne utgaven inneholder disse forbedringene for ytelse:

## **Beslektede begreper:**

- v "Forbedret RUNSTATS-ytelse gjennom utvelging" på side 25
- v "Forbedringer i [utformingsrådgiveren](#page-33-0) ved anbefaling av indekser, MQTer, [MDC-tabeller](#page-33-0) og partisjoner" på side 26
- v ["Definere](#page-34-0) en strategi for modusen venting på lås" på side 27
- v "Forbedrede planer for [spørringsutføring](#page-34-0) ved hjelp av bedre [kardinalitetsberegning"](#page-34-0) på side 27
- v "Redusert tid og plass nødvendig for å [optimalisere](#page-35-0) komplekse spørringer" på [side](#page-35-0) 28
- v "Automatisk [statistikkprofilering"](#page-35-0) på side 28
- v "Automatisering av [databasevedlikehold"](#page-25-0) på side 18
- v "Struping av [RUNSTATS-funksjonen"](#page-36-0) på side 29
- v "Støtte for store sidestørrelser i [bufferområder](#page-37-0) i DB2 Universal Database for [Linux"](#page-37-0) på side 30
- v "Filtildeling med flere sider på [SMS-tabellplasser](#page-37-0) er aktivert som standard" på [side](#page-37-0) 30
- v "Automatisk innstilling av størrelse på [forhåndshenting"](#page-37-0) på side 30
- v "Eksempelkode for [XA-tidsutkobling"](#page-37-0) på side 30

## **Forbedret RUNSTATS-ytelse gjennom utvelging**

Tabellstatistikk brukes av spørreoptimalisatoren for å velge den beste tilgangsplanen for en gitt spørring, så det er viktig at statistikken holdes oppdatert for å vise riktig tilstand for tabellen til enhver tid. Hyppigheten på statistikkinnsamling bør økes når aktiviteten mot en tabell øker. Etter hvert som størrelsen på databasene øker, blir det mer og mer viktig å finne effektive måter å samle statistikk på. Tilfeldig avlesing av tabelldata det skal samles statistikk på, kan redusere tiden det tar å samle statistikk. For I/O- og CPU-bundne systemer kan besparelsene være meget store. Jo mindre utvalg i avlesingen, desto raskere blir statistikkinnsamlingen fullført.

Fra og med versjon 8.2 gjør kommandoen RUNSTATS det mulig å samle statistikk fra et utvalg av dataene i en tabell ved hjelp av parameteren TABLESAMPLE. Denne funksjonen øker effektiviteten til statistikkinnsamlingen siden slik utvelging bare bruker et delsett av dataene. Samtidig sikrer avlesingsmetodene høy nøyaktighet.

## **Beslektede begreper:**

- v "Data sampling in SQL queries" i *Administration Guide: Performance*
- v "Collecting statistics on a sample of the table data" i *Administration Guide: Performance*

#### **Beslektet referanse:**

# <span id="page-33-0"></span>**Forbedringer i utformingsrådgiveren ved anbefaling av indekser, MQTer, MDC-tabeller og partisjoner**

DB2 Utformingsrådgiver er et verktøy som hjelper deg å forbedre arbeidsbelastningsytelsen betydelig. Oppgaven med å velge hvilke indekser, klyngedimensjoner og partisjoner som skal opprettes for en kompleks arbeidsbelastning kan være ganske formidabel. Utformingsrådgiveren identifiserer alle objektene som kreves for å forbedre ytelsen til arbeidsbelastningen. For et gitt sett med SQL-setninger i en arbeidsbelastning, vil utformingsrådgiveren komme med anbefalinger for:

- nye indekser
- v nye materialiserte spørretabeller
- konvertering til flerdimensjonale klyngetabeller
- ny partisjonering av tabeller
- sletting av objekter som ikke brukes av den oppgitte arbeidsbelastningen

Du kan bestemme om utformingsrådgiveren skal implementere noen eller alle anbefalingene med en gang eller planlegge å utføre de senere.

Ved hjelp av det grafiske grensesnittet eller kommandolinjeverktøyet kan utformingsrådgiveren forenkle disse oppgavene:

#### **Planlegge eller konfigurere en ny database eller partisjoneringsstruktur**

Når du utformer databaser eller partisjoner, kan du bruke utformingsrådgiveren il å:

- Lage utformingsalternativer i et testmiljø for partisjonering, indekser, MQTer og MDC-tabeller.
- v Bestemme databasepartisjoneringen før data lastes inn i databasen.
- Hjelpe deg å migrere fra en ikke-partisjonert DB2-database til en partisjonert DB2-database.
- v Hjelpe deg å migrere til DB2 i et partisjonert miljø fra et annet databaseprodukt.
- v Evaluere indekser, MQTer og partisjoner som er oppretter manuelt.

#### **Forbedring av arbeidsbelastningsytelse**

Når databasen er konfigurert, kan du bruke utformingsrådgiveren til oppnå disse målene:

- v Forbedre ytelsen til en spesifikk setning eller arbeidsbelastning.
- v Forbedre den generelle databaseytelsen ved å bruke en eksempelarbeidsbelastning som mål.
- v Forbedre ytelsen til for eksempel de mest brukte spørringene, ved hjelp av data fra aktivitetsovervåkeren.
- v Bestemme hvordan ytelsen til en ny spørring skal optimaliseres.
- v Svare på anbefalinger fra helsesenteret vedrørende problemer med delt minne eller sorteringsminneområder i en sorteringsintensiv arbeidsbelastning.
- v Finne objekter som ikke er i bruk i en arbeidsbelastning.

## **Beslektede begreper:**

v "Automatic summary tables" i *Administration Guide: Performance*

v "RUNSTATS Command" i *Command Reference*

v "Multidimensional clustering tables" i *Administration Guide: Planning*

## <span id="page-34-0"></span>**Definere en strategi for modusen venting på lås**

En enkelt sesjon kan nå oppgi en strategi for venting på lås, som brukes når sesjonen trenger en lås som den ikke kan få med en gang. Strategien bestemmer om sesjonen skal:

- v returnere en SQLCODE og SQLSTATE når den ikke får en lås
- v vente på lås på ubestemt tid
- v vente på lås en bestemt tid
- v bruke verdien til databasekonfigurasjonsparameteren *locktimeout* når den venter på en lås.

Strategien for modusen venter på lås oppgis ved hjelp av den nye setningen SET CURRENT LOCK TIMEOUT som endrer verdien til spesialregisteret CURRENT LOCK TIMEOUT. Spesialregisteret CURRENT LOCK TIMEOUT oppgir antall sekunder det skal ventes på en lås før en feil returneres om at en lås ikke kan fås.

Vanlige låsealternativer kan resultere i at applikasjoner blokkerer hverandre. Det skjer når en applikasjon må vente på at en annen applikasjon frigir sin lås. Strategier for å behandle slike blokkeringer inneholder vanligvis mekanismer som definerer den maksimale tillatte varigheten på blokkeringen. Det er tiden en applikasjon vil vente før den returnerer uten en lås. Tidligere var dette kun mulig på databasenivå ved å endre verdien til databasekonfigurasjonsparameteren *locktimeout*.

Verdien til *locktimeout* gjaldt alle låser, mens låstypene som påvirkes av den nye funksjonen omfatter låser for rader, indeksnøkler, og flerdimensjonal klynging (MDC).

#### **Beslektet referanse:**

v "locktimeout - Lock timeout configuration parameter" i *Administration Guide: Performance*

# **Forbedrede planer for spørringsutføring ved hjelp av bedre kardinalitetsberegning**

Kardinalitetsberegning er prosessen hvor optimalisatoren bestemmer antall kvalifiserte rader etter at filtreringsoperasjoner slik som effektuering og sampling av predikater, er brukt. Nøyaktig statistikk for datafordeling og sofistikerte optimaliseringsalgoritmer for å behandle den er nødvendig for å lage nøyaktige kardinalitetsberegninger. En plan for spørringsutføring som er valgt med unøyaktig kardinalitet kan bli utført betydelig langsommere enn en som er valgt etter nøyaktige beregninger.

I versjon 8.2 kan DB2-optimalisatoren utnytte fordelingsstatistikk fra materialiserte spørretabeller og finne korrelasjon fra kolonnegruppestatistikk for å sikre best mulig kardinalitetsberegning. Dette hjelper DB2 med å velge en mer effektiv tilgangsplan for utføring av spørringen og forbedrer ytelsen for spørringen.

## **Beslektede begreper:**

v "Column correlation for multiple predicates" i *Administration Guide: Performance*

#### **Beslektede oppgaver:**

v "Collecting distribution statistics for specific columns" i *Administration Guide: Performance*

#### **Beslektet referanse:**

v "RUNSTATS Command" i *Command Reference*

# <span id="page-35-0"></span>**Redusert tid og plass nødvendig for å optimalisere komplekse spørringer**

Størrelsen og kompleksiteten til tabeller i databaser øker stadig. Lengre og mer sammensatte spørringer blir brukt. Med dagens beslutningsstøttesystemer er det ikke uvanlig med spørringer som involverer 20-30 tabeller. Tiden det tar å optimalisere slike komplekse spørringer kan ofte utgjøre størstedelen av den totale svartiden. I tillegg kan optimalisatoren slippe opp for plass når den optimaliserer en kompleks spørring, slik at optimalisatoren må kjøre optimaliseringen på nytt med en mindre effektiv algoritme for å spare plass. Bruk av en algoritme som ikke er optimal kan føre til at en spørringsutføringsplan med dårlig ytelse blir valgt.

Forbedringene i optimalisatoren har fokusert på disse områdene for å gi bedre resultater for komplekse spørringer.

Du behøver ikke å gjøre noen endringer i spørringene for å utnytte disse forbedringene.

#### **Beslektede begreper:**

v "Query tuning guidelines" i *Administration Guide: Performance*

# **Automatisk statistikkprofilering**

RUNSTATS-funksjonen har et alternativ for å registrere og bruke en statistikkprofil, som er et sett med alternativer som definerer hvilken statistikk som skal samles inn for en bestemt tabell, for eksempel tabellstatistikk, indeksstatistikk og fordelingsstatistikk.

Statistikkprofiler kan nå opprettes automatisk av DB2-funksjonen Automatisk statistikkprofilering. Når denne funksjonen er aktivert, blir opplysninger om databaseaktiviteten registrert og lagret i et datavarehus for tilbakemeldinger på spørringer. Statistikkprofilen genereres på grunnlag av disse dataene. Aktivering av denne funksjonen kan redusere usikkerheten om hvilken statistikk som er relevant for en bestemt arbeidsbelastning, og gjør det mulig å samle inn minst mulig statistikk for å oppnå optimal arbeidsbelastningsytelse for databasen.

Funksjonen kan brukes sammen med funksjonen for automatisk statistikkinnsamling for å bestemme hvilke statistikk som skal registreres for en bestemt tabell, basert på historisk tabellaktivitet.

- v "Guidelines for collecting and updating statistics" i *Administration Guide: Performance*
- v "Collecting statistics using a statistics profile" i *Administration Guide: Performance*
- v "Automatisering av [databasevedlikehold"](#page-25-0) på side 18
# **Automatisering av databasevedlikehold**

Du kan nå automatisere vedlikeholdsaktivitetene for databasen slik at de bare kjøres når det er nødvendig, ved hjelp av veiviseren Konfigurer automatisk vedlikehold. Aktivitetene du kan konfigurere for automatisk vedlikehold er reservekopiering av databaser, defragmentering av data (reorganisering av tabeller og indekser) og optimalisering av datatilgang (kjøre statistikk). Utføring av vedlikeholdsaktiviteter på databasene er nødvendig for å sikre at de er optimalisert når det gjelder ytelse og gjenopprettingsmuligheter.

DB2-optimalisatoren bruker katalogstatistikk til å bestemme den mest effektive tilgangsplanen for en spørring. Hvis statistikken er utdatert eller ufullstendig for en tabell eller indeks, kan det føre til at optimalisatoren velger en plan som er betydelig mindre effektiv enn andre alternativer, og dermed langsommere utføring av spørringer. Å bestemme hvilken statistikk som skal samles inn for en bestemt arbeidsbelastning er en kompleks oppgave, og å holde statistikken oppdatert kan være tidkrevende.

Med automatisk statistikkinnsamling, som er en del av DB2-funksjonen Automatisk tabellvedlikehold, kan du la DB2 avgjøre hvilken statistikk som er nødvendig for arbeidsbelastningen og hvilken statistikk som trenger oppdatering. Når automatisk statistikkinnsamling er aktivert, kjører DB2 automatisk funksjonen RUNSTATS i bakgrunnen når det er nødvendig for å sikre at riktig statistikk samles inn og holdes oppdatert.

Bruk veiviseren Konfigurer automatisk vedlikehold til å definere vedlikeholdsmålene, inkludert når automatisk vedlikehold skal kjøres. DB2 bruker målene du har definert til å bestemme om vedlikeholdsaktiviteter til enhver tid er nødvendig. DB2 kjører bare de nødvendige vedlikeholdsaktivitetene når neste vedlikeholdstidsrom er tilgjengelig (et brukerdefinert tidsrom for kjøring av automatiske vedlikeholdsaktiviteter).

## **Beslektede begreper:**

- v "Automatisk [statistikkprofilering"](#page-35-0) på side 28
- v "Automatic maintenance" i *Administration Guide: Planning*

## **Beslektede oppgaver:**

v "Configuring automatic maintenance: Control Center help"

# **Struping av RUNSTATS-funksjonen**

Utføring av ressurskrevende funksjoner som RUNSTATS kan påvirke den generelle databaseytelsen negativt. Statistikk må samles inn med jevne mellomrom for å opprettholde effektiv databasedrift, og den databaseansvarlige må identifisere tidsperioder da virkningen av slik funksjonsutføring er minst mulig. I mange miljøer finnes det ikke normale intervaller med redusert databaseaktivitet.

Struping av RUNSTATS-funksjonen begrenser ressursbruken til funksjonen, basert på aktivitetsnivået i databasen. Når databaseaktiviteten er lav, kjører funksjonen mer aggressivt, og når databaseaktiviteten øker, reduseres ressursene til RUNSTATS.

## **Beslektede oppgaver:**

v "Collecting catalog statistics" i *Administration Guide: Performance*

**Beslektet referanse:**

v "RUNSTATS Command" i *Command Reference*

# <span id="page-37-0"></span>**Støtte for store sidestørrelser i bufferområder i DB2 Universal Database for Linux**

Det er støtte for store sidestørrelser i bufferområder i DB2 Universal Database (DB2 UDB) for Linux i tillegg til DB2 UDB for AIX 64-bit. Bufferområder beholdes i minnet og byttes ikke ved bruk av store sidestørrelser. Dette forbedrer ytelsen til DB2 UDB for Linux-databaser og -applikasjoner.

#### **Beslektet referanse:**

v "Performance variables" i *Administration Guide: Performance*

# **Filtildeling med flere sider på SMS-tabellplasser er aktivert som standard**

En SMS-tabellplassfil utvides med ett område av gangen som standard når du oppretter en database (enten den er partisjonert eller ikke), hvis du ikke har slått på registervariabelen DB2\_NO\_MPFA\_FOR\_NEW\_DB. Hvis du setter denne registervariabelen til "Ja", og deretter oppretter en database, blir SMS-tabellplasser i databasen tildelt en side om gangen når det er behov for det.

## **Beslektede begreper:**

- v "System managed space" i *Administration Guide: Planning*
- v "Extent size" i *Administration Guide: Planning*

## **Automatisk innstilling av størrelse på forhåndshenting**

Størrelsen på forhåndshenting for en tabellplass bestemmer antall sider som leses fra en tabellplass når forhåndshenting utføres. Fordi forhåndshenting er en måte å forbedre ytelsen for spørringer på, er det viktig å stille inn riktig størrelse på forhåndshenting.

Hvis størrelsen på forhåndshenting ikke er oppgitt for en tabellplass, bruker DB2 verdien til konfigurasjonsparameteren DFT\_PREFETCH\_SZ som standard. Denne parameteren kan nå settes til AUTOMATIC, som gjør at DB2 kalkulerer en passende størrelse på forhåndshenting basert på områdestørrelse, antall containere og antall fysiske platelagre per container. På denne måten slipper brukeren å fastsette riktig verdi for størrelsen på forhåndshenting for tabellplasser, og å huske å tilbakestille verdien når containere tilføyes eller fjernes fra en tabellplass.

### **Beslektet referanse:**

v "dft\_prefetch\_sz - Default prefetch size configuration parameter" i *Administration Guide: Performance*

# **Eksempelkode for XA-tidsutkobling**

CLI-eksempelprogrammet dbxamon.c inneholder et eksempel på hvordan du viser og tilbakestiller (rollback) tvilsomme transaksjoner.

Eksempelprogrammet lar deg oppgi en tidsutkoblingsverdi for transaksjonen. Hvis uvirksom tid for transaksjonen er lenger enn tidsutkoblingsverdien, vil programmet tilbakestille (rollback) transaksjonen.

## **Beslektede oppgaver:**

v "Manually resolving indoubt transactions" i *Administration Guide: Planning*

## **Beslektede eksempler:**

v "dbxamon.c -- Show and roll back indoubt transactions."

# **Kapittel 10. Forbedringer i tilgjengelighet**

# **Oversikt over forbedringer i tilgjengelighet**

Denne utgaven inneholder disse forbedringene i tilgjengelighet:

## **Beslektede begreper:**

- v "High availability disaster recovery (HADR)" på side 33
- v "XML [Extender-plattformstøtte](#page-41-0) for HP–UX 32– og 64–biters PA–RISC" på side 34
- v "Automatisk [klientomdirigering"](#page-42-0) på side 35
- v "Funksjon for å demigrere [databasekataloger](#page-42-0) fra versjon 8.2 til versjon 8.1" på [side](#page-42-0) 35

# **High availability disaster recovery (HADR)**

DB2s funksjon for katastrofehåndtering med høy tilgjengelighet (HADR) er en datareplikeringsfunksjon som gir en løsning med høy tilgjengelighet for både delvise og fullstendige sammenbrudd. HADR beskytter mot tap av data ved å replikere dataendringer fra en kildedatabase (primærdatabasen) til en måldatabase (reservedatabasen).

En krisesituasjon (delvis sammenbrudd) på installasjonsstedet kan forårsakes av feil på maskinvaren, nettverket eller programvaren (DB2 eller operativsystemet). Uten HADR (High availability disaster recovery) må databasesystemets (DBMS) tjener eller maskinen der databasen er installert, startes på nytt. Tiden det tar å starte databasen og maskinen den er installert på, er uforutsigbar. Det kan ta flere minutter før databasen er brakt tilbake til en konsistent tilstand og er tilgjengelig. Med HADR, kan reservedatabasen overta i løpet av sekunder. I tillegg kan du omdirigere klientene som brukte den gamle primærdatabasen, til reservedatabasen (ny primærdatabase) ved hjelp av automatisk klientomdirigerings- eller gjenforsøkslogikk i applikasjonen.

Et fullstendig sammenbrudd kan oppstå når en katastrofe (for eksempel en brann) ødelegger hele installasjonsstedet. Siden HADR bruker TCP/IP til å kommunisere mellom primær- og reservedatabasen, kan databasene være installert på forskjellige steder. Hvis det oppstår en katastrofe på primærstedet, opprettholdes datatilgjengeligheten ved at reservedatabasen som ligger et annet sted, tar over som primærdatabase med full DB2-funksjonalitet (takeover). Etter at en slik takeover-operasjon har skjedd, kan du starte den opprinnelige primærdatabasen på nytt og gi den tilbake statusen som primærdatabase. Dette kalles failback.

Med HADR kan du velge hvilket nivå du ønsker på beskyttelsen mot tap av data ved å oppgi en av tre synkroniseringsmodi: Synkron, Nær synkron eller Asynkron.

HADR gjør det mulig for reservedatabasen å ta over som primærdatabase med full DB2-funksjonalitet. Det er også mulig for den opprinnelige primærdatabasen å få tilbake sin status som primærdatabase når den er gjenopprettet.

Hvis primærdatabasen bryter sammen, kan du starte en takeover-operasjon på reservedatabasen, som da blir den nye primærdatabasen. Siden reservedatabasen allerede er tilkoblet, kan en slik failover utføres meget rask med et minimum av nedetid.

<span id="page-41-0"></span>Når den gamle primærdatabasen er reparert, kan den settes tilbake i HADR-paret som reservedatabase hvis de to kopiene av databasen kan gjøres konsistente. Etter at den opprinnelige primærdatabasen er reintegrert i HADR-paret som reservedatabase, kan en failback-operasjon utføres slik at den opprinnelige primærdatabasen igjen blir primærdatabasen.

## **Veiviser for konfigurering av HADR (High Availability Disaster Recovery):**

Bruk veiviseren for konfigurering av HADR-databaser til å opprette og konfigurere primær- og reservedatabasen for HADR-katastrofehåndtering.

Veiviseren leder deg gjennom disse oppgavene:

- v Bestemme HADR-paret, det vil si primær- og reservedatabasen og forekomstene.
- v Definere loggrelaterte konfigurasjonsparametere for å klargjøre primærdatabasen for loggforsendelse.
- v Oppdatere HADR-relaterte databasekonfigurasjonsparametere på primær- og reservedatabasen.
- v Reservekopiere primærdatabasen, kopiere reservekopien til reservedatabasen, og gjenopprette reservekopien til en ny eller eksisterende reservedatabase.
- v Flytte databaseobjekter som ikke er med i reservekopien.
- v Oppdatere tjenestefilen med tjenestenavn- og portnummerparet som brukes av HADR-agenten.
- Konfigurere databasene for automatisk klientomdirigering.
- v Starte HADR så fort konfigureringen er ferdig eller utsette oppstart av HADR til senere.

### **Vinduet Administrer High Availability Disaster Recovery:**

Bruk vinduet Administrere High Availability Disaster Recovery til å konfigurere og kontrollere statusen til HADR-systemet. Dette vinduet gir deg beskjed hvis det er problemer med HADR-konfigurasjonen. I dette vinduet kan du utføre disse oppgavene:

- Starte HADR på en eller begge databasene.
- Stoppe HADR på en eller begge databasene.
- Starte en takeover-operasjon.
- Kontrollere eller endre databasekonfigurasjonsparametere for HADR.
- Katalogisere en HADR-database (hvis nødvendig).

### **Beslektede begreper:**

v "High availability disaster recovery overview" i *Data Recovery and High Availability Guide and Reference*

### **Beslektet referanse:**

v "High availability disaster recovery monitor elements" i *System Monitor Guide and Reference*

# **XML Extender-plattformstøtte for HP–UX 32– og 64–biters PA–RISC**

Det er nå støtte for DB2 XML Extender på HP-UX versjon 11 for både 32-biters og 64-biters PA-RISC-plattformer. Dette er den første 64-biters-plattformen som er støttet av XML Extender. Funksjonene i XML Extender MQSeries er ikke tilgjengelige for HP-UX ennå.

### **Beslektede begreper:**

v "Introduction to XML Extender" i *DB2 XML Extender Administration and Programming*

# <span id="page-42-0"></span>**Automatisk klientomdirigering**

Funksjonen for automatisk klientomdirigering gjør det mulig for klientapplikasjoner å gjenopprette kommunikasjonen etter å ha mistet forbindelsen med tjeneren, slik at de kan fortsette uten lengre avbrudd. Etter et kommunikasjonsbrudd prøver klientapplikasjonen å gjenopprette forbindelsen med tjeneren. Hvis det ikke fungerer, omdirigeres klienten til en annen tjener. Du kan oppgi en alternativ plassering ved hjelp av kommandolinjebehandleren, ved å starte et programmeringsgrensesnitt (API) eller når du tilføyer en database i kontrollsenteret eller konfigureringsassistenten.

Du kan bruke automatisk klientomdirigering sammen med HADR (high availability disaster recovery), slik at klientapplikasjoner kan koble til den nye primærdatabasen etter en takeover-operasjon.

### **Beslektede begreper:**

- v "Automatic client reroute implementation" i *Administration Guide: Implementation*
- v "Automatic client reroute and high availability disaster recovery" i *Data Recovery and High Availability Guide and Reference*
- v "Funksjon for å demigrere databasekataloger fra versjon 8.2 til versjon 8.1" på side 35

## **Funksjon for å demigrere databasekataloger fra versjon 8.2 til versjon 8.1**

Som en del av funksjonen for automatisk klientomdirigering, er formatet til databasekatalogfilene endret. Oppdateringen av databasekatalogfilene gjøres automatisk ved migrering fra versjon 8.1 til 8.2. Hvis du vil tilbakestille fra versjon 8.2 til versjon 8.1, må du bruke funksjonen **db2demigdbd** til å demigrere databasekatalogfilene. Denne funksjonen konverterer databasekatalogfilene fra formatet for versjon 8.2, til formatet for versjon 8.1.

### **Beslektede begreper:**

v "Automatisk klientomdirigering" på side 35

## **Beslektet referanse:**

v "db2demigdbd - Demigrate Database Directory Files Command" i *Command Reference*

# **Kapittel 11. Forbedringer i brukervennlighet**

# **Oversikt over forbedringer i brukervennlighet**

Denne utgaven inneholder disse forbedringene for brukervennlighet:

### **Beslektede begreper:**

- v "Kommandoredigeringsprogram" på side 37
- v "Forbedringer i kontrollsenteret" på side 37
- v ["Statusovervåking](#page-45-0) av funksjoner" på side 38
- v "Endre [egenskaper](#page-46-0) for genererte kolonner uten å opprette tabellen på nytt" på [side](#page-46-0) 39

# **Kommandoredigeringsprogram**

Kommandosenteret har blitt erstattet med et kommandoredigeringsprogram i versjon 8.2. Kommandoredigeringsprogrammet inneholder alle funksjonene som fantes i kommandosenteret, men gjør funksjonene tilgjengelig i et forenklet grensesnitt.

Du kan bruke kommandoredigeringsprogrammet til å opprette, redigere, utføre og manipulere SQL-setninger, IMS-kommandoer og DB2-kommandoer. Du kan også arbeide med utdataene og vise en grafisk representasjon av tilgangsplanen for de forklarte SQL\_setningene. Du kan utføre kommandoer og SQL-setninger på DB2 UDB-databaser, z/OS- og OS/390-systemer og -delsystemer og IMSplexes.

Kommandoredigeringsprogrammet er tilgjengelig gjennom to forskjellige grensesnitt. Det kan åpnes som en del av kontrollsenteret eller frittstående. Begge versjonene har de samme funksjonene og begge gjør det mulig å åpne flere kommandoredigeringsprogrammer samtidig.

- v Når du bruker kommandoredigeringsprogrammet innenfra kontrollsenteret kan det være enklere å holde orden på antall åpne vinduer.
- Kommandoredigeringsprogrammet åpnes som et vindu inne i kontrollsenteret.
- v Du kan også bruke det frittstående kommandoredigeringsprogrammet til å utføre kommandoer og SQL-setninger uten å åpne kontrollsenteret.

Når du bygger IMS-kommandoer, kan du bruke syntakshjelpefunksjonen i kommandoredigeringsprogrammet, som gir deg gyldige nøkkelord til kommandoen du bygger. I tillegg kan du definere snarveier for IMS-kommandoer og gi kommandoer direkte fra resultatene til tidligere kommandoer.

## **Forbedringer i kontrollsenteret**

Kontrollsenteret i versjon 8.2. kan vises i tre forskjellige oversikter:

- v **Grunnleggende**. Denne oversikten gir tilgang til kjernefunksjonaliteten i DB2 UDB som omfatter objekter som databaser, tabeller og lagrede prosedyrer.
- v **Avansert**. Denne oversikten viser alle objektene og handlingene som er tilgjengelig i kontrollsenteret. Du bør velge denne oversikten hvis du arbeider i et miljø der du skal koble deg til DB2 for z/OS eller IMS.
- v **Tilpasset**. Denne oversikten gir deg muligheten til å tilpasse objekttreet og objekthandlingene slik du ønsker.

## <span id="page-45-0"></span>**Valgvindu for Kontrollsenteroversikt**

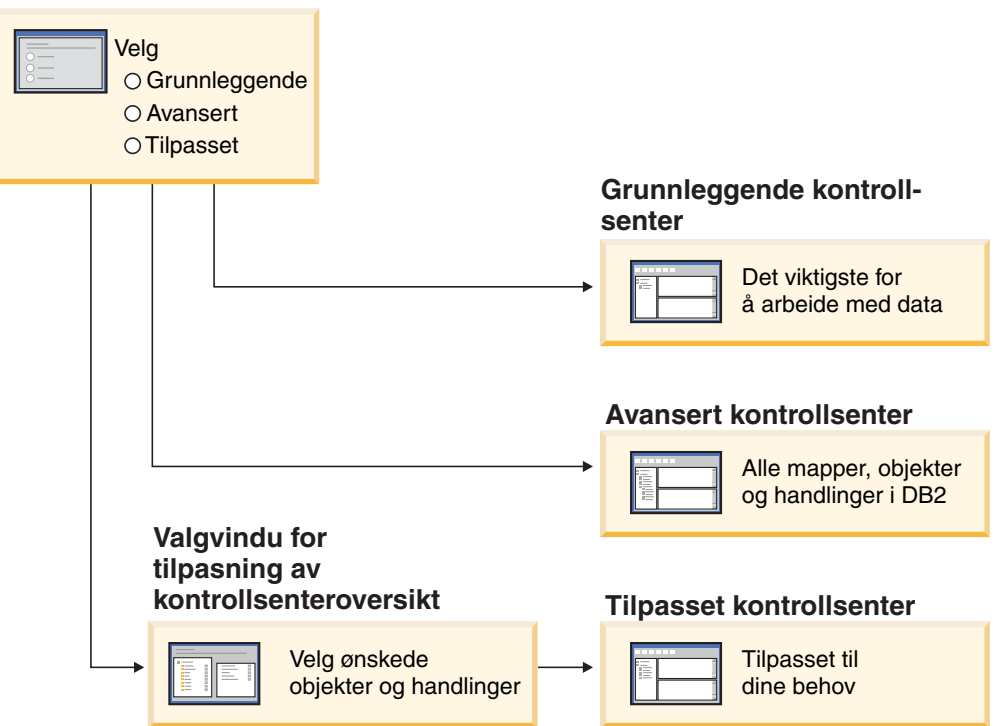

*Figur 1. Visning av kontrollsenteret*

Du kan endre visningen hvis du ønsker det. Du kan tilpasse kontrollsenteret slik at det viser mappene og mappeobjektene du arbeider med ofte (objekter i en mappe kalles mappeobjekter).

Kontrollsenteret har nå en tredje rute som viser objektdetaljer. Den viser informasjon om mappen eller mappeobjektet du har valgt i objekttreet eller innholdsruten i kontrollsenteret. Ruten viser også noen av handlingene du kan utføre på den valgte mappen eller mappeobjektet.

Kontrollsenteret støtter nå flere typer medlemmer og kommandoer for IMSplex. Du kan foreta spørringer i og oppdatere databaser, områder, datagrupper og tilkoblede omorganiseringer. I tillegg gjør IMS-kommandovinduer det enklere å utføre kommandoer.

# **Statusovervåking av funksjoner**

Du kan nå overvåke statusen til disse operasjonene:

- Reservekopiering
- Gjenoppretting
- Krasjgjenoppretting
- Last inn
- Gjenbalansering

Bruk alternativet SHOW DETAIL for kommandoen LIST UTILITY for å se statusen til operasjonen.

<span id="page-46-0"></span>Hvis du bruker kontrollsenteret, kan du overvåke statusen til funksjoner som utføres i vinduet Funksjonsstatusstyrer.

### **Beslektede oppgaver:**

- v "Using Load" i *Data Movement Utilities Guide and Reference*
- v "Monitoring the progress of backup, restore and recovery operations" i *Data Recovery and High Availability Guide and Reference*
- v "Monitoring the status of utilities running on your system: Control Center help"

### **Beslektet referanse:**

v "LIST UTILITIES Command" i *Command Reference*

# **Endre egenskaper for genererte kolonner uten å opprette tabellen på nytt**

Du kan nå bruke leddet ALTER COLUMN i setningen ALTER TABLE til å endre måten en kolonneverdi kan genereres på. Du kan:

- v Tilføye det genererte uttrykksattributtet til en eksisterende ikke-generert kolonne.
- v Slette det genererte uttrykksattributtet fra en eksisterende generert uttrykkskolonne.
- v Tilføye identitetsattributtet til en eksisterende ikke-identitetskolonne.
- v Slette identitetsattributtet fra en eksisterende identitetskolonne.
- v Endre en generert kolonne fra GENERATED ALWAYS til GENERATED BY DEFAULT eller fra GENERATED BY DEFAULT til GENERATED ALWAYS.
- v Slette standardattributtet fra en brukerdefinert standardkolonne.

Tidligere kunne attributter for genererte uttrykk og identiteter bare tildeles til en kolonne når den ble opprettet. Selv om uttrykket kunne endres senere, kunne ikke en generert kolonne endres til en ikke-generert kolonne uten å slette og opprette tabellen på nytt. Du måtte eksportere dataene i tabellen før du slettet den, og laste inn dataene på nytt i den gjenopprettede tabellen med en redefinert kolonne.

#### **Beslektet referanse:**

v "ALTER TABLE statement" i *SQL Reference, Volume 2*

# **Kapittel 12. SQL-forbedringer**

# **Oversikt over forbedringer i SQL**

Denne utgaven inneholder disse forbedringene i SQL:

## **Beslektede begreper:**

- v ["Prosedyreanrop](#page-53-0) i en utløserhoveddel i DB2 UDB Enterprise Edition" på side 46
- v ["SQL-prosedyrer](#page-49-0) krever ikke lenger en kompilator for C eller C++" på side 42
- v ["Bindingsalternativet](#page-50-0) REOPT klargjør reoptimalisering av SQL-setninger" på [side](#page-50-0) 43
- v "En ny [SQL/XML-publiseringsfunksjon:](#page-50-0) XMLSERIALIZE" på side 43
- v "Støtte for Unicode-tabeller i [ikke–Unicode-databaser"](#page-51-0) på side 44
- v "Maksimal størrelse på [SQL-setninger](#page-24-0) er økt til 2 MB" på side 17
- v ["Definere](#page-34-0) en strategi for modusen venting på lås" på side 27
- v "Forbedrede planer for [spørringsutføring](#page-34-0) ved hjelp av bedre [kardinalitetsberegning"](#page-34-0) på side 27
- v ["Standardverdier](#page-28-0) for kolonne kan endres" på side 21
- v "Funksjonen [XMLNAMESPACES](#page-51-0) er ny i versjon 8.2" på side 44
- v "Endre [egenskaper](#page-46-0) for genererte kolonner uten å opprette tabellen på nytt" på [side](#page-46-0) 39

## **Standardverdier for kolonne kan endres**

Det kan hende at det blir nødvendig å endre standardverdiene til en kolonne i en databasetabell. Setningen ALTER TABLE SQL gjør det mulig å oppgi standardleddet for en kolonne i en tabell. De samme begrensningene for standardledd som er dokumentert for setningen CREATE TABLE SQL gjelder. Du kan ikke endre standardverdier for genererte kolonner med denne setningen.

## **Beslektet referanse:**

v "ALTER TABLE statement" i *SQL Reference, Volume 2*

# **Endre egenskaper for genererte kolonner uten å opprette tabellen på nytt**

Du kan nå bruke leddet ALTER COLUMN i setningen ALTER TABLE til å endre måten en kolonneverdi kan genereres på. Du kan:

- v Tilføye det genererte uttrykksattributtet til en eksisterende ikke-generert kolonne.
- v Slette det genererte uttrykksattributtet fra en eksisterende generert uttrykkskolonne.
- v Tilføye identitetsattributtet til en eksisterende ikke-identitetskolonne.
- v Slette identitetsattributtet fra en eksisterende identitetskolonne.
- v Endre en generert kolonne fra GENERATED ALWAYS til GENERATED BY DEFAULT eller fra GENERATED BY DEFAULT til GENERATED ALWAYS.
- Slette standardattributtet fra en brukerdefinert standardkolonne.

<span id="page-49-0"></span>Tidligere kunne attributter for genererte uttrykk og identiteter bare tildeles til en kolonne når den ble opprettet. Selv om uttrykket kunne endres senere, kunne ikke en generert kolonne endres til en ikke-generert kolonne uten å slette og opprette tabellen på nytt. Du måtte eksportere dataene i tabellen før du slettet den, og laste inn dataene på nytt i den gjenopprettede tabellen med en redefinert kolonne.

#### **Beslektet referanse:**

v "ALTER TABLE statement" i *SQL Reference, Volume 2*

## **Maksimal størrelse på SQL-setninger er økt til 2 MB**

DB2 Universal Database versjon 8.2 tillater større SQL-setninger på opptil 2 MB, noe som kan begrense størrelsen på noen opprettede databaseobjekter (for eksempel CREATE PROCEDURE og CREATE TRIGGER). Den nye grensen på 2 MB gjør det også mulig å bruke store setninger når applikasjonslogikken er i lagrede prosedyrer og utløsere.

Økningen i setningsstørrelsen gjør at du kan migrere en setning for utløsere eller lagrede prosedyrer fra et annet RDBMS til DB2 UDB.

Du kan også registrere revisjonskontekstposter som har setningsstørrelser opptil 2 MB.

#### **Beslektet referanse:**

v "Audit record layout for CONTEXT events" i *Administration Guide: Implementation*

## **SQL-prosedyrer krever ikke lenger en kompilator for C eller C++**

Fra og med DB2 UDB, krever ikke oppretting av SQL-prosedyrer en kompilator for C eller C++ på tjeneren. Derfor er det ikke nødvendig med oppsett av en kompilator for C eller C++. Når du oppretter en SQL-prosedyre, blir setningene konvertert til en intern representasjon som lagres i databasekatalogene på samme måte som andre SQL-setninger. Når en SQL-prosedyre anropes, lastes den interne representasjonen fra katalogene og DB2 utfører prosedyren.

#### **Beslektede oppgaver:**

- v "Customizing precompile and bind options for SQL procedures" i *Application Development Guide: Building and Running Applications*
- v "Creating SQL procedures" i *Application Development Guide: Building and Running Applications*
- v "Calling procedures from the Command Line Processor (CLP)" i *Application Development Guide: Building and Running Applications*
- v "Calling SQL procedures with client applications" i *Application Development Guide: Building and Running Applications*
- v "Rebinding SQL procedures" i *Application Development Guide: Building and Running Applications*

# <span id="page-50-0"></span>**Bindingsalternativet REOPT klargjør reoptimalisering av SQL-setninger**

Bindingsalternativet REOPT klargjør reoptimalisering av statiske og dynamiske SQL-setninger. Tilgangsbanen for en SQL-setning som inneholder vertsvariabler, spesialregistre eller parametermerker blir optimalisert ved hjelp av verdiene til disse variablene i stedet for standardberegningene til kompilatoren. Denne optimaliseringen skjer når spørringen blir utført når verdiene er tilgjengelige.

Du kan gi bindingsalternativet REOPT en av disse tre verdiene:

## **NONE**

Verdiene til vertsvariabler, parametermerker og spesialregistre i en SQL-setning blir ikke brukt til å optimalisere setningens tilgangsbane. Standardberegningene for variablene blir brukt i stedet. Dette er standardverdien.

**ONCE** Når setningen utføres første gang, blir tilgangsbanen for en gitt SQL-setning optimalisert ved hjelp av faktiske verdier for vertsvariabler, parametermerker og spesialregistre. Denne tilgangsbanen blir brukt i alle senere utføringer av setningen.

### **ALWAYS**

Hver gang en setning som inneholder vertsvariabler, parametermerker eller spesialregistre blir utført, brukes verdiene til variablene til å optimalisere tilgangsbanen til setningen.

## **Beslektede begreper:**

- v "Effects of REOPT on static SQL" i *Application Development Guide: Programming Client Applications*
- v "Effects of REOPT on dynamic SQL" i *Application Development Guide: Programming Client Applications*

# **En ny SQL/XML-publiseringsfunksjon: XMLSERIALIZE**

Den nye standard SQL/XML-funksjonen XMLSERIALIZE (med alternativet CONTENT), gjør at du kan konvertere en XML-datatypeverdi til en resultatstrengdatatype som passer til lengden av XML-utdataene.

XML-datatypen er en intern representasjon av XML og kan bare brukes som inndata for funksjoner som godtar denne datatypen som inndata. XML er en flyktig datatype som ikke kan lagres i databasen eller returneres til en applikasjon. Før versjon 8.2 var den eneste støttede operasjonen for å konvertere en XML-datatypeverdi til en strengdatatype, serieomkoding ved hjelp av funksjonen XML2CLOB.

Serieomkoding er det motsatte av analysering. Det er prosessen der en analysert XML-verdi konverteres til en tekstbasert XML-verdi. XMLSERIALIZE konverterer et XML-uttrykk til en SQL-strengverdi som igjen kan bindes til vertstegnvariabler.

Ved hjelp av XMLSERIALIZE kan du spesifisere en resultattype som CHAR eller VARCHAR, som kan passe bedre og resultere i bedre ytelse enn CLOB.

## **Beslektet referanse:**

- v "Expressions" i *SQL Reference, Volume 1*
- v "XML values" i *SQL Reference, Volume 1*

# <span id="page-51-0"></span>**Funksjonen XMLNAMESPACES er ny i versjon 8.2**

Et XML-navneområde er en samling med navn som kjennetegnes ved hjelp av en URI (uniform reference identifier). Navneområder brukes som elementtyper og attributtnavn i XML-dokumenter.

DB2 Universal Database inneholder flere XML-funksjoner som en del av språkspesifikasjonene for SQL/XML. Blant disse er XMLFOREST og XMLELEMENT. Den nye XML-funksjonen XMLNAMESPACES oppgir XML-navneområdedeklarasjoner i SQL/XML-publiseringsfunksjonene XMLELEMENT og XMLFOREST.

### **Beslektet referanse:**

v "Expressions" i *SQL Reference, Volume 1*

# **Støtte for Unicode-tabeller i ikke–Unicode-databaser**

Du kan nå opprette Unicode-tabeller i databaser som ikke er i Unicode ved å bruke setningen CREATE TABLE med leddet CCSID UNICODE.

Når du oppretter tabeller i en ikke-Unicode-database, er standardverdien til CCSID ASCII. Når du oppretter tabeller i en Unicode-database, er standardverdien til CCSID UNICODE. Du kan ikke definere en tabell med CCSID ASCII i en Unicode-database, noe som betyr at du ikke kan opprette en ikke-Unicode-tabell i en Unicode-database.

For å klargjøre støtten for Unicode-tabeller i databaser som ikke har Unicode, må du aktivere den nye databasekonfigurasjonsparameteren *alt\_collate*. Denne parameteren oppgir sorteringsrekkefølgen for Unicode-tabeller, som for tiden bare kan være IDENTITY\_16BIT.

I forbindelsen med støtten for Unicode-tabeller i ikke-Unicode-databaser, har DB2 et nytt kodesettattributt som heter delkodesett. Databasesystemet fastsetter kodesettattributter for alle tegnstrenger når en applikasjon blir bundet til en database. Et delkodesett er kodesettet som SQL-setningene kjøres i. Delkodesettet er databasens kodesett, unntatt når setningen refererer til:

- v En tabell som er opprettet med leddet CCSID UNICODE i en ikke-Unicode-database.
- v En tabellfunksjon som er definert med PARAMETER CCSID UNICODE i en ikke-Unicode-database.

### **Beslektede begreper:**

v "Derivation of code page values" i *Application Development Guide: Programming Client Applications*

### **Beslektet referanse:**

v "CREATE TABLE statement" i *SQL Reference, Volume 2*

## **Definere en strategi for modusen venting på lås**

En enkelt sesjon kan nå oppgi en strategi for venting på lås, som brukes når sesjonen trenger en lås som den ikke kan få med en gang. Strategien bestemmer om sesjonen skal:

v returnere en SQLCODE og SQLSTATE når den ikke får en lås

- v vente på lås på ubestemt tid
- v vente på lås en bestemt tid
- v bruke verdien til databasekonfigurasjonsparameteren *locktimeout* når den venter på en lås.

Strategien for modusen venter på lås oppgis ved hjelp av den nye setningen SET CURRENT LOCK TIMEOUT som endrer verdien til spesialregisteret CURRENT LOCK TIMEOUT. Spesialregisteret CURRENT LOCK TIMEOUT oppgir antall sekunder det skal ventes på en lås før en feil returneres om at en lås ikke kan fås.

Vanlige låsealternativer kan resultere i at applikasjoner blokkerer hverandre. Det skjer når en applikasjon må vente på at en annen applikasjon frigir sin lås. Strategier for å behandle slike blokkeringer inneholder vanligvis mekanismer som definerer den maksimale tillatte varigheten på blokkeringen. Det er tiden en applikasjon vil vente før den returnerer uten en lås. Tidligere var dette kun mulig på databasenivå ved å endre verdien til databasekonfigurasjonsparameteren *locktimeout*.

Verdien til *locktimeout* gjaldt alle låser, mens låstypene som påvirkes av den nye funksjonen omfatter låser for rader, indeksnøkler, og flerdimensjonal klynging (MDC).

### **Beslektet referanse:**

v "locktimeout - Lock timeout configuration parameter" i *Administration Guide: Performance*

# **Forbedrede planer for spørringsutføring ved hjelp av bedre kardinalitetsberegning**

Kardinalitetsberegning er prosessen hvor optimalisatoren bestemmer antall kvalifiserte rader etter at filtreringsoperasjoner slik som effektuering og sampling av predikater, er brukt. Nøyaktig statistikk for datafordeling og sofistikerte optimaliseringsalgoritmer for å behandle den er nødvendig for å lage nøyaktige kardinalitetsberegninger. En plan for spørringsutføring som er valgt med unøyaktig kardinalitet kan bli utført betydelig langsommere enn en som er valgt etter nøyaktige beregninger.

I versjon 8.2 kan DB2-optimalisatoren utnytte fordelingsstatistikk fra materialiserte spørretabeller og finne korrelasjon fra kolonnegruppestatistikk for å sikre best mulig kardinalitetsberegning. Dette hjelper DB2 med å velge en mer effektiv tilgangsplan for utføring av spørringen og forbedrer ytelsen for spørringen.

## **Beslektede begreper:**

v "Column correlation for multiple predicates" i *Administration Guide: Performance*

### **Beslektede oppgaver:**

v "Collecting distribution statistics for specific columns" i *Administration Guide: Performance*

### **Beslektet referanse:**

v "RUNSTATS Command" i *Command Reference*

# <span id="page-53-0"></span>**Prosedyreanrop i en utløserhoveddel i DB2 UDB Enterprise Edition**

Med DB2 Universal Database Enterprise Edition kan du nå starte prosedyrer fra utløsere eller en annen dynamisk sammensatt setning i enkeltpartisjonsmuljøer, ved å utføre en CALL-setning som refererer til en prosedyre i en utløserhandling. CALL-setningen brukes for å utføre SQL og eksterne prosedyrer.

Ved å starte en prosedyre i en utløserhandling, kan du innkapsle kompleks logikk i utløseren. Logikken kan inneholde operasjoner på andre tabeller i databasen eller eksterne operasjoner slik som å sende e-post eller skrive en revisjonspost til en fil i filsystemet til databasetjeneren.

## **Beslektede begreper:**

v "Triggered action containing a procedure or function reference" i *Application Development Guide: Programming Server Applications*

## **Beslektede oppgaver:**

v "Calling procedures from triggers or SQL routines" i *Application Development Guide: Programming Server Applications*

## **Beslektet referanse:**

- v "CREATE TRIGGER statement" i *SQL Reference, Volume 2*
- v "CREATE PROCEDURE (External) statement" i *SQL Reference, Volume 2*

# <span id="page-54-0"></span>**Kapittel 13. Forbedringer i service**

# **Oversikt over forbedringer i service**

Denne utgaven inneholder disse forbedringene for service:

## **Beslektede begreper:**

- v "Ny funksjon for å hente frem statistikk fra en DB2-forekomst eller -database som er i gang (likner på 'onstat' for Informix)" på side 47
- v "Forbedringer i [meldingsformatet](#page-55-0) til db2diag.log" på side 48
- v "Analyseverktøy som filtrerer og formaterer [feilsøkingsloggen](#page-55-0) db2diag.log" på [side](#page-55-0) 48
- v "Forbedret [sporingsfunksjon"](#page-56-0) på side 49

# **Ny funksjon for å hente frem statistikk fra en DB2-forekomst eller -database som er i gang (likner på 'onstat' for Informix)**

**db2pd** er en ny funksjon som kan brukes til å hente statistikk fra en DB2-forekomst eller -database som kjører. Den likner på funksjonen **onstat** til Informix.

Verktøyet fremskaffer data som er nyttige for problemløsing og feilsøking, ytelsesforbedringer og applikasjonsutvikling:

- v låser
- bufferområder
- tabellplasser
- containere
- dynamiske SQL-setninger
- agenter
- applikasjoner
- v minneområder og -sett
- transaksjoner
- $\cdot$  logger
- annet

Verktøyet samler dataene uten å hente låser eller å bruke programressurser. Det er derfor mulig (og forventet) å hente data som blir endret samtidig som **db2pd** samler informasjon. Det kan derfor hende at dataene ikke er helt nøyaktige. Det er to fordeler ved å samle data uten låsing: Raskere henting og man slipper konkurranse om programressursene.

### **Beslektet referanse:**

v "db2pd - Monitor and Troubleshoot DB2 Command" i *Command Reference*

# <span id="page-55-0"></span>**Forbedringer i meldingsformatet til db2diag.log**

Formatet til db2diag.log er forbedret på flere måter i versjon 8.2. Loggfilen har blitt lettere å lese manuelt og enklere å analysere ved hjelp av programvare. Noen av forbedringene:

- v Hver post har et fullstendig sett med topptekstdata
- v Meldings- og datadelene i loggpostene er merket tydelig, slik at loggpostene blir enklere å bruke og forstå
- v Systemtid (med tidssone) tas med for hver post
- v Hvert felt har feltnavnet skrevet med store bokstaver
- v Linjelengden på topptekst og meldingsfelt er begrenset til 80 tegn
- Nye felt er lagt til, blant annet et felt for alvorsgrad som hjelper deg med å finne de viktigste postene

I tillegg er det gjort andre endringer, for eksempel er databasefeltnavnet endret til 'DB'.

### **Beslektede begreper:**

v "Analyseverktøy som filtrerer og formaterer feilsøkingsloggen db2diag.log" på side 48

### **Beslektet referanse:**

v "db2diag - db2diag.log analysis tool Command" i *Command Reference*

# **Analyseverktøy som filtrerer og formaterer feilsøkingsloggen db2diag.log**

En nytt verktøy som brukes til å filtrere og formatere db2diag.log-filene (**db2diag**) er nå tilgjengelig. Du kan bruke dette verktøyet til feilsøking i loggfiler som bruker det nye meldingsformatet i versjon 8.2.

Kommandoen har flere parametere som du kan bruke til å tilpasse utdataene til dine behov. Du kan for eksempel oppgi hvilke felt som skal vises, bruke et 'grep'-liknende filter til å begrense antall poster og hoppe over tomme felt.

Kommandolinjeparametere:

- v **db2diag -help** gir en kort beskrivelse av parameterne
- v **db2diag -h brief** gir beskrivelser av alle parameterne uten eksempler
- v **db2diag -h notes** gir merknader om bruk og begrensninger
- v **db2diag -h examples** gir noen eksempler for å komme i gang
- v **db2diag -h tutorial** gir eksempler for alle parameterne
- v **db2diag -h all** gir den mest fullstendige listen over parametere

### **Beslektede begreper:**

v "Forbedringer i meldingsformatet til db2diag.log" på side 48

## **Beslektet referanse:**

v "db2diag - db2diag.log analysis tool Command" i *Command Reference*

# <span id="page-56-0"></span>**Forbedret sporingsfunksjon**

Sporingsfunksjonene i DB2 og kommandoen **db2trc** er forbedret i versjon 8.2. Utformingen av de formaterte sporingspostene har blitt tilpasset nye og utvidede sporingstyper.

## **Beslektede begreper:**

v "Ny funksjon for å hente frem statistikk fra en [DB2-forekomst](#page-54-0) eller -database som er i gang (likner på 'onstat' for [Informix\)"](#page-54-0) på side 47

## **Beslektet referanse:**

v "db2trc - Trace Command" i *Command Reference*

# **Kapittel 14. Forbedringer i Datavarehussenter og Varehussenter**

# **Oversikt over forbedringer i Datavarehussenter og Warehouse Manager ETL**

Denne utgaven inneholder disse forbedringene for Datavarehussenter og Warehouse Manager ETL:

### **Beslektede begreper:**

v "Warehouse Manager ETL (Extract, Transform og Load) støtter varehuskontrolldatabaser i Unicode" på side 51

# **Warehouse Manager ETL (Extract, Transform og Load) støtter varehuskontrolldatabaser i Unicode**

Fra og med versjon 8.2 av Datavarehussenter må varehuskontrolldatabasen være en UTF-8-database (Unicode). Dette kravet gjør det mulig med utvidet språkstøtte for datavarehussenteret. Hvis du prøver å logge på datavarehussenteret med en database som ikke er i Unicode-format, vil du motta en feilmelding om at du ikke kan logge på. Du kan bruke verktøyet for styring av kontrolldatabasen for varehus til å migrere metadata fra en bestemt database til en ny Unicode-database.

### **Beslektede begreper:**

v "Data warehouse objects" i *Data Warehouse Center Administration Guide*

# **Kapittel 15. Forbedringer i applikasjonsutvikling**

# **Oversikt over forbedringer for applikasjonsutvikling**

Denne utgaven inneholder disse forbedringene for applikasjonsutvikling:

### **Beslektede begreper:**

- v ["Prosedyreanrop](#page-53-0) i en utløserhoveddel i DB2 UDB Enterprise Edition" på side 46
- v ["SQL-prosedyrer](#page-49-0) krever ikke lenger en kompilator for C eller C++" på side 42
- v "Forenklet assosiering av pakker med en [applikasjon](#page-69-0) som bruker [spesialregisteret](#page-69-0) CURRENT PACKAGE PATH" på side 62
- v ["Bindingsalternativet](#page-50-0) REOPT klargjør reoptimalisering av SQL-setninger" på [side](#page-50-0) 43
- v "Støtte for Unicode-tabeller i [ikke–Unicode-databaser"](#page-51-0) på side 44
- v "Forbedringer i DB2 Universal [JDBC-styreprogrammet"](#page-61-0) på side 54
- v ".NET Common Language Runtime prosedyrer og [brukerdefinerte](#page-65-0) funksjoner [\(UDF\)"](#page-65-0) på side 58
- v ["Forbedringer](#page-66-0) i IBM DB2 Development Add–In for Microsoft Visual Studio [.NET"](#page-66-0) på side 59
- v "64–biters støtte for [brukerdefinerte](#page-71-0) funksjoner i DB2 WebSphere MQ" på side [64](#page-71-0)
- "DB2 [RunTime-klient](#page-66-0) Lite" på side 59
- v "Støtte for JDK 1.4 i DB2 Universal Database" på side 53
- v ["Utviklingssenteret](#page-70-0) støtter lagrede Java-prosedyrer på iSeries" på side 63
- v ["Utviklingssenteret](#page-70-0) krever ikke lenger en C-kompilator for å bygge lagrede [SQL-prosedyrer"](#page-70-0) på side 63
- v ["Forbedringer](#page-64-0) i DB2 .NET Data Provider" på side 57
- v "OLE DB- og ODBC [.NET-dataleverandører"](#page-64-0) på side 57
- v ["Utviklingssenteret](#page-70-0) har støtte for feilsøking av lagrede SQL-prosedyrer for UNIX 64–biters [plattformer"](#page-70-0) på side 63
- v "Funksjonen [XMLNAMESPACES](#page-51-0) er ny i versjon 8.2" på side 44
- v "Nestede [lagringspunkter](#page-68-0) gir bedre kontroll over tilbakestillinger (rollbacks)" på [side](#page-68-0) 61
- v "Forbedringer for lagrede prosedyrer og feilsøking i [utviklingssenteret"](#page-70-0) på side [63](#page-70-0)
- v "Eksempelkode for [XA-tidsutkobling"](#page-37-0) på side 30

# **Støtte for JDK 1.4 i DB2 Universal Database**

DB2 Universal Database (DB2 UDB) versjon 8.2 har støtte for JDK 1.4 i alle støttede operativsystemmiljøer for arbeidsstasjoner, unntatt AIX 4.3 og Linux IA64 som fortsatt krever IBM Developer Kit 1.3.1. DB2 UDB for Solaris leveres med JDK 1.4.2. DB2 UDB for alle andre støttede operativsystemmiljøer for arbeidsstasjoner leveres med JDK 1.4.1 (eller tilsvarende Java Developer Kit med annet leverandørnavn).

Når du installerer DB2 UDB versjon 8.2, blir den nyeste støttede versjonen av Java Developer Kit også installert hvis den ikke allerede er installert, unntatt hvis

<span id="page-61-0"></span>installeringen er en oppgradering fra DB2 UDB versjon 8. Hvis du oppgraderer fra DB2 UDB versjon 8, må du installere Java Developer Kit fra CD.

### **Beslektet referanse:**

- v "AIX supported development software" i *Application Development Guide: Building and Running Applications*
- v "HP-UX supported development software" i *Application Development Guide: Building and Running Applications*
- v "Linux supported development software" i *Application Development Guide: Building and Running Applications*
- v "Solaris supported development software" i *Application Development Guide: Building and Running Applications*
- v "Windows supported development software" i *Application Development Guide: Building and Running Applications*

# **Forbedringer i DB2 Universal JDBC-styreprogrammet**

Det er gjort flere forbedringer i DB2 Universal JDBC-styreprogrammet i versjon 8.2, for eksempel støtte for distribuerte transaksjoner og JDBC 3.0. Andre nye funksjoner øker fleksibiliteten ved bruk av gjentakelser i SQLJ og forbedrer interaktivitet med verts- og iSeries-databaser.

### **Distribuert transaksjonsstøtte:**

Støtte for distribuert transaksjonsbehandling som samsvarer med XA-spesifikasjonen. Denne støtten implementerer spesifikasjonen for Java™ 2-plattformen, Enterprise Edition (J2EE) Java Transaction Service (JTS) og Java Transaction API (JTA) (Universal Type 2 Connectivity kun på DB2 UDB for Linux, UNIX og Windows).

#### **JDBC 3.0:**

Disse JDBC 3.0-metodene er nå en del av DB2 Universal JDBC-styreprogrammet for versjon 8.2:

- Blob.setBytes
- Blob.setBinaryStream
- Blob.truncate
- Clob.setString
- v Clob.setAsciiStream
- Clob.setUnicodeStream
- Clob.setCharacterStream
- Connection.createStatement(int resultSetType, int resultSetConcurrency, int resultSetHoldability)
- Connection.prepareStatement(String sql, int autoGeneratedKeys)
- Connection.setSavepoint
- Connection.releaseSavepoint
- Statement.executeUpdate(String sql, int autoGeneratedKeys)
- Statement.execute(String sql, int autoGeneratedKeys)
- Statement.getMoreResults(java.sql.Statement.CLOSE\_CURRENT\_RESULT)
- Statement.getMoreResults(java.sql.Statement.KEEP CURRENT RESULT)
- Statement.getMoreResults(java.sql.Statement.CLOSE ALL RESULTS)

### **DB2BaseDataSource-metoden getDB2SystemMonitor:**

Metoden DB2BaseDataSource.getDB2SystemMonitor returnerer et objekt i klassen DB2SystemMonitor. Denne klassen har fått et grensesnitt mot DB2 Universal JDBC-styreprogrammet og gjør det mulig med databasesystemovervåking fra en JDBC-applikasjon. Hver kobling til DB2 Universal JDBC-styreprogrammet kan ha en enkelt systemovervåker.

### **DB2BaseDataSource-egenskapen activeServerListJNDIName:**

Egenskapen DB2BaseDataSource.activeServerListJNDIName spesifiserer en JNDI-referanse til en DB2ActiveServerList-forekomst i et JNDI-datalager med opplysninger om alternative tjenere. (DB2ActiveServerList er en ny klasse som er beskrevet senere i dette emnet.) Hvis verdien til activeServerListJNDIName ikke er null, kan tilkoblinger foreta failover til en alternativ tjener som er spesifisert i DB2ActiveServerList-forekomsten som verdien refererer til. Hvis activeServerListJNDIName er null, vil ikke tilkoblinger foreta failover ved hjelp av opplysninger om alternative tjenere i et JNDI-datalager.

### **DB2BaseDataSource-egenskapen currentFunctionPath:**

Egenskapen DB2BaseDataSource.currentFunctionPath oppgir SQL-banen som brukes til å behandle ukvalifiserte navn på datatyper og funksjoner i SQL-setninger som finnes i JDBC-programmer. Datatypen til egenskapen er Streng. For en tjener med DB2 UDB for Linux, UNIX eller Windows er maksimumslengden 254 byte. Verdien er en kommaseparert liste med skjemanavn. Navnene kan være vanlige eller avgrensede identifikatorer.

## **DB2BaseDataSource-egenskapen currentLockTimeout:**

Egenskapen DB2BaseDataSource.currentLockTimeout ber DB2 UDB-tjenere for Linux, UNIX og Windows om å vente på en lås enten på ubestemt tid eller et bestemt antall sekunder når låsen ikke kan oppnås med en gang. Datatypen til egenskapen er int. En nullverdi betyr ingen venting. Verdien -1 betyr venting på ubestemt tid. En positiv heltallsverdi oppgir antall sekunder det skal ventes på lås.

## **DB2BaseDataSource-egenskapen cursorSensitivity:**

Egenskapen DB2BaseDataSource.cursorSensitivity oppgir om verdien java.sql.ResultSet.TYPE\_SCROLL\_SENSITIVE for et JDBC\_ResultSet tilordnes SENSITIVE DYNAMIC-attributtet eller SENSITIVE STATIC-attributtet til den underliggende DB2-pekeren. Mulige verdier er TYPE\_SCROLL\_SENSITIVE\_STATIC og TYPE\_SCROLL\_SENSITIVE\_DYNAMIC. Standardverdien er TYPE\_SCROLL\_SENSITIVE\_STATIC. Denne egenskapen blir oversett for databasetjenere som ikke har støtte for sensitive dynamiske pekere som kan blas.

### **DB2BaseDataSource-egenskapen jdbcCollection:**

Egenskapen DB2BaseDataSource.jdbcCollection oppgir samlings-IDen for pakkene som brukes av en forekomst av DB2 Universal JDBC-styreprogrammet under kjøring. Datatypen til jdbcCollection er Streng. Standardverdien er NULLID. Egenskapen brukes med parameteren DB2Binder -collection. Funksjonen DB2Binder må allerede ha bundet DB2 Universal JDBC-styreprogrampakker på tjeneren ved hjelp av en verdi for -collection som samsvarer med jdbcCollection-verdien. Innstillingen til jdbcCollection bestemmer ikke

samlingen som blir brukt for SQLJ-applikasjoner. For SQLJ bestemmes samlingen av SQLJ-tilpasserens -collection-parameter.

#### **Klassen DB2ActiveServerList:**

Denne nye klassen inneholder disse metodene:

### **getAlternatePortNumber**

Henter portnumrene som er knyttet til de alternative DB2 UDB-tjenerne.

#### **getAlternateServerName**

Henter en tabell som inneholder navnene til de alternative DB2 UDB-tjenerne. Verdiene er IP-adresser eller DNS-tjenernavn.

#### **setAlternatePortNumber**

Definerer portnumrene som er knyttet til de alternative DB2 UDB-tjenerne.

#### **setAlternateServerName**

Definerer de alternative navnene for DB2 UDB-tjenere. Verdiene er IP-adresser eller DNS-tjenernavn.

### **Flere forekomster av en gjentakelse kan være åpne i en SQLJ-applikasjon:**

Flere forekomster av en gjentakelse kan være åpne samtidig i en SQLJ-applikasjon. En måte å bruke denne muligheten på, er å åpne flere forekomster av en gjentakelse som bruker vertsuttrykk. Hver forekomst kan bruke et eget sett med verdier for vertsuttrykk.

#### **Flere gjentakelser kan være åpne på en DB2-tabell i en SQLJ-applikasjon:**

Flere gjentakelser på samme DB2-tabell kan være åpne samtidig. Du kan utføre en operasjon på en tabell ved hjelp av en gjentakelse, samtidig som du utfører en annen operasjon på samme tabell ved hjelp av en annen gjentakelse.

## **ROWIDs i SQLJ med DB2 Universal JDBC-styreprogrammet gjør det mulig med entydig radidentifisering:**

DB2 UDB for z/OS og DB2 UDB for iSeries støtter ROWID-datatypen for en kolonne i en DB2-tabell. ROWID er en verdi som identifiserer en rad i en tabell på en entydig måte.

DB2 Universal JDBC-styreprogrammet har DB2-klassen com.ibm.db2.jcc.DB2RowID som du kan bruke i gjentakelser og i CALL-setningsparametere. For gjentakelser kan du også bruke objekttypen byte[] til å hente ROWID-verdier.

## **Beslektede begreper:**

- v "Introduction to Java application support" i *Application Development Guide: Programming Client Applications*
- v "Multiple open instances of an iterator in an SQLJ application" i *Application Development Guide: Programming Client Applications*
- v "Multiple open iterators for the same SQL statement in an SQLJ application" i *Application Development Guide: Programming Client Applications*
- v "ROWIDs in SQLJ with the DB2 Universal JDBC Driver" i *Application Development Guide: Programming Client Applications*

## **Beslektet referanse:**

- v "Properties for the DB2 Universal JDBC Driver" i *Application Development Guide: Programming Client Applications*
- v "Summary of DB2 Universal JDBC Driver extensions to JDBC" i *Application Development Guide: Programming Client Applications*

## <span id="page-64-0"></span>**OLE DB- og ODBC .NET-dataleverandører**

I tillegg til DB2 .NET Data Provider inneholder DB2 dataleverandører for OLE DB .NET og ODBC .NET.

Dataleverandøren for OLE DB .NET bruker styreprogrammet for IBM DB2 OLE DB. Derfor er nøkkelordene for tilkoblingsstreng som er støttet av OLE DB .NET-dataleverandøren de samme som er støttet av dataleverandøren for IBM DB2 OLE DB. Dataleverandøren for OLE DB .NET har samme begrensninger som IBM DB2 OLE DB.

Dataleverandøren for ODBC .NET gjør ODBC-kall til DB2-datakilden ved hjelp av IBM DB2 CLI-styreprogrammet. Derfor er nøkkelordene for tilkoblingsstreng som er støttet av OLE DB .NET-dataleverandøren de samme som er støttet av IBM DB2 CLI-styreprogrammet.

## **Beslektede begreper:**

- v "OLE DB .NET Data Provider" i *Application Development Guide: Programming Client Applications*
- v "ODBC .NET Data Provider" i *Application Development Guide: Programming Client Applications*

## **Forbedringer i DB2 .NET Data Provider**

DB2 .NET Data Provider er en utvidelse av ADO.NET-grensesnittet som gir .NET-applikasjoner tilgang til DB2-databaser gjennom en sikker forbindelse og til å utføre kommandoer og hente resultater. Versjon 8.2 inneholder disse forbedringene i DB2 .NET Data Provider:

- Raskere ytelse.
- v Støtte for Microsoft .NET Framework versjon 1.1. Dette omfatter støtte for disse nye System.Data-funksjonene: Metodene DB2DataReader.HasRows og DB2Connection.EnlistDistributedTransaction.
- v Et nytt ConnectionString-nøkkelord til å oppgi isolasjonsnivået.
- Fire nye DB2Connection-egenskaper som lar databaseansvarlige legge arbeidsbelastning til en bestemt kilde. De nye egenskapene er:
	- DB2Connection.ClientUser bruker-ID for klient
	- DB2Connection.ClientWorkStation arbeidsstasjonsnavn for klient
	- DB2Connection.ClientAccountingInformation registreringsstreng for klient
	- DB2Connection.ClientApplicationInformation applikasjonsnavn for klient
- v .NET-applikasjoner kan nå få tilgang til disse databasesystemene gjennom DB2 .NET Data Provider:
	- DB2 Universal Database versjon 5, utgave 1 (eller senere) for AS/400 og iSeries, med DB2 Connect
	- DB2 Universal Database versjon 7.3 (eller senere) for VSE og VM, gjennom DB2 Connect

## **Beslektede begreper:**

- v "DB2 .NET Data Provider overview" i *Application Development Guide: Programming Client Applications*
- v "DB2 .NET Data Provider" i *Application Development Guide: Programming Client Applications*

# <span id="page-65-0"></span>**.NET Common Language Runtime - prosedyrer og brukerdefinerte funksjoner (UDF)**

DB2 Universal Database gjør det mulig å opprette rutiner (prosedyrer, brukerdefinerte funksjoner (UDF) og metoder) i SQL og andre programmeringsspråk som C, C++, Java and OLE. Nå kan du opprette prosedyrer og brukerdefinerte funksjoner i alle programmeringsspråk som er kompatible med .NET Common Language Runtime (CLR), slik som blant andre C#, Visual Basic og managed C++.

Du kan opprette CLR-rutiner på samme måte som du lager ande eksterne (ikke-SQL) rutiner, ved å utføre en CREATE-setning som knytter en databasesignaturrutine med en .NET-enhet på databasetjeneren. Du kan bruke rutinene til å innkapsle mye brukte databaseoperasjoner og -logikk, til å utvide funksjonaliteten til SQL og til å forbedre ytelsen til klientapplikasjoner.

## **Beslektede begreper:**

v "Common language runtime (CLR) routines" i *Application Development Guide: Programming Server Applications*

## **Beslektede oppgaver:**

- v "Creating CLR routines" i *Application Development Guide: Programming Server Applications*
- v "Examples of CLR user-defined functions in C#" i *Application Development Guide: Programming Server Applications*
- v "Examples of CLR procedures in C#" i *Application Development Guide: Programming Server Applications*
- v "Examples of CLR procedures in Visual Basic" i *Application Development Guide: Programming Server Applications*
- v "Examples of CLR user-defined functions in Visual Basic" i *Application Development Guide: Programming Server Applications*

### **Beslektet referanse:**

v "CREATE PROCEDURE (External) statement" i *SQL Reference, Volume 2*

## **Beslektede eksempler:**

- v "SpCat.db2 -- Drops and creates the procedures implemented in spserver.cs"
- v "SpServer.cs -- C# external code implementation of procedures created in spcat.db2"
- v "SpCat.db2 -- Drops and creates the procedures implemented in spserver.vb"
- v "SpServer.vb -- VB.NET implementation of procedures created in SpCat.db2"

# <span id="page-66-0"></span>**Forbedringer i IBM DB2 Development Add–In for Microsoft Visual Studio .NET**

Med IBM DB2 Development Add-In for Microsoft Visual Studio .NET kan du nå opprette disse DB2 SQL-objektene ved hjelp av en veiviser eller det innebygde koderedigeringsprogrammet:

- tabeller
- indekser
- utsnitt
- utløsere

I tillegg kan du utvikle DB2 CLR-prosedyrer (Common Language Runtime) fra eksisterende metoder i et .NET-støttet språk som C# eller Visual Basic. En DB2 .NET CLR-prosedyre er en ekstern brukeropprettet DB2-rutine der hoveddelen i prosedyren er implementert av en metode i en .NET-enhet kompilert fra kildekode skrevet i et .NET-støttet språk.

Du kan også utføre feilsøking i SQL-prosedyrer på kildenivå ved hjelp av DB2-databaseprosjektet.

## **DB2 RunTime-klient Lite**

DB2 RunTime-klient Lite (DB2 RTCL) er en ny installerbar komponent som gjør det enklere å gi tilgang til DB2-tjenere fra Windows-baserte applikasjoner. DB2 RTCL kan redistribueres av uavhengige programvareleverandører og kan brukes til applikasjonsdistribuering i stor skala i store organisasjoner. I likhet med DB2 RunTime-klienten, inneholder den nye DB2 RTCL applikasjonsgrensesnittene (CLI, ODBC, OLE DB, .NET Data provider og JDBC) og nettverksbibliotekene som er nødvendige for å kjøre applikasjoner.

De viktigste kjennetegnene ved DB2 RTCL er:

- v tar betydelig mindre plass på platelageret
- v leveres som en enkelt utførbar fil, som gjør den lett å distribuere
- v har en Windows Installer Merge Module (.msm-fil), som forenkler integreringen av DB2 RTCL-koden i en større applikasjon
- v betingelsene som gjelder for redistribuering av DB2 RTCL gjennom uavhengige programvareleverandører og interne programmerere.

### **Beslektede begreper:**

v "DB2 Run-Time Client Lite" i *Quick Beginnings for DB2 Clients*

## **En ny SQL/XML-publiseringsfunksjon: XMLSERIALIZE**

Den nye standard SQL/XML-funksjonen XMLSERIALIZE (med alternativet CONTENT), gjør at du kan konvertere en XML-datatypeverdi til en resultatstrengdatatype som passer til lengden av XML-utdataene.

XML-datatypen er en intern representasjon av XML og kan bare brukes som inndata for funksjoner som godtar denne datatypen som inndata. XML er en flyktig datatype som ikke kan lagres i databasen eller returneres til en applikasjon. Før versjon 8.2 var den eneste støttede operasjonen for å konvertere en XML-datatypeverdi til en strengdatatype, serieomkoding ved hjelp av funksjonen XML2CLOB.

Serieomkoding er det motsatte av analysering. Det er prosessen der en analysert XML-verdi konverteres til en tekstbasert XML-verdi. XMLSERIALIZE konverterer et XML-uttrykk til en SQL-strengverdi som igjen kan bindes til vertstegnvariabler.

Ved hjelp av XMLSERIALIZE kan du spesifisere en resultattype som CHAR eller VARCHAR, som kan passe bedre og resultere i bedre ytelse enn CLOB.

### **Beslektet referanse:**

- v "Expressions" i *SQL Reference, Volume 1*
- v "XML values" i *SQL Reference, Volume 1*

## **Prosedyreanrop i en utløserhoveddel i DB2 UDB Enterprise Edition**

Med DB2 Universal Database Enterprise Edition kan du nå starte prosedyrer fra utløsere eller en annen dynamisk sammensatt setning i enkeltpartisjonsmuljøer, ved å utføre en CALL-setning som refererer til en prosedyre i en utløserhandling. CALL-setningen brukes for å utføre SQL og eksterne prosedyrer.

Ved å starte en prosedyre i en utløserhandling, kan du innkapsle kompleks logikk i utløseren. Logikken kan inneholde operasjoner på andre tabeller i databasen eller eksterne operasjoner slik som å sende e-post eller skrive en revisjonspost til en fil i filsystemet til databasetjeneren.

#### **Beslektede begreper:**

v "Triggered action containing a procedure or function reference" i *Application Development Guide: Programming Server Applications*

### **Beslektede oppgaver:**

v "Calling procedures from triggers or SQL routines" i *Application Development Guide: Programming Server Applications*

### **Beslektet referanse:**

- v "CREATE TRIGGER statement" i *SQL Reference, Volume 2*
- v "CREATE PROCEDURE (External) statement" i *SQL Reference, Volume 2*

## **Støtte for Unicode-tabeller i ikke–Unicode-databaser**

Du kan nå opprette Unicode-tabeller i databaser som ikke er i Unicode ved å bruke setningen CREATE TABLE med leddet CCSID UNICODE.

Når du oppretter tabeller i en ikke-Unicode-database, er standardverdien til CCSID ASCII. Når du oppretter tabeller i en Unicode-database, er standardverdien til CCSID UNICODE. Du kan ikke definere en tabell med CCSID ASCII i en Unicode-database, noe som betyr at du ikke kan opprette en ikke-Unicode-tabell i en Unicode-database.

For å klargjøre støtten for Unicode-tabeller i databaser som ikke har Unicode, må du aktivere den nye databasekonfigurasjonsparameteren *alt\_collate*. Denne parameteren oppgir sorteringsrekkefølgen for Unicode-tabeller, som for tiden bare kan være IDENTITY\_16BIT.

<span id="page-68-0"></span>I forbindelsen med støtten for Unicode-tabeller i ikke-Unicode-databaser, har DB2 et nytt kodesettattributt som heter delkodesett. Databasesystemet fastsetter kodesettattributter for alle tegnstrenger når en applikasjon blir bundet til en database. Et delkodesett er kodesettet som SQL-setningene kjøres i. Delkodesettet er databasens kodesett, unntatt når setningen refererer til:

- v En tabell som er opprettet med leddet CCSID UNICODE i en ikke-Unicode-database.
- v En tabellfunksjon som er definert med PARAMETER CCSID UNICODE i en ikke-Unicode-database.

## **Beslektede begreper:**

v "Derivation of code page values" i *Application Development Guide: Programming Client Applications*

### **Beslektet referanse:**

v "CREATE TABLE statement" i *SQL Reference, Volume 2*

# **Nestede lagringspunkter gir bedre kontroll over tilbakestillinger (rollbacks)**

DB2 Universal Database (DB2 UDB) har nå støtte for nesting av lagringspunkter. Dette betyr at du kan definere et lagringspunkt inne i et annet lagringspunkt. DB2 UDB gjør at du kan definere så mange nivåer av nestede lagringspunkter som du trenger.

Med nestede lagringspunkter kan en applikasjon ha flere nivåer med lagringspunkter aktive samtidig, og applikasjonen kan tilbakestille til et hvilket som helst lagringspunkt. En tilbakestilling (rollback) til et bestemt lagringspunkt spesifisert av en SAVEPOINT-setning frigir også aktive nestede lagringspunkter innenfor lagringspunktet som tilbakestilles.

### **Beslektede begreper:**

- v "Transaction management with savepoints" i *Application Development Guide: Programming Client Applications*
- v "Nesting savepoints" i *Application Development Guide: Programming Client Applications*

## **Bindingsalternativet REOPT klargjør reoptimalisering av SQL-setninger**

Bindingsalternativet REOPT klargjør reoptimalisering av statiske og dynamiske SQL-setninger. Tilgangsbanen for en SQL-setning som inneholder vertsvariabler, spesialregistre eller parametermerker blir optimalisert ved hjelp av verdiene til disse variablene i stedet for standardberegningene til kompilatoren. Denne optimaliseringen skjer når spørringen blir utført når verdiene er tilgjengelige.

Du kan gi bindingsalternativet REOPT en av disse tre verdiene:

### **NONE**

Verdiene til vertsvariabler, parametermerker og spesialregistre i en SQL-setning blir ikke brukt til å optimalisere setningens tilgangsbane. Standardberegningene for variablene blir brukt i stedet. Dette er standardverdien.

**ONCE** Når setningen utføres første gang, blir tilgangsbanen for en gitt

SQL-setning optimalisert ved hjelp av faktiske verdier for vertsvariabler, parametermerker og spesialregistre. Denne tilgangsbanen blir brukt i alle senere utføringer av setningen.

### <span id="page-69-0"></span>**ALWAYS**

Hver gang en setning som inneholder vertsvariabler, parametermerker eller spesialregistre blir utført, brukes verdiene til variablene til å optimalisere tilgangsbanen til setningen.

## **Beslektede begreper:**

- v "Effects of REOPT on static SQL" i *Application Development Guide: Programming Client Applications*
- v "Effects of REOPT on dynamic SQL" i *Application Development Guide: Programming Client Applications*

# **Forenklet assosiering av pakker med en applikasjon som bruker spesialregisteret CURRENT PACKAGE PATH**

Spesialregisteret CURRENT PACKAGE PATH gjør at du kan oppgi en liste med pakkekvalifikatorer som DB2-tjeneren kan bruke til å velge en pakke. Denne funksjonen er nyttig når du har flere variasjoner av en pakke, slik at flere pakker deler samme navn og samsvarssymboler. Istedet for å opprettholde forskjellige versjoner av en applikasjon for å arbeide med hver enkelt versjon av en pakke, kan du bruke spesialregisteret CURRENT PACKAGE PATH til å knyte ett kompilert progam til flere versjoner av en pakke.

### **Beslektede begreper:**

v "CURRENT PACKAGE PATH special register for package schemas" i *Application Development Guide: Programming Client Applications*

## **SQL-prosedyrer krever ikke lenger en kompilator for C eller C++**

Fra og med DB2 UDB, krever ikke oppretting av SQL-prosedyrer en kompilator for C eller C++ på tjeneren. Derfor er det ikke nødvendig med oppsett av en kompilator for C eller C++. Når du oppretter en SQL-prosedyre, blir setningene konvertert til en intern representasjon som lagres i databasekatalogene på samme måte som andre SQL-setninger. Når en SQL-prosedyre anropes, lastes den interne representasjonen fra katalogene og DB2 utfører prosedyren.

### **Beslektede oppgaver:**

- v "Customizing precompile and bind options for SQL procedures" i *Application Development Guide: Building and Running Applications*
- v "Creating SQL procedures" i *Application Development Guide: Building and Running Applications*
- v "Calling procedures from the Command Line Processor (CLP)" i *Application Development Guide: Building and Running Applications*
- v "Calling SQL procedures with client applications" i *Application Development Guide: Building and Running Applications*
- v "Rebinding SQL procedures" i *Application Development Guide: Building and Running Applications*

# <span id="page-70-0"></span>**Forbedringer for lagrede prosedyrer og feilsøking i utviklingssenteret**

Disse forbedringene i begrensningene på størrelsen til lagrede prosedyrer og feilsøking er tilgjengelige i utviklingssenteret i IBM DB2 Universal Database versjon 8.2:

- Med utviklingssenteret i DB2 Universal Database for z/OS versjon 8.0 kan du bygge lagrede Java-prosedyrer med størrelse opptil 10 MB. Lagrede Java-prosedyrer som er bygget ved hjelp av den lagrede C-prosedyren DSNTJSPP kan ikke være større enn 32 kB.
- v En ny avbruddsfunksjon i feilsøkingsprogrammet gjør at du kan avbryte feilsøkingen når som helst uten å vente på at den gjeldende feilsøkingssesjonen når slutten på den lagrede prosedyren. Klikk på Avbryt-ikonet i feilsøkingsprogrammet hvis du vil bruke denne funksjonen.

# **Utviklingssenteret krever ikke lenger en C-kompilator for å bygge lagrede SQL-prosedyrer**

I versjon 8.2 av IBM DB2 Universal Database er det ikke nødvendig med en kompilator for C or C++ for å opprette SQL-prosedyrer. Derfor er det ikke lenger nødvendig å konfigurere innstillinger for denne kompilatoren på tjenere med Windows, Linux eller UNIX. Når en SQL-prosedyre blir opprettet, konverteres prosedyresetningene til en intern fremstilling som lagres i databasekatalogene på samme måte som med andre SQL-setninger.

Standard bindingsalternativer er med i SQL-byggeinnstillingene, men du kan oppgi forskjellige alternativer for hver lagret SQL-prosedyre.

Det er fortsatt nødvendig å konfigurere en C-kompilator i byggeinnstillingene for lagrede prosedyrer hvis du bruker tidligere versjoner av utviklingssenteret enn versjon 8.2.

# **Utviklingssenteret har støtte for feilsøking av lagrede SQL-prosedyrer for UNIX 64–biters plattformer**

Versjon 8.2 av IBM DB2 Universal Database Utviklingssenter støtter feilsøking av lagrede SQL-prosedyrer på UNIX 64–biters plattformer.

## **Utviklingssenteret støtter lagrede Java-prosedyrer på iSeries**

I versjon 8.2 støtter IBM DB2 Universal Database Utviklingssenter opprettelse, kjøring og feilsøking av lagrede Java-prosedyrer for iSeries V5R3 og senere. Du kan utføre disse handlingene for to typer av lagrede Java-prosedyrer:

- JDBC (dynamisk SQL med JDBC)
- SQLJ (statisk SQL med SQLJ)

Disse begrensningene gjelder for den nye funksjonen:

- Det er ikke støtte for datatypene BINARY og VARBINARY
- v Der er ikke støtte for PARAMETER STYLE DB2GENERAL

# <span id="page-71-0"></span>**64–biters støtte for brukerdefinerte funksjoner i DB2 WebSphere MQ**

Brukerdefinerte funksjoner (UDF) i DB2 WebSphere MQ støttes nå på 64-biters AIX, HP-UX, Solaris og Windows. Når du skal kjøre kommandoene enable\_MQFunctions og disable\_MQFunctions er ikke lenger ″-v″ valgfri, og ″-v 0pc″ er obligatorisk. På 64-biters UNIX må banen for kjøretidsbiblioteker endres til å inneholde \$HOME/sqllib/lib32 for at kommandoene enable\_MQFunctionand og disable\_MQFunctions skal kunne kjøres. Disse innstillingene inneholder endringen:

**AIX**

LIBPATH=\$HOME/sqllib/lib32 enable MQFunctions -n dbnavn \ -u brukerid -p passord -v 0pc [-q qMgr -force -noValidate] LIBPATH=\$HOME/sqllib/lib32 disable MQFunctions -n dbnavn \ -u brukerid -p passord -v 0pc

### **HP-UX**

SHLIB PATH=\$HOME/sqllib/lib32 enable MQFunctions -n dbnavn \ -u brukerid -p passord -v 0pc [-q qMgr -force -noValidate] SHLIB PATH=\$HOME/sqllib/lib32 disable MQFunctions -n dbnavn \ -u brukerid -p passord -v 0pc

#### **Solaris**

LD\_LIBRARY\_PATH=\$HOME/sqllib/lib32 enable\_MQFunctions -n dbnavn \ -u brukerid -p passord -v 0pc [-q qMgr -force -noValidate] LD LIBRARY PATH=\$HOME/sqllib/lib32 disable MQFunctions -n dbnavn \ -u brukerid -p passord -v 0pc

### **Beslektede begreper:**

- v "MQSeries Enablement" i *Application Development Guide: Programming Client Applications*
- v "WebSphere MQ Functional Overview" i *Application Development Guide: Programming Client Applications*

## **Beslektet referanse:**

- v "enable\_MQFunctions" i *Command Reference*
- v "disable\_MQFunctions" i *Command Reference*

# **Avansert funksjonalitet for Endre tabell i det grafiske brukergrensesnittet**

Du kan gjøre flere endringer enn tidligere når du endrer en tabell i notisboken Endre tabell. Endringene er mulig fordi notisboken Endre tabell sletter og gjenoppretter tabellen når det er nødvendig.

Du kan gjøre disse tilleggsendringene når du endrer en tabell:

- v Endre navn på en kolonne
- Slette en kolonne
- v Endre datatypen til en kolonne
- v Endre verdier for lengde, virkeområde og presisjon for en kolonne
- v Endre om en tabell kan ha nullverdier

Hvis tabellen slettes og opprettes på nytt, vil det blir gjort forsøk på å gjenopprette underordnede objekter og å transformere de eksisterende dataene til måldatatypen til hver gjenværende kolonne.

### **Beslektede oppgaver:**
• "Alter Table -- Overview: Control Center help"

# **Eksempelkode for XA-tidsutkobling**

CLI-eksempelprogrammet dbxamon.c inneholder et eksempel på hvordan du viser og tilbakestiller (rollback) tvilsomme transaksjoner.

Eksempelprogrammet lar deg oppgi en tidsutkoblingsverdi for transaksjonen. Hvis uvirksom tid for transaksjonen er lenger enn tidsutkoblingsverdien, vil programmet tilbakestille (rollback) transaksjonen.

### **Beslektede oppgaver:**

v "Manually resolving indoubt transactions" i *Administration Guide: Planning*

### **Beslektede eksempler:**

v "dbxamon.c -- Show and roll back indoubt transactions."

# **Kapittel 16. Forbedringer i Business Intelligence**

# **Oversikt over forbedringer i Business Intelligence**

Denne utgaven inneholder disse forbedringene i Business Intelligence:

### **Beslektede begreper:**

- "Tilkoblet import" på side 67
- v "Forbedret [RUNSTATS-ytelse](#page-32-0) gjennom utvelging" på side 25
- v "Forbedringer i [utformingsrådgiveren](#page-33-0) ved anbefaling av indekser, MQTer, [MDC-tabeller](#page-33-0) og partisjoner" på side 26
- v "Forbedringer i DB2 [Datavarehus-utgaven](#page-76-0) omfatter integrert installering" på [side](#page-76-0) 69

## **Tilkoblet import** 4

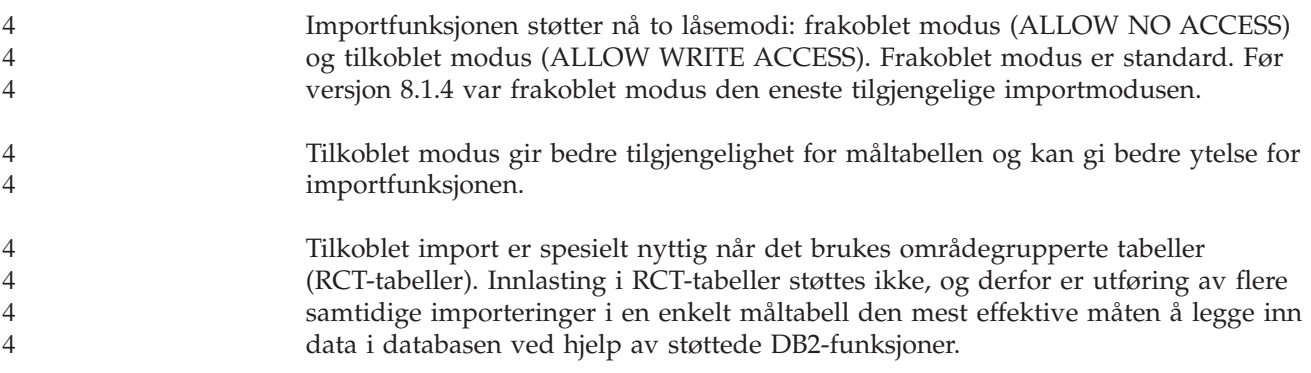

# **Forbedret RUNSTATS-ytelse gjennom utvelging**

Tabellstatistikk brukes av spørreoptimalisatoren for å velge den beste tilgangsplanen for en gitt spørring, så det er viktig at statistikken holdes oppdatert for å vise riktig tilstand for tabellen til enhver tid. Hyppigheten på statistikkinnsamling bør økes når aktiviteten mot en tabell øker. Etter hvert som størrelsen på databasene øker, blir det mer og mer viktig å finne effektive måter å samle statistikk på. Tilfeldig avlesing av tabelldata det skal samles statistikk på, kan redusere tiden det tar å samle statistikk. For I/O- og CPU-bundne systemer kan besparelsene være meget store. Jo mindre utvalg i avlesingen, desto raskere blir statistikkinnsamlingen fullført.

Fra og med versjon 8.2 gjør kommandoen RUNSTATS det mulig å samle statistikk fra et utvalg av dataene i en tabell ved hjelp av parameteren TABLESAMPLE. Denne funksjonen øker effektiviteten til statistikkinnsamlingen siden slik utvelging bare bruker et delsett av dataene. Samtidig sikrer avlesingsmetodene høy nøyaktighet.

### **Beslektede begreper:**

- v "Data sampling in SQL queries" i *Administration Guide: Performance*
- v "Collecting statistics on a sample of the table data" i *Administration Guide: Performance*

**Beslektet referanse:**

v "RUNSTATS Command" i *Command Reference*

# **Forbedringer i utformingsrådgiveren ved anbefaling av indekser, MQTer, MDC-tabeller og partisjoner**

DB2 Utformingsrådgiver er et verktøy som hjelper deg å forbedre arbeidsbelastningsytelsen betydelig. Oppgaven med å velge hvilke indekser, klyngedimensjoner og partisjoner som skal opprettes for en kompleks arbeidsbelastning kan være ganske formidabel. Utformingsrådgiveren identifiserer alle objektene som kreves for å forbedre ytelsen til arbeidsbelastningen. For et gitt sett med SQL-setninger i en arbeidsbelastning, vil utformingsrådgiveren komme med anbefalinger for:

- nye indekser
- v nye materialiserte spørretabeller
- konvertering til flerdimensjonale klyngetabeller
- ny partisjonering av tabeller
- sletting av objekter som ikke brukes av den oppgitte arbeidsbelastningen

Du kan bestemme om utformingsrådgiveren skal implementere noen eller alle anbefalingene med en gang eller planlegge å utføre de senere.

Ved hjelp av det grafiske grensesnittet eller kommandolinjeverktøyet kan utformingsrådgiveren forenkle disse oppgavene:

#### **Planlegge eller konfigurere en ny database eller partisjoneringsstruktur**

Når du utformer databaser eller partisjoner, kan du bruke utformingsrådgiveren il å:

- Lage utformingsalternativer i et testmiljø for partisjonering, indekser, MQTer og MDC-tabeller.
- v Bestemme databasepartisjoneringen før data lastes inn i databasen.
- Hjelpe deg å migrere fra en ikke-partisjonert DB2-database til en partisjonert DB2-database.
- v Hjelpe deg å migrere til DB2 i et partisjonert miljø fra et annet databaseprodukt.
- v Evaluere indekser, MQTer og partisjoner som er oppretter manuelt.

### **Forbedring av arbeidsbelastningsytelse**

Når databasen er konfigurert, kan du bruke utformingsrådgiveren til oppnå disse målene:

- v Forbedre ytelsen til en spesifikk setning eller arbeidsbelastning.
- v Forbedre den generelle databaseytelsen ved å bruke en eksempelarbeidsbelastning som mål.
- v Forbedre ytelsen til for eksempel de mest brukte spørringene, ved hjelp av data fra aktivitetsovervåkeren.
- v Bestemme hvordan ytelsen til en ny spørring skal optimaliseres.
- v Svare på anbefalinger fra helsesenteret vedrørende problemer med delt minne eller sorteringsminneområder i en sorteringsintensiv arbeidsbelastning.
- v Finne objekter som ikke er i bruk i en arbeidsbelastning.

#### **Beslektede begreper:**

- v "Automatic summary tables" i *Administration Guide: Performance*
- v "Multidimensional clustering tables" i *Administration Guide: Planning*

## <span id="page-76-0"></span>**Forbedringer i DB2 Datavarehus-utgaven omfatter integrert installering**

Brukere kan installere de forskjellige produktene som inngår i DB2 Datavarehus-utgaven gjennom et enkelt og praktisk installeringsgrensesnitt. Det integrerte installeringsprogrammet lar deg velge hvilke komponenter du vil installere. Komponentene omfatter DB2 Cube Views, DB2 Intelligent Miner, DB2 Warehouse Manager ETL (Extract, Transform, and Load), DB2 Query Patroller og DB2 Office Connect. Dette installeringsalternativet er tilgjengelig for operativsystemene UNIX, Linux og Windows.

I tillegg til det integrerte installeringsprogrammet inneholder DB2 Datavarehus-utgaven flere forbedringer i Business Intelligence-komponentene. Disse vil bli beskrevet i en egen annonsering.

#### **Beslektede begreper:**

- v "Query Patroller installation environment overview" i *DB2 Query Patroller Guide: Installation, Administration and Usage*
- v ["Warehouse](#page-58-0) Manager ETL (Extract, Transform og Load) støtter [varehuskontrolldatabaser](#page-58-0) i Unicode" på side 51

#### **Beslektede oppgaver:**

v "Query Patroller administration tasks overview" i *DB2 Query Patroller Guide: Installation, Administration and Usage*

# **Kapittel 17. Forbedringer i DB2-familien**

# **Oversikt over utvidelser i DB2-familien**

Denne utgaven inneholder disse utvidelsene i DB2-familien:

### **Beslektede begreper:**

- v "DB2 Connect på Linux zSeries har [64–bitstøtte"](#page-83-0) på side 76
- v "DB2 [RunTime-klient](#page-66-0) Lite" på side 59
- v "Forbedringer i DB2 [Datavarehus-utgaven](#page-76-0) omfatter integrert installering" på [side](#page-76-0) 69
- v "DB2 Geodetic [Extender"](#page-83-0) på side 76
- Kapittel 7, "Finne [DB2-dokumentasjonen](#page-20-0) du trenger ved hjelp av DB2 [Informasjonssenter",](#page-20-0) på side 13
- v "Asynkron I/U-støtte på Linux (2.6 kernel [exploitation\)"](#page-80-0) på side 73
- v "DB2 Query Patroller med 64–biters støtte for UNIX, Linux og [Windows"](#page-80-0) på [side](#page-80-0) 73
- v ["Lisensoppdateringer"](#page-81-0) på side 74
- v "Funksjonen [XMLNAMESPACES](#page-51-0) er ny i versjon 8.2" på side 44
- v "Støtte for 64–biters DB2 for Linux på [zSeries-plattformen"](#page-82-0) på side 75
- v "XML [Extender-plattformstøtte](#page-41-0) for HP–UX 32– og 64–biters PA–RISC" på side 34
- v ["Forbedringer](#page-83-0) i Spatial Extender" på side 76
- v "Støtte for DB2 Express på 32-biters Linux [PowerPC"](#page-82-0) på side 75
- v "Støtte for DB2 på 64–biters [LinuxPPC"](#page-82-0) på side 75
- v "DB2-støtte for 64–biters Linux på iSeries- og [pSeries-plattformer"](#page-83-0) på side 76

### **DB2 RunTime-klient Lite**

DB2 RunTime-klient Lite (DB2 RTCL) er en ny installerbar komponent som gjør det enklere å gi tilgang til DB2-tjenere fra Windows-baserte applikasjoner. DB2 RTCL kan redistribueres av uavhengige programvareleverandører og kan brukes til applikasjonsdistribuering i stor skala i store organisasjoner. I likhet med DB2 RunTime-klienten, inneholder den nye DB2 RTCL applikasjonsgrensesnittene (CLI, ODBC, OLE DB, .NET Data provider og JDBC) og nettverksbibliotekene som er nødvendige for å kjøre applikasjoner.

De viktigste kjennetegnene ved DB2 RTCL er:

- tar betydelig mindre plass på platelageret
- v leveres som en enkelt utførbar fil, som gjør den lett å distribuere
- v har en Windows Installer Merge Module (.msm-fil), som forenkler integreringen av DB2 RTCL-koden i en større applikasjon
- v betingelsene som gjelder for redistribuering av DB2 RTCL gjennom uavhengige programvareleverandører og interne programmerere.

### **Beslektede begreper:**

v "DB2 Run-Time Client Lite" i *Quick Beginnings for DB2 Clients*

## **Forbedringer i DB2 Datavarehus-utgaven omfatter integrert installering**

Brukere kan installere de forskjellige produktene som inngår i DB2 Datavarehus-utgaven gjennom et enkelt og praktisk installeringsgrensesnitt. Det integrerte installeringsprogrammet lar deg velge hvilke komponenter du vil installere. Komponentene omfatter DB2 Cube Views, DB2 Intelligent Miner, DB2 Warehouse Manager ETL (Extract, Transform, and Load), DB2 Query Patroller og DB2 Office Connect. Dette installeringsalternativet er tilgjengelig for operativsystemene UNIX, Linux og Windows.

I tillegg til det integrerte installeringsprogrammet inneholder DB2 Datavarehus-utgaven flere forbedringer i Business Intelligence-komponentene. Disse vil bli beskrevet i en egen annonsering.

### **Beslektede begreper:**

- v "Query Patroller installation environment overview" i *DB2 Query Patroller Guide: Installation, Administration and Usage*
- v ["Warehouse](#page-58-0) Manager ETL (Extract, Transform og Load) støtter [varehuskontrolldatabaser](#page-58-0) i Unicode" på side 51

### **Beslektede oppgaver:**

v "Query Patroller administration tasks overview" i *DB2 Query Patroller Guide: Installation, Administration and Usage*

# **Finne DB2-dokumentasjonen du trenger ved hjelp av DB2 Informasjonssenter**

DB2 Informasjonssenter versjon 8.2 setter en ny standard for levering av produktinformasjon for DB2 Universal Database ved å integrere alt i ett enkelt informasjonssenter. DB2 Informasjonssenter gir deg tilgang til all DB2-informasjonen du trenger, og dekker alle aspekter av DB2 fra å komme i gang og til å bruke DB2-verktøy, databasetilkobling, databaseadministrasjon, spørrehåndtering, business intelligence, applikasjonsutvikling og mer. DB2 Informasjonssenter dokumenterer også hovedfunksjonene og -komponentene i DB2, som replikering, datavarehus og DB2 Extenders. Navigasjonsoversikten (innholdsfortegnelsen) består hovedsakelig av lenker til informasjon om oppgaver og begreper som er i tråd med de målene DB2-brukerne ønsker å oppnå. I tillegg inneholder navigasjonsoversikten poster for produktoversikter, referanseinformasjon, en hovedindeks over alle emner og en ordliste.

DB2 Informasjonssenter er en fullt søkbar tjener som gir rask tilgang til produktinformasjon for DB2. Når du søker i emnene i DB2 Informasjonssenter, kan du presisere søket ved å bruke jokertegn, anførselstegn og boolske operatorer (AND, NOT, OR). Hvis emnet du søker etter ikke finnes på språket du har valgt som foretrukket språk i nettleseren, viser DB2 Informasjonssenter den engelske versjonen av emnet som standard.

Ved hjelp av konfigureringsveiviseren for DB2 Informasjonssenter kan du installere informasjonssenteret lokalt på din egen datamaskin. Hvis maskinen du installerer DB2 Informasjonssenter på, er koblet til et nettverk, får også andre datamaskiner tilgang til den ved hjelp av en nettleser. Du kan velge ikke å installere DB2 Informasjonssenter lokalt, og heller la DB2-produktene få tilgang til en versjon av DB2 Informasjonssenter som ligger på et annet sted, for eksempel IBMs nettsted

<span id="page-80-0"></span>der den siste tilgjengelige versjonen finnes: <http://publib.boulder.ibm.com/infocenter/db2help/>

Hvis du installerer DB2 Informasjonssenter lokalt, får du tilgang til DB2-produktinformasjonen uten å være avhengig av tilgang til et nettverk eller Internett, noe som kan være nyttig i et miljø for testing eller applikasjonsutvikling. Hvis du installerer DB2 Informasjonssenter på en datamaskin i et nettverk, får andre brukere i organisasjonen tilgang til det samme informasjonssenteret, noe som gir deg kontroll over hvilken versjon av DB2 Informasjonssenter de bruker. Dette reduserer jobben med å holde dataene oppdatert, og holder nettverkstrafikken innenfor intranettet. Hvis du ønsker at brukerne skal ha tilgang til den mest oppdaterte informasjonen, og du har tilgang til Internett, kan du velge å konfigurere DB2-produktene slik at de bruker DB2-informasjonssenteret på IBMs nettsted. Versjonen av DB2 Informasjonssenter på nettstedet til IBM oppdateres når det er nødvendig for å vise til den siste tilgjengelige versjonen av DB2 Universal Database, og omfatter også tilgang til servicedokumenter som TechNotes.

### **Beslektede begreper:**

v "DB2 [Informasjonssenter"](#page-93-0) på side 86

### **Beslektede oppgaver:**

- v "Vise emner på ditt foretrukne språk i DB2 [Informasjonssenter"](#page-103-0) på side 96
- v "Starte DB2 [Informasjonssenter"](#page-101-0) på side 94
- v "Installere DB2 [Informasjonssenter](#page-97-0) ved hjelp av veiviseren for DB2-installering [\(UNIX\)"](#page-97-0) på side 90
- v "Installere DB2 [Informasjonssenter](#page-99-0) ved hjelp av veiviseren for DB2-installering [\(Windows\)"](#page-99-0) på side 92

### **Asynkron I/U-støtte på Linux (2.6 kernel exploitation)**

Støtte for asynkron I/U (AIU) er nå tilgjengelig på Linux (2.6 kernel) for ubehandlede enheter og O\_DIRECT-filsystemer. Asynkron I/U forbedrer ytelsen til aktiviteter som sidetømminger og forhåndshenting. Du kan aktivere og deaktivere AIU på Linux under kjøring ved hjelp av kommandoen **db2set**.

For å kunne bruke AIU, må brukerne først installere libaio-0.3.96 eller senere, ha en kjerne som støtter AIU (som versjon 2.6), kjøre kommandoen **db2set DB2NOLIOAIO=false** og starte DB2 på nytt.

### **Beslektede begreper:**

v "I/O server configuration for prefetching and parallelism" i *Administration Guide: Performance*

### **DB2 Query Patroller med 64–biters støtte for UNIX, Linux og Windows**

DB2 Query Patroller 64-biters støtte er nå tilgjengelig for UNIX (AIX, Sun og HP-UX), Linux (IA64) og Windows (Server 2003 og XP Professional).

DB2 Query Patroller forbedrer varehusskalerbarheten betydelig, og det gjør at hundrevis av brukere trygt kan sende spørringer på databaser som inneholder flere terabyte med data. Ved hjelp av dette verktøyet kan administratorer automatisk styre alle aspekter rundt sending av spørringer. DB2 Query Patroller prioriterer og

<span id="page-81-0"></span>planlegger spørringer, og styrer antall spørringer som til enhver tid kjøres på et system. Resultatet er mer forutsigbar gjennomføring av spørringer og bedre utnyttelse av dataressursene.

### **Beslektede begreper:**

v "Query Patroller" i *DB2 Query Patroller Guide: Installation, Administration and Usage*

### **Beslektet referanse:**

- v "Installation requirements for Query Patroller server (Windows)" i *DB2 Query Patroller Guide: Installation, Administration and Usage*
- v "Installation requirements for Query Patroller server (UNIX)" i *DB2 Query Patroller Guide: Installation, Administration and Usage*

## **Lisensoppdateringer**

To nye lisenser er tilgjengelig i versjon 8.2 og senere:

- Database partitioned feature-lisens (DPF-lisens)
- DB2 Geodetic Extender-lisens

Bruk lisenssenteret til å tilføye disse lisensene.

### **Database Partitioned Feature-lisens (DPF-lisens):**

IBM DB2 Universal Database Enterprise Server Edition (ESE) leveres med en generisk lisensnøkkel som gjør at du kan starte DB2 ESE-programkoden, opprette databaser, koble til tjenere og utføre andre oppgaver. Hvis du vil starte partisjonerte forekomster, må du tilføye lisensnøkkelen for databasepartisjoneringsfunksjonen (DPF).

### **Merk:**

- v Evalueringsutgaver av DB2 Universal Database tillater evaluering av alle ESE-funksjonene, også DPF-funksjonen.
- v Det er mulig å starte partisjonerte forekomster uten DPF-lisensnøkkelen, men det blir logget overtredelsesmeldinger i administrasjonsverktøyloggen (admin-loggen).
- v Hvis du migrerer partisjonerte forekomster fra tidligere versjoner til versjon 8.2, og du ikke har en DPF-lisensnøkkel, blir overtredelsesmeldingene logget i admin-loggen helt til du tilføyer en DPF-lisensnøkkel.

### **DB2 Geodetic Extender-lisens:**

Den geodetiske lisensnøkkelen gjør at du kan bruke funksjonaliteten i DB2 Geodetic Extender.

DB2 Geodetic Extender er en funksjon som er priset separat, og den krever at du kjøper en egen lisensnøkkel. Se i *DB2 Spatial Extender and Geodetic Extender User's Guide and Reference* for mer informasjon om hvordan du aktiverer DB2 Geodetic Extender.

### **Beslektede begreper:**

v "Data partitioning" i *Administration Guide: Planning*

<span id="page-82-0"></span>v "DB2 Geodetic Extender" i *IBM DB2 Spatial Extender and Geodetic Extender User's Guide and Reference*

### **Beslektede oppgaver:**

- v "Enabling data partitioning in a database" i *Administration Guide: Implementation*
- v "Registering the DB2 product license key using the db2licm command" i *Installation and Configuration Supplement*
- v "Setting up and enabling DB2 Geodetic Extender" i *IBM DB2 Spatial Extender and Geodetic Extender User's Guide and Reference*
- "Adding a database partitioning feature (DPF) license: License Center help"
- v "Adding a DB2 Geodetic Extender license: License Center help"

### **Beslektet referanse:**

v "DB2 product license files" i *Installation and Configuration Supplement*

## **Funksjonen XMLNAMESPACES er ny i versjon 8.2**

Et XML-navneområde er en samling med navn som kjennetegnes ved hjelp av en URI (uniform reference identifier). Navneområder brukes som elementtyper og attributtnavn i XML-dokumenter.

DB2 Universal Database inneholder flere XML-funksjoner som en del av språkspesifikasjonene for SQL/XML. Blant disse er XMLFOREST og XMLELEMENT. Den nye XML-funksjonen XMLNAMESPACES oppgir XML-navneområdedeklarasjoner i SQL/XML-publiseringsfunksjonene XMLELEMENT og XMLFOREST.

### **Beslektet referanse:**

v "Expressions" i *SQL Reference, Volume 1*

### **Støtte for DB2 Express på 32-biters Linux PowerPC**

Det er nå støtte for DB2 Express på 32-biters Linux PowerPC.

## **Støtte for 64–biters DB2 for Linux på zSeries-plattformen**

DB2 for Linux390 64-bitersstøtte er nå tilgjengelig på zSeries-plattformen. Det blir opprettet en 64-biters forekomst når du installerer DB2 for Linux390 på zSeries ved hjelp av veiviseren for DB2-konfigurering, en responsfil eller ved hjelp av kommandoen **db2icrt**.

### **Beslektede begreper:**

v "DB2 Connect på Linux zSeries har [64–bitstøtte"](#page-83-0) på side 76

## **Støtte for DB2 på 64–biters LinuxPPC**

Støtte for DB2 på 64–biters LinuxPPC er nå tilgjengelig, og omfatter generering av fornyede hybride DB2-kopier. Du kan opprette forekomster for 32 biter eller 64 biter for de fleste DB2-produkter (unntatt DB2 Universal Database Express Edition og DB2 Universal Database Workgroup Server Edition, som bare støtter opprettelse av 32–biters forekomster). Støttede utgaver omfatter Red Hat Enterprise Linux 3 (RHEL3), SuSE SLES8 og SLES9 for 32 biter, og Red Hat Enterprise Linux 3 (RHEL3) og SuSE SLES9 for 64 biter.

### <span id="page-83-0"></span>**DB2-støtte for 64–biters Linux på iSeries- og pSeries-plattformer**

DB2 for 64-biters Linux er nå tilgjengelig på iSeries- og pSeries-plattformene. Fordelene med 64 biter omfatter mer adresseplass for kode, variabler, fellesminne og bufferområder. Støttede utgaver omfatter Red Hat Enterprise Linux 3 (RHEL3) og SuSE SLES9.

### **DB2 Connect på Linux zSeries har 64–bitstøtte**

DB2 Connect på Linux zSeries har nå 64-bitstøtte.

### **Forbedringer i DB2 Extenders**

## **DB2 Geodetic Extender**

DB2 Geodetic Extender bruker samme type romdata og funksjoner som DB2 Spatial Extender til å lagre og behandle geografiske data i en DB2-database. DB2 Geodetic Extender behandler jorden som en globe slik at du kan kjøre sømløse spørringer på geografiske koordinater rundt polene og koordinater som krysser datolinjen. Beregningene for avstand og areal er nøyaktige, uansett beliggenhet på jordens overflate.

DB2 Geodetic Extender er en funksjon som er priset separat, og den krever at du kjøper en egen lisensnøkkel.

### **Beslektede begreper:**

v "DB2 Geodetic Extender" i *IBM DB2 Spatial Extender and Geodetic Extender User's Guide and Reference*

### **Beslektede oppgaver:**

v "Setting up and enabling DB2 Geodetic Extender" i *IBM DB2 Spatial Extender and Geodetic Extender User's Guide and Reference*

## **Forbedringer i Spatial Extender**

Med DB2 Spatial Extender kan du ta med romattributter, for eksempel hvor langt unna kontoret ditt kundene bor, i forretningsanalyser. Denne integreringen gjør at romdata kan utnytte de ytelsesfordelene som finnes i et databasesystem (DBMS). DB2 Spatial Extender samsvarer med OpenGIS Consortium (OGC) og ISO-standardene. DB2 Spatial Extender versjon 8.2 inneholder disse forbedringene:

- v I versjon 8.2 er det ikke lenger en egen lisensbetaling for DB2 Spatial Extender, som er en tilleggsfunksjon til DB2 Universal Database Enterprise Server Edition.
- v Romrutenettindekser forbedrer ytelsen til spørringer på romdata. Indeksrådgiveren for romrutenett hjelper deg å fastsette riktige rutenettstørrelser, basert på minimum avgrensningsrektangler (MBR) i geometriene i romkolonnen. MBR-beregninger og histogrammer er forbedret. Flere vindusstørrelser for spørringer gjør at indeksrådgiveren kan anbefale mer nøyaktige rutenettstørrelser.

### **Beslektede begreper:**

v "The purpose of DB2 Spatial Extender" i *IBM DB2 Spatial Extender and Geodetic Extender User's Guide and Reference*

- v "System requirements for installing Spatial Extender" i *IBM DB2 Spatial Extender and Geodetic Extender User's Guide and Reference*
- v "Tuning spatial grid indexes with the Index Advisor—Overview" i *IBM DB2 Spatial Extender and Geodetic Extender User's Guide and Reference*

# **XML Extender-plattformstøtte for HP–UX 32– og 64–biters PA–RISC**

Det er nå støtte for DB2 XML Extender på HP-UX versjon 11 for både 32-biters og 64-biters PA-RISC-plattformer. Dette er den første 64-biters-plattformen som er støttet av XML Extender. Funksjonene i XML Extender MQSeries er ikke tilgjengelige for HP-UX ennå.

### **Beslektede begreper:**

v "Introduction to XML Extender" i *DB2 XML Extender Administration and Programming*

# **Kapittel 18. Forbedringer i språkstøtte**

# **Oversikt over forbedringer i språkstøtte**

Denne utgaven inneholder disse forbedringene i språkstøtten:

### **Beslektede begreper:**

- v "Forskjeller i sorteringsalgoritmene for Thai og Unicode" på side 79
- v "Nye sorterere for Unicode-databaser" på side 79

## **Forskjeller i sorteringsalgoritmene for Thai og Unicode**

Sorteringsalgoritmen som brukes i databaser med Thai Industrial Standard (TIS) TIS620-1 (kodesett 874) med sorteringsparameteren NLSCHAR, likner (men er ikke identisk med) sorteringsalgoritmen som brukes i Unicode-databaser med sorteringsparameteren UCA400\_LTH. Forskjellene i standarden gjelder blant annet vekting av sorteringstegn og detaljerte forskjeller i vektingen av mellomrom, bindestrek og punktum. Standarden inneholder også opplysninger om spesielle Thai-tegn.

Brukere av databaser med Thai og Unicode bør undersøke og teste algoritmeforskjellene for å sikre seg at sortering skjer som forventet.

### **Beslektede begreper:**

- v "Unicode implementation in DB2 Universal Database" i *Administration Guide: Planning*
- v "Nye sorterere for Unicode-databaser" på side 79

### **Nye sorterere for Unicode-databaser**

Det er nå støtte for to nye sorterere for Unicode-databaser: UCA400\_NO og UCA400\_LTH.

### **Beslektede begreper:**

- v "Unicode implementation in DB2 Universal Database" i *Administration Guide: Planning*
- v "Forskjeller i sorteringsalgoritmene for Thai og Unicode" på side 79

# **Kapittel 19. Sikkerhetsforbedringer**

# **Oversikt over forbedringer i sikkerhet**

Denne utgaven inneholder disse forbedringene i sikkerhet:

### **Beslektede begreper:**

- v "Common Criteria-sertifisering av DB2 Universal Database-produkter" på side 81
- v "Forbedringer i [systemsikkerheten](#page-23-0) for Windows gir bedre brukervennlighet" på [side](#page-23-0) 16
- v "Tilpassede [sikkerhetsmoduler](#page-90-0) for autentisering og gruppestyring" på side 83
- v "Hindre tilgang til DB2-systemfiler på [Windows–baserte](#page-89-0) plattformer" på side 82
- v "Tilgangssymbol i Windows oppgir [gruppeinformasjon](#page-89-0) for brukere" på side 82
- v "Kryptering av brukerdata ved hjelp av to nye [autentiseringstyper"](#page-90-0) på side 83

## **Common Criteria-sertifisering av DB2 Universal Database-produkter**

DB2 Universal Database blir evaluert for sertifisering under Common Criteria på Evaluation Assurance Level 4 (EAL4). Du finner mer informasjon om Common Criteria på nettstedet til Common Criteria: [http://niap.nist.gov/cc-scheme/.](http://niap.nist.gov/cc-scheme/)

# **Forbedringer i systemsikkerheten for Windows gir bedre brukervennlighet**

DB2 Universal Database versjon 8.2 innfører disse forbedringene i systemsikkerheten på Windows-plattformen:

- Kan bruke flere spesialtegn i bruker-IDer og gruppenavn for sikkerhetsmekanismer (og dermed i autorisasjonsnavn og -IDer) inkludert &, og mellomrom
- v Kan bruke gruppenavn for sikkerhetsmekanismer som er lengre en åtte tegn, for eksempel ″Salgskonsulent″
- v Kan bruke to-delte navn på CONNECT og ATTACH som inneholder et Windows-domenenavn og bruker-ID, for å unngå nettverksbelastningen i forbindelse med søking etter brukernavn i klarerte domener
- Støtten for Active Directory-domener har blitt forbedret. Det er for eksempel støtte for implisitt klarering mellom domener, lokale grupper og nestede globale grupper.

### **Beslektede begreper:**

- v "DB2 UDB object naming rules" i *Administration Guide: Implementation*
- v "User, user ID and group naming rules" i *Administration Guide: Implementation*

### <span id="page-89-0"></span>**Støtte for lokal systemkonto på Windows**

Det er nå støtte for lokal systemkonto (LSA) i Windows, både for DB2-tjenester og applikasjonene som bruker dem. DB2-installeringen gjør at DB2-tjenester kan kjøre under SYSTEM (lokal systemkonto) som et alternativ til å kjøre under en reservert brukerkonto. Du kan også kjøre selve DB2-installeringen fra en prosess som kjører under konteksten til den lokale systemkontoen.

Denne funksjonen gjør det enklere å distribuere DB2 ved at man unngår kompleksiteten tilknyttet behandling av bruker-IDer og passord. En annen forbedring er at DB2-applikasjoner som kjører i konteksten til den lokale systemkontoen, får tilgang til og kan bruke den lokale DB2-tjeneren.

### **Beslektede begreper:**

v "Windows local system account support" i *Administration Guide: Implementation*

### **Beslektet referanse:**

v "Brukerkontoer som kreves for å installere DB2-tjenere (Windows)" i *Begynnerbok for DB2-tjenere*

### **Hindre tilgang til DB2-systemfiler på Windows–baserte plattformer**

Den nye registervariabelen DB2\_EXTSECURITY hindrer uautorisert tilgang til DB2 ved å låse DB2s systemfiler. Standardverdien er ON.

### **Tilgangssymbol i Windows oppgir gruppeinformasjon for brukere**

Et tilgangssymbol (access token) er et objekt som beskriver sikkerhetskonteksten til en prosess eller tråd. Dataene i symbolet omfatter identiteten og rettighetene til brukerkontoen som er knyttet til prosessen eller tråden. Når en bruker logger på, kontrollerer systemet brukerens passord ved å sammenlikne det med opplysninger som er lagret i en sikkerhetsdatabase. Hvis passordet blir autentisert, lager systemet et tilgangssymbol. Alle prosessene som utføres på vegne av brukeren har en kopi av tilgangssymbolet.

Tilgangssymbolet inneholder opplysninger om alle gruppene brukeren hører til, også lokale grupper og domenegrupper (globale grupper, lokale domenegrupper og universalgrupper.

Tilgangssymbolet kan også hentes basert på hurtigbufrede data i operativsystemet. I slike tilfeller refereres det til tilgangssymbolet fra den siste påloggingen når maskinen ikke får kontakt med domenestyreren. For eksempel kan man logge på ved hjelp av domenekontoen på en bærbar datamaskin som tilhører firmaets domenemiljø hjemmefra. Alle gruppens data om domenekontoen kan fortsatt brukes av applikasjoner som om maskinen var koblet til firmaets domene.

### **Beslektede begreper:**

v "Security issues when installing DB2 Universal Database" i *Administration Guide: Implementation*

## <span id="page-90-0"></span>**Tilpassede sikkerhetsmoduler for autentisering og gruppestyring**

Du kan nå opprette dine egne mekanismer for autentisering og gruppestyring i form av lastbare tilleggsmoduler som DB2 kan laste inn og bruke til å utføre brukerautentisering. De eksisterende operativsystem- og Kerberos-baserte autentiseringsmetodene og operativsystembaserte gruppestyringsmekanismene som inngår i DB2, er nå implementert i denne tilleggsmodulstrukturen. Hvis du fortsetter å bruke de eksisterende metodene, er ingen endringer nødvendige. Hvis du vil bruke Kerberos-autentiseringsmetoden for en klient som ikke kjører Windows, må du forsikre deg om at Kerberos er konfigurert på systemet og så oppdatere de nødvendige konfigurasjonsparameterne for databasestyreren.

Muligheten til å opprette tilpassede sikkerhetsmoduler gir deg alternativer til de eksisterende autentiseringsmetodene i DB2. Du kan skrive dine egne tilleggsmoduler, og kompilere og installere de. Installering er enkelt: Tilleggsmodulene kopieres til de riktige katalogene og de spesifikke konfigurasjonsparameterne for databasestyreren oppdateres.

Katalogen sqllib/samples/security/plugins inneholder eksempelkildefiler for forskjellige typer tilleggsmoduler.

### **Beslektede begreper:**

v "Støtte for [Kerberos-autentisering](#page-29-0) for UNIX-plattformer" på side 22

# **Støtte for Kerberos-autentisering for UNIX-plattformer**

Kerberos er en tredjeparts nettverksautentiseringsprotokoll som bruker et system med felles hemmelige nøkler til å foreta sikker autentisering av en bruker i et usikkert nettverksmiljø uten å sende tekstbaserte bruker-IDer eller passord. Kerberos gir fordelene med enkeltpålogging til ressurser, slik som en DB2-tjener, og sentralisering av brukeradministrering (prinsipal). Støtte for Kerberos-autentisering er utvidet til DB2 UDB for AIX og Solaris i tillegg til eksisterende støtte for Windows-operativsystemer som har støtte for Active Directory.

Denne støtten leveres som en sikkerhetstilleggsmodul.

### **Beslektede begreper:**

- v "Authentication methods for your server" i *Administration Guide: Implementation*
- v "Tilpassede sikkerhetsmoduler for autentisering og gruppestyring" på side 83

### **Kryptering av brukerdata ved hjelp av to nye autentiseringstyper**

Sikkerheten til brukerdata forbedres av to nye autentiseringstyper som du kan bruke til å behandle kryptering av brukerdata. Den ene autentiseringstypen, SQL\_AUTHENTICATION\_DATAENC, krever tilkoblinger for å bruke datakrypteringen. Den andre autentiseringstypen, SQL\_AUTHENTICATION\_DATAENC\_CMP, gjør det mulig med en kompatibilitetsmodus for produkter på et tidligere nivå som ikke støtter den nye autentiseringstypen. For slike produkter gjør bruken av denne autentiseringstypen det mulig med en tilkobling ved hjelp av SERVER\_ENCRYPT, hvor kryptering av brukerdata ikke er nødvendig. Alle produkter som støtter SQL\_AUTHENTICATION\_DATAENC blir tvunget til å bruke den.

### **Beslektede begreper:**

v "Authentication methods for your server" i *Administration Guide: Implementation*

# **Tillegg A. Teknisk informasjon for DB2 Universal Database**

# **DB2-dokumentasjon og -hjelp**

Teknisk informasjon om DB2 er tilgjengelig med følgende verktøy og metoder:

- DB2 Informasjonssenter
	- Emner
	- Hjelp for DB2-verktøy
	- Programeksempler
	- Veiledninger
- v Nedlastbare PDF-filer, PDF-filer på CD og trykte bøker
	- Veiledninger
	- Referansehåndbøker
- Kommandolinjehjelp
	- Kommandohjelp
	- Meldingshjelp
	- Hjelp til SQL-status
- Installert kildekode
	- Programeksempler

På ibm.com får du tilgang til ytterligere teknisk informasjon om DB2 Universal Database, for eksempel tekniske rapporter og ″redbooks″. Gå inn på nettstedet DB2 Information Management Software Library på [www.ibm.com/software/data/pubs/.](http://www.ibm.com/software/data/pubs/)

## **Oppdateringer av DB2-dokumentasjon**

IBM kan fra tid til annen publisere opprettingspakker med dokumentasjon og andre dokumentasjonsoppdateringer for DB2 Informasjonssenter. Hvis du besøker DB2 Informasjonssenter på [http://publib.boulder.ibm.com/infocenter/db2help/,](http://publib.boulder.ibm.com/infocenter/db2help/) finnre du alltid den mest oppdaterte informasjonen. Hvis du har installert DB2 Informasjonssenter lokalt, må du installere oppdateringer manuelt før du kan vise dem. Med dokumentasjonsoppdateringer kan du oppdatere informasjonen som du installerte fra CDen med *DB2 Informasjonssenter* når ny informasjon blir tilgjengelig.

Informasjonssenteret oppdateres hyppigere enn PDF-filene eller de trykte bøkene. Hvis du ønsker den siste oppdaterte informasjonen, installerer du dokumentasjonsoppdateringene etter hvert som de blir tilgjengelige, eller går inn på DB2 Informasjonssenter på nettstedet www.ibm.com.

### **Beslektede begreper:**

- v "CLI sample programs" i *CLI Guide and Reference, Volume 1*
- v "Java sample programs" i *Application Development Guide: Building and Running Applications*
- v "DB2 [Informasjonssenter"](#page-93-0) på side 86

### **Beslektede oppgaver:**

v "Starte spesifikk hjelp fra et [DB2-verktøy"](#page-110-0) på side 103

- <span id="page-93-0"></span>v "Oppdatere DB2 [Informasjonssenter](#page-102-0) som er installert på din maskin eller [intranettjener"](#page-102-0) på side 95
- v "Starte meldingshjelp fra [kommandolinjebehandleren"](#page-111-0) på side 104
- v "Starte kommandohjelp fra [kommandolinjebehandleren"](#page-111-0) på side 104
- v "Starte SQL-statushjelp fra [kommandolinjebehandleren"](#page-112-0) på side 105

### **Beslektet referanse:**

v "PDF-filer og trykt [dokumentasjon](#page-104-0) for DB2" på side 97

### **DB2 Informasjonssenter**

DB2 Informasjonssenter gir deg tilgang til all den informasjonen du trenger for å få fullt utbytte av produktene i DB2-familien, inkludert DB2 Universal Database, DB2 Connect, DB2 Information Integrator og DB2 Query Patroller. DB2 Informasjonssenter inneholder også informasjon om viktige DB2-funksjoner og -komponenter som replikering, datavarehus og tilleggsmoduler for DB2.

DB2 Informasjonssenter har de følgende egenskapene hvis du viser det med Mozilla 1.0 eller nyere, eller med Microsoft Internet Explorer 5.5 eller nyere. Noen funksjoner krever at du aktiverer støtte for JavaScript™:

### **Fleksible installeringsalternativer**

Du kan velge å vise DB2-dokumentasjonen med det alternativet som passer best for deg:

- v Du kan være sikker på at dokumentasjonen alltid er oppdatert ved å lese all dokumentasjon direkte fra DB2 Informasjonssenter, på IBMs nettsted <http://publib.boulder.ibm.com/infocenter/db2help/>
- v For å redusere behovet for oppdateringer og holde nettverkstrafikken på intranettet, kan du installere DB2-dokumentasjonen på en enkelt tjener på intranettet.
- v For å få best mulig fleksibilitet og redusere avhengigheten av nettverksforbindelser, kan du installere DB2-dokumentasjonen på din egen maskin.
- **Søk** Du kan søke i alle emnene i DB2 Informasjonssenter ved å oppgi et søkeuttrykk i tekstfeltet **Search**. Du kan få nøyaktige samsvar ved å sette søkeuttrykk i anførselstegn, og du kan forbedre søket med jokertegn (\*, ?) og boolske operatorer (AND, NOT, OR).

### **Oppgaveorientert innholdsfortegnelse**

Du kan finne emner i DB2-dokumentasjonen fra en enkelt innholdsfortegnelse. Innholdsfortegnelsen er først og fremst organisert etter den typen oppgave du vil utføre, men har også oppføringer for produktoversikter, målsettinger, referanseinformasjon, et stikkordregister og en ordliste.

- Produktoversikter beskriver forholdet mellom de tilgjengelige produktene i DB2-familien, funksjonene som finnes i hvert av disse produktene, og oppdatert versjonsinformasjon for hvert av produktene.
- Hovedkategorier som installering, administrasjon og utvikling inneholder emner som gjør at du raskt kan fullføre oppgaver, og gir deg en dypere forståelse av bakgrunnsinformasjon for å fullføre disse oppgavene.

v Referanseelementer gir detaljert informasjon om et emne, inkludert setnings- og kommandosyntaks, meldingshjelp og konfigurasjonsparametere.

### <span id="page-94-0"></span>**Vis gjeldende emne i innholdsfortegnelsen**

Du kan vise hvor det gjeldende emnet hører hjemme i innholdsfortegnelsen ved å klikke på **Forny / Vis gjeldende emne** i innholdsfortegnelsen, eller ved å klikke på **Vis i innholdsfortegnelse** i innholdsrammen. Denne funksjonen er nyttig hvis du har fulgt flere lenker til andre emner i flere filer, eller hvis du har kommet til et emne fra søkeresultater.

### **Stikkordregister**

Du kan få tilgang til all dokumentasjon fra stikkordregisteret. Oppføringene i stikkordregisteret er ordnet i alfabetisk rekkefølge.

#### **Ordliste**

Du kan bruke ordlisten til å slå opp definisjoner på ord og uttrykk som brukes i DB2-dokumentasjonen. Termene i ordlisten er ordnet i alfabetisk rekkefølge.

### **Integrert oversatt informasjon**

DB2 Informasjonssenter viser informasjon på det språket som er oppgitt i nettleserens innstillinger. Hvis et emne ikke er tilgjengelig på ditt foretrukne språk, viser DB2 Informasjonssenter den engelske versjonen av emnet.

For teknisk informasjon om iSeries, se informasjonssenteret for IBM eServer iSeries på [www.ibm.com/eserver/iseries/infocenter/.](http://www.ibm.com/eserver/iseries/infocenter/)

### **Beslektede begreper:**

v "Installere DB2 Informasjonssenter i ulike situasjoner" på side 87

### **Beslektede oppgaver:**

- v "Oppdatere DB2 [Informasjonssenter](#page-102-0) som er installert på din maskin eller [intranettjener"](#page-102-0) på side 95
- v "Vise emner på ditt foretrukne språk i DB2 [Informasjonssenter"](#page-103-0) på side 96
- v "Starte DB2 [Informasjonssenter"](#page-101-0) på side 94
- v "Installere DB2 [Informasjonssenter](#page-97-0) ved hjelp av veiviseren for DB2-installering [\(UNIX\)"](#page-97-0) på side 90
- v "Installere DB2 [Informasjonssenter](#page-99-0) ved hjelp av veiviseren for DB2-installering [\(Windows\)"](#page-99-0) på side 92

### **Installere DB2 Informasjonssenter i ulike situasjoner**

Forskjellige arbeidsmiljøer kan stille krav til å få tilgang til DB2-informasjon på ulike måter. Du kan få tilgang til DB2 Informasjonssenter på IBMs nettsted, på en tjener på organisasjonens nettverk eller på en versjon som installert på din maskin. I alle tre tilfellene ligger dokumentasjonen i DB2 Informasjonssenter, som er et nettverk med emnebasert informasjon som du kan lese med en nettleser. Som standard henter DB2-produkter informasjon fra DB2 Informasjonssenter på IBMs nettsted. Hvis du ønsker å bruke DB2 Informasjonssenter på en intranettjener eller på din egen maskin, må du installere DB2 Informasjonssenter ved hjelp av CDen med DB2 Informasjonssenter som fulgte med mediepakken for produktet. Bruk oversikten over alternativer for å få tilgang til DB2-dokumentasjonen som følger, sammen med de tre installeringsscenarioene, for å bestemme hvilken

tilgangsmetode til DB2 Informasjonssenter som passer best for deg og din arbeidssituasjon, og hva du bør tenke på i forbindelse med installeringen.

### **Oversikt over alternativer for å få tilgang til DB2-dokumentasjon:**

Tabellen nedenfor gir anbefalinger om hvilke alternativer som er mulige i din situasjon for å få tilgang til DB2-produktdokumentasjonen i DB2 Informasjonssenter.

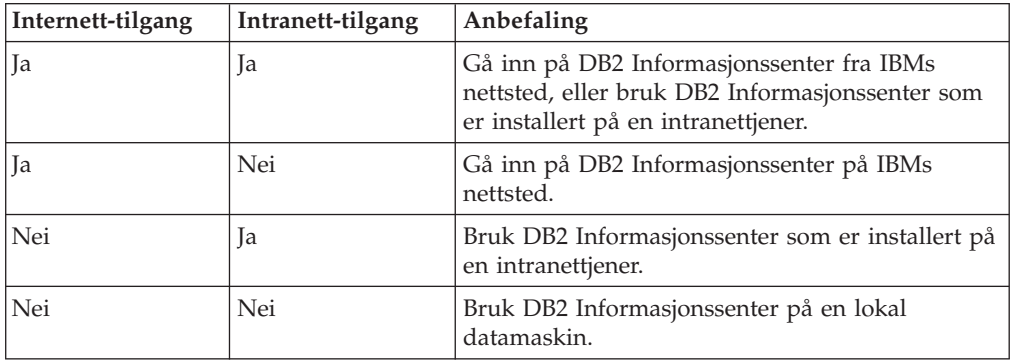

### **Situasjon: Gå inn på DB2 Informasjonssenter på din egen maskin:**

Tsu-Chen eier en fabrikk i en liten by som ikke har en lokal Internett-formidler som kan tilby Internett-tilgang. Han kjøpte DB2 Universal Database for å administrere lagerlister, produktbestillinger, bankkontoinformasjon og forretningsutgifter. Tsu-Chen har aldri brukt et DB2-produkt før, og må lære dette ved hjelp av DB2-produktdokumentasjonen.

Etter å ha installert DB2 Universal Database på maskinen med installeringsalternativet Vanlig, forsøker Tsu-Chen å få tilgang til DB2-dokumentasjonen. Nettleseren gir ham imidlertid en feilmelding om at siden han forsøkte å åpne, ikke blir funnet. Tsu-Chen ser etter i installeringshåndboken for DB2-produktet og oppdager at han må installere DB2 Informasjonssenter hvis han vil ha tilgang til DB2-dokumentasjonen på maskinen sin. Han finner CDen *DB2 Informasjonssenter* i mediepakken og installerer den.

Fra operativsystemets applikasjonsstarter har Tsu-Chen nå tilgang til DB2 Informasjonssenter, og kan lære å bruke DB2-produktet.

### **Situasjon: Gå inn på DB2 Informasjonssenter på IBMs nettsted:**

Colin er IT-konsulent i en opplæringsbedrift. Han har spesialisert seg på databaseteknologi og SQL og avholder seminarer om disse emnene over hele Nord-Amerika ved hjelp av DB2 Universal Database. Noen av Colins seminarer omhandler bruken av DB2-dokumentasjon som opplæringsverktøy. Colin bruker for eksempel DB2-dokumentasjonen om SQL i kursene sine, for å undervise om grunnleggende og avansert syntaks for databasespørringer.

De fleste av virksomhetene Colin gir instruksjon til, har Internett-tilgang. Denne situasjonen påvirket Colins beslutning om å konfigurere den bærbare maskinen til å bruke DB2 Informajonssenter på IBMs nettsted da han installerte den nyeste versjonen av DB2 Universal Database. Med denne konfigurasjonen har Colin direkte tilgang til den sist oppdaterte DB2-dokumentasjonen under seminarene.

Colin opplever imidlertid av og til at han ikke har tilgang til Internett mens han er ute og reiser. Dette utgjorde et problem, spesielt når han trengte tilgang til DB2-dokumentasjonen for å forberede seg til et seminar. For å unngå slike situasjoner, installerte Colin en kopi av DB2 Informasjonssenter på sin bærbare maskin.

Colin liker fleksibiliteten ved alltid å ha tilgjengelig en kopi av DB2-dokumentasjonen. Med kommandoen **db2set** kan han enkelt konfigurere registervariablene på den bærbare maskinen for å bruke DB2 Informasjonssenter på IBMs nettsted eller på den bærbare maskinen, avhengig av situasjonen.

### **Situasjon: Gå inn på DB2 Informasjonssenter på en intranettjener:**

Eva arbeider som databaseadministrator for et livsforsikringsselskap. Administrasjonsoppgavene hennes omfatter installering og konfigurering av den nyeste versjonen av DB2 Universal Database på firmaets UNIX-databasetjenere. Firmaet hennes informerte nylig medarbeiderne om at man av sikkerhetsårsaker ikke ville gi dem Internett-tilgang på arbeidsplassen. Siden firmaet har et nettverksmiljø, bestemmer Eva seg for å installere en kopi av DB2 Informasjonssenter på en intranettjener, slik at alle medarbeiderne i firmaet som bruker datavarehuset regelmessig (selgere, salgssjefer og forretningsanalytikere) har tilgang til DB2-dokumentasjonen.

Eva ber databasegruppen om å installere den nyeste versjonen av DB2 Universal Database på alle medarbeidernes datamaskiner ved hjelp av en responsfil, for å være sikker på at alle maskinene er konfigurert for å bruke DB2 Informasjonssenter ved hjelp av vertsnavnet og portnummeret til intranettjeneren.

Men på grunn av en misforståelse har Migual, en junior databaseadministrator, installert en kopi av DB2 Informasjonssenter på flere av de ansattes datamaskiner, i stedet for å konfigurere DB2 Universal Database for å gå inn på DB2 Informasjonssenter på intranettjeneren. For å avhjelpe situasjonen ber Eva om at Migual bruker kommandoen **db2set** til å endre registervariablene for DB2 Informasjonssenter (DB2\_DOCHOST for vertsnavnet og DB2\_DOCPORT for portnummeret) på hver av disse maskinene. Nå har alle de aktuelle maskinene i nettverket tilgang til DB2 Informasjonssenter, og medarbeiderne kan finne svar på DB2-spørsmålene i DB2-dokumentasjonen.

### **Beslektede begreper:**

v "DB2 [Informasjonssenter"](#page-93-0) på side 86

### **Beslektede oppgaver:**

- v "Oppdatere DB2 [Informasjonssenter](#page-102-0) som er installert på din maskin eller [intranettjener"](#page-102-0) på side 95
- v "Installere DB2 [Informasjonssenter](#page-97-0) ved hjelp av veiviseren for DB2-installering [\(UNIX\)"](#page-97-0) på side 90
- v "Installere DB2 [Informasjonssenter](#page-99-0) ved hjelp av veiviseren for DB2-installering [\(Windows\)"](#page-99-0) på side 92
- v "Setting the location for accessing the DB2 Information Center: Common GUI help"

### **Beslektet referanse:**

v "db2set - DB2 Profile Registry Command" i *Command Reference*

# <span id="page-97-0"></span>**Installere DB2 Informasjonssenter ved hjelp av veiviseren for DB2-installering (UNIX)**

Du kan få tilgang til DB2-produktdokumentasjon på tre måter: på IBMs nettsted, på en intranettjener eller på en versjon som er installert på maskinen. Som standard henter DB2-produkter DB2-dokumentasjon på IBMs nettsted. Hvis du vil ha tilgang til DB2-dokumentasjonen på en intranettjener eller på din egen maskin, må du installere dokumentasjonen fra *DB2 Informasjonssenter-CDen*. Med veiviseren for DB2-installering kan du definere installeringsinnstillinger og installere DB2 Informasjonssenter på en maskin som bruker et UNIX-operativsystem.

### **Forutsetninger:**

Dette emnet inneholder en liste med krav som stilles til maskinvare, operativsystem, programvare og kommunikasjon for å installere DB2 Informasjonssenter på UNIX-maskiner.

### v **Maskinvarekrav**

Du må ha en av disse prosessorene:

- PowerPC (AIX)
- HP 9000 (HP-UX)
- 32–biters Intel (Linux)
- Solaris UltraSPARC-maskiner (Solaris)

### v **Krav til operativsystem**

Du må ha et av disse operativsystemene:

- IBM AIX 5.1 (på PowerPC)
- HP-UX 11i (på HP 9000)
- Red Hat Linux 8.0 (på 32–biters Intel)
- SuSE Linux 8.1 (på 32–biters Intel)
- Sun Solaris versjon 8 (på Solaris UltraSPARC-maskiner)
- **Merk:** DB2 Informasjonssenter kan kjøres på UNIX-operativsystemene som støtter DB2-klienter. Derfor anbefales det at du går inn på DB2 Informasjonssenter enten fra IBMs nettsted, eller at du installerer og bruker DB2 Informasjonssenter på en intranettjener.
- v **Programvarekrav**
	- Denne nettleseren støttes:
		- Mozilla versjon 1.0 eller nyere
- v Veiviseren for DB2-installering er et grafisk installeringsprogram. Du trenger en implementering av X Window System-programvaren som kan gjengi et grafisk brukergrensesnitt for å kunne kjøre veiviseren for DB2-installering på maskinen. Før du kan kjøre veiviseren for DB2-installering, må du kontrollere at du har eksportert skjermen på riktig måte. Du kan for eksempel oppgi denne kommandoen:

export DISPLAY=9.26.163.144:0.

v **Kommunikasjonskrav**

– TCP/IP

### **Fremgangsmåte:**

Slik installerer du DB2 Informasjonssenter ved hjelp av veiviseren for DB2-installering:

- 1. Logg deg på systemet.
- 2. Sett inn og koble til produkt-CDen for DB2 Informasjonssenter på systemet.
- 3. Gå til katalogen der CD-ROM-platen er tilkoblet, ved å oppgi denne kommandoen:

cd */cd*

der*/cd* er tilkoblingspunktet til CDen.

- 4. Oppgi kommandoen **./db2setup** for å starte veiviseren for DB2-installering.
- 5. Startpanelet IBM DB2-installering blir åpnet. For å gå videre til installeringen av DB2 Informasjonssenter, klikker du på **Installer produkt**. Det finnes hjelp på systemet som veileder deg gjennom resten av trinnene. Du starter hjelpen på systemet ved å klikke på **Hjelp**. Du kan når som helst klikke på **Avbryt** for å avslutte installeringen.
- 6. På siden **Velg produktet du vil installere** klikker du på **Neste**.
- 7. Klikk på **Neste** på siden **Velkommen til veiviseren for DB2-installering**. Veiviseren for DB2-installering tar deg gjennom installeringen av programmet.
- 8. Du må godta lisensbetingelsene for å fortsette installeringen. På siden **Lisensbetingelser** velger du **Jeg aksepterer betingelsene**, og klikker på **Neste**.
- 9. Velg **Installer DB2 Informasjonssenter på denne maskinen** på siden **Velg installeringshandlingen**. Hvis du vil bruke en responsfil til å installere DB2 Informasjonssenter på denne eller andre maskiner på et senere tidspunkt, velger du **Lagre innstillingene i en responsfil**. Klikk på **Neste**.
- 10. Velg hvilke språk DB2 Informasjonssenter skal installeres på, på siden **Velg språkene du vil installere**. Klikk på **Neste**.
- 11. Konfigurer DB2 Informasjonssenter for innkommende kommunikasjon på siden **Oppgi porten for DB2 Informasjonssenter**. Klikk på **Neste** for å fortsette installeringen.
- 12. Kontroller installeringsvalgene du har gjort på siden **Start kopiering av filer**. Du kan endre innstillinger ved å klikke på **Tilbake**. Klikk på **Installer** for å kopiere DB2 Informasjonssenter-filene til maskinen din.

Du kan også installere DB2 Informasjonssenter ved hjelp av en responsfil.

Installeringsloggene db2setup.his, db2setup.log og db2setup.err er som standard plassert i katalogen /tmp.

Filen db2setup.log registrerer all informasjon om DB2-produktinstallering, også feil. Filen db2setup.his registrerer alle installerte DB2-produkter på maskinen. DB2 tilføyer filen db2setup.log til filen db2setup.his. Filen db2setup.err registrerer feildata som blir returnert fra Java, for eksempel informasjon om unntak og systemfeil.

Når installeringen er fullført, blir DB2 Informasjonssenter installert i en av følgende kataloger, avhengig av UNIX-operativsystemet:

- AIX: /usr/opt/db2\_08\_01
- HP-UX: /opt/IBM/db2/V8.1
- Linux: /opt/IBM/db2/V8.1
- Solaris: /opt/IBM/db2/V8.1

### **Beslektede begreper:**

- <span id="page-99-0"></span>v "DB2 [Informasjonssenter"](#page-93-0) på side 86
- v "Installere DB2 [Informasjonssenter](#page-94-0) i ulike situasjoner" på side 87

### **Beslektede oppgaver:**

- v "Installing DB2 using a response file (UNIX)" i *Installation and Configuration Supplement*
- v "Oppdatere DB2 [Informasjonssenter](#page-102-0) som er installert på din maskin eller [intranettjener"](#page-102-0) på side 95
- v "Vise emner på ditt foretrukne språk i DB2 [Informasjonssenter"](#page-103-0) på side 96
- v "Starte DB2 [Informasjonssenter"](#page-101-0) på side 94
- v "Installere DB2 Informasjonssenter ved hjelp av veiviseren for DB2-installering (Windows)" på side 92

# **Installere DB2 Informasjonssenter ved hjelp av veiviseren for DB2-installering (Windows)**

Du kan få tilgang til DB2-produktdokumentasjon på tre måter: på IBMs nettsted, på en intranettjener eller på en versjon som er installert på maskinen. Som standard henter DB2-produkter DB2-dokumentasjon på IBMs nettsted. Hvis du vil ha tilgang til DB2-dokumentasjonen på en intranettjener eller på din egen maskin, må du installere DB2-dokumentasjonen fra *DB2 Informasjonssenter-CDen*. Med veiviseren for DB2-installering kan du definere installeringsinnstillinger og installere DB2 Informasjonssenter på en maskin som bruker et Windows-operativsystem.

### **Forutsetninger:**

Dette emnet inneholder en liste med krav som stilles til maskinvare, operativsystem, programvare og kommunikasjon for å installere DB2 Informasjonssenter på Windows-maskiner.

- v **Maskinvarekrav**
	- Du må ha en av disse prosessorene:
	- 32-biters maskiner: en Pentium-CPI eller en Pentium-kompatibel CPU
- v **Krav til operativsystem**

Du må ha et av disse operativsystemene:

- Windows 2000
- Windows XP
- **Merk:** DB2 Informasjonssenter kan kjøres på Windows-operativsystemene som støtter DB2-klienter. Derfor anbefales det at du går inn på DB2 Informasjonssenter enten fra IBMs nettsted, eller at du installerer og bruker DB2 Informasjonssenter på en intranettjener.
- v **Programvarekrav**
	- Disse nettleserne støttes:
		- Mozilla 1.0 eller nyere
		- Internet Explorer versjon 5.5 eller 6.0 (versjon 6.0 for Windows XP)
- v **Kommunikasjonskrav**

– TCP/IP

**Begrensninger:**

• Du trenger en konto med administrative rettigheter for å installere DB2 Informasjonssenter.

### **Fremgangsmåte:**

Slik installerer du DB2 Informasjonssenter ved hjelp av veiviseren for DB2-installering:

- 1. Logg deg på systemet med kontoen som du har definert for installeringen av DB2 Informasjonssenter.
- 2. Sett CDen inn i stasjonen. Hvis Autokjør-funksjonen er aktiv, åpner den startpanelet for IBM DB2-installering.
- 3. Veiviseren for DB2-installering bestemmer systemspråket og starter installeringsprogrammet for dette språket. Hvis du vil kjøre installeringsprogrammet på et annet språk, eller hvis programmet ikke starter automatisk, kan du starte veiviseren for DB2-installering manuelt.

Slik starter du veiviseren for DB2-installering manuelt:

- a. Klikk på **Start** og velg **Kjør**.
- b. I feltet **Åpne** oppgir du denne kommandoen:

x:\setup.exe /i *språkkode på to tegn*

der *x:* representerer CD-stasjonen, og *språkkode på to tegn* representerer språket installeringsprogrammet skal kjøres på.

- c. Klikk på **OK**.
- 4. Startpanelet IBM DB2-installering blir åpnet. For å gå videre til installeringen av DB2 Informasjonssenter, klikker du på **Installer produkt**. Det finnes hjelp på systemet som veileder deg gjennom resten av trinnene. Du starter hjelpen på systemet ved å klikke på **Hjelp**. Du kan når som helst klikke på **Avbryt** for å avslutte installeringen.
- 5. På siden **Velg produktet du vil installere** klikker du på **Neste**.
- 6. Klikk på **Neste** på siden **Velkommen til veiviseren for DB2-installering**. Veiviseren for DB2-installering tar deg gjennom installeringen av programmet.
- 7. Du må godta lisensbetingelsene for å fortsette installeringen. På siden **Lisensbetingelser** velger du **Jeg aksepterer betingelsene**, og klikker på **Neste**.
- 8. Velg **Installer DB2 Informasjonssenter på denne maskinen** på siden **Velg installeringshandlingen**. Hvis du vil bruke en responsfil til å installere DB2 Informasjonssenter på denne eller andre maskiner på et senere tidspunkt, velger du **Lagre innstillingene i en responsfil**. Klikk på **Neste**.
- 9. Velg hvilke språk DB2 Informasjonssenter skal installeres på, på siden **Velg språkene du vil installere**. Klikk på **Neste**.
- 10. Konfigurer DB2 Informasjonssenter for innkommende kommunikasjon på siden **Oppgi porten for DB2 Informasjonssenter**. Klikk på **Neste** for å fortsette installeringen.
- 11. Kontroller installeringsvalgene du har gjort på siden **Start kopiering av filer**. Du kan endre innstillinger ved å klikke på **Tilbake**. Klikk på **Installer** for å kopiere DB2 Informasjonssenter-filene til maskinen din.

Du kan installere DB2 Informasjonssenter ved hjelp av en responsfil. Du kan også bruke kommandoen **db2rspgn** til å generere en responsfil basert på en eksisterende installasjon.

<span id="page-101-0"></span>Du finner opplysninger om feilene som blir funnet installeringen, i filene db2.log og db2wi.log i katalogen 'Mine dokumenter'\DB2LOG\. Plasseringen av katalogen 'Mine dokumenter' varierer, avhengig av innstillingene på maskinen.

Filen db2wi.log registrerer den siste informasjonen om DB2-installeringen. db2.log registrerer historikken til DB2-produktinstalleringene.

### **Beslektede begreper:**

- v "DB2 [Informasjonssenter"](#page-93-0) på side 86
- v "Installere DB2 [Informasjonssenter](#page-94-0) i ulike situasjoner" på side 87

#### **Beslektede oppgaver:**

- v "Installing a DB2 product using a response file (Windows)" i *Installation and Configuration Supplement*
- v "Oppdatere DB2 [Informasjonssenter](#page-102-0) som er installert på din maskin eller [intranettjener"](#page-102-0) på side 95
- v "Vise emner på ditt foretrukne språk i DB2 [Informasjonssenter"](#page-103-0) på side 96
- v "Starte DB2 Informasjonssenter" på side 94
- v "Installere DB2 [Informasjonssenter](#page-97-0) ved hjelp av veiviseren for DB2-installering [\(UNIX\)"](#page-97-0) på side 90

#### **Beslektet referanse:**

v "db2rspgn - Response File Generator Command (Windows)" i *Command Reference*

# **Starte DB2 Informasjonssenter**

DB2 Informasjonssenter gir deg tilgang til all informasjon du trenger for å bruke DB2-produkter for Linux, UNIX og Windows-operativsystemer som DB2 Universal Database, DB2 Connect, DB2 Information Integrator og DB2 Query Patroller.

Du kan starte DB2 Informasjonssenter fra disse stedene:

- v Datamaskiner der det er installert en DB2 UDB-klient eller -tjener
- v En intranettjener eller lokal datamaskin der DB2 Informasjonssenter er installert
- IBMs nettsted

#### **Forutsetninger:**

Før du starter DB2 Informasjonssenter:

- v *Valgfritt*: Konfigurere nettleseren slik at den viser emner på ditt foretrukne språk
- v *Valgfritt*: Konfigurere DB2-klienten slik at den bruker DB2 Informasjonssenter som er installert på din datamaskin eller på intranettjeneren

#### **Fremgangsmåte:**

Slik starter du DB2 Informasjonssenter på en maskin der en DB2 UDB-klient eller -tjener er installert:

- v Fra Start-menyen (Windows-operativsystemer): Klikk på **Start — Programmer — IBM DB2 — Informasjon — Informasjonssenter**.
- v Fra kommandolinjen:
	- For operativsystemene Linux og UNIX bruker du kommandoen **db2icdocs**.

– For operativsystemet Windows bruker du kommandoen j.

<span id="page-102-0"></span>Slik åpner du DB2 Informasjonssenter som er installert på en intranettjener eller en lokal datamaskin, i en nettleser:

• Åpne nettsiden på http://<vertsnavn>:<portnummer>/, der <vertsnavn> står for vertsnavnet og <portnummer> står for portnummeret der DB2 Informasjonssenter er tilgjengelig.

Slik åpner du DB2 Informasjonssenter på IBMs nettsted i en nettleser:

• Åpne nettsiden [publib.boulder.ibm.com/infocenter/db2help/.](http://publib.boulder.ibm.com/infocenter/db2help/)

### **Beslektede begreper:**

- v "DB2 [Informasjonssenter"](#page-93-0) på side 86
- v "Installere DB2 [Informasjonssenter](#page-94-0) i ulike situasjoner" på side 87

### **Beslektede oppgaver:**

- v "Vise emner på ditt foretrukne språk i DB2 [Informasjonssenter"](#page-103-0) på side 96
- v "Starte spesifikk hjelp fra et [DB2-verktøy"](#page-110-0) på side 103
- v "Oppdatere DB2 Informasjonssenter som er installert på din maskin eller intranettjener" på side 95
- v "Starte kommandohjelp fra [kommandolinjebehandleren"](#page-111-0) på side 104
- v "Setting the location for accessing the DB2 Information Center: Common GUI help"

### **Beslektet referanse:**

v "HELP Command" i *Command Reference*

## **Oppdatere DB2 Informasjonssenter som er installert på din maskin eller intranettjener**

DB2 Informasjonssenter som er tilgjengelig fra

[http://publib.boulder.ibm.com/infocenter/db2help/,](http://publib.boulder.ibm.com/infocenter/db2help/) blir med jevne mellomrom oppdatert med ny eller endret dokumentasjon. IBM kan også gjøre oppdateringer av DB2 Informasjonssenter tilgjengelige for nedlasting og installering på din maskin eller intranettjener. Når du oppdaterer DB2 Informasjonssenter, oppdateres ikke DB2 klient- eller tjenerprodukter.

### **Forutsetninger:**

Du må ha tilgang til en datamaskin som er tilkoblet Internett.

### **Fremgangsmåte:**

Slik oppdaterer du DB2 Informasjonssenter som er installert på din maskin eller intranettjener:

- 1. Gå til DB2 Informasjonssenter på IBMs nettsted: <http://publib.boulder.ibm.com/infocenter/db2help/>
- 2. I delen Downloads på velkomstsiden, under overskriften Service and Support, klikker du på linken **DB2 Universal Database documentation**.
- 3. Finn ut om din versjon av DB2 Informasjonssenter er foreldet ved å sammenlikne det nyeste dokumentasjonsnivået med dokumentasjonsnivået du

har installert. Dokumentasjonsnivået du har installert, er oppgitt på velkomstsiden i DB2 Informasjonssenter.

- <span id="page-103-0"></span>4. Hvis en nyere versjon av DB2 Informasjonssenter er tilgjengelig, laster du ned den sist oppdaterte versjonen av *DB2 Informasjonssenter* for ditt operativsystem.
- 5. Følg instruksjonene på nettsiden for å installere den oppdaterte kopien av *DB2 Informasjonssenter*.

### **Beslektede begreper:**

v "Installere DB2 [Informasjonssenter](#page-94-0) i ulike situasjoner" på side 87

### **Beslektede oppgaver:**

- v "Starte DB2 [Informasjonssenter"](#page-101-0) på side 94
- v "Installere DB2 [Informasjonssenter](#page-97-0) ved hjelp av veiviseren for DB2-installering [\(UNIX\)"](#page-97-0) på side 90
- v "Installere DB2 [Informasjonssenter](#page-99-0) ved hjelp av veiviseren for DB2-installering [\(Windows\)"](#page-99-0) på side 92

### **Vise emner på ditt foretrukne språk i DB2 Informasjonssenter**

DB2 Informasjonssenter forsøker å vise emner på det språket som er oppgitt i nettleserens innstillinger. Hvis et emne ikke er oversatt til ditt foretrukne språk, viser DB2 Informasjonssenter emnet på engelsk.

### **Fremgangsmåte:**

Slik viser du emner på ditt foretrukne språk i nettleseren Internet Explorer:

- 1. I Internet Explorer klikker du på **Tools** —> **Internet Options** —> **Languages...**. Du får frem vinduet Language Preferences.
- 2. Kontroller at ditt foretrukne språk står øverst på listen over språk.
	- v Du tilføyer et nytt språk på listen ved å klikke på **Add...**.
		- **Merk:** Selv om du tilføyer et nytt språk, er det ikke sikkert at maskinen har fontene som trengs for å vise språket på det foretrukne språket.
	- v Du kan flytte et språk til toppen av listen ved å velge språket og klikke på **Move Up** til språket står øverst på listen.
- 3. Forny siden for å vise DB2 Informasjonssenter på ønsket språk.

Slik viser du emner på ønsket språk i Mozilla-nettleseren:

- 1. I Mozilla velger du **Edit** —> **Preferences** —> **Languages**. Skjermbildet Languages blir vist i vinduet Preferences.
- 2. Kontroller at ditt foretrukne språk står øverst på listen over språk.
	- v Du tilføyer et nytt språk på listen ved å klikke på **Add...** og velge språk fra vinduet Add Languages.
	- v Du kan flytte et språk til toppen av listen ved å velge språket og klikke på **Move Up** til språket står øverst på listen.
- 3. Forny siden for å vise DB2 Informasjonssenter på ønsket språk.

### **Beslektede begreper:**

• "DB2 [Informasjonssenter"](#page-93-0) på side 86

### <span id="page-104-0"></span>**PDF-filer og trykt dokumentasjon for DB2**

Tabellene under inneholder offisielle boknavn, formnumre og navn på PDF-filer. Hvis du skal bestille trykte bøker, må du vite bokens offisielle navn. Hvis du skal skrive ut en PDF-fil, må du vite navnet på PDF-filen.

DB2-dokumentasjonen er ordnet under disse overskriftene:

- Grunnleggende DB2-informasjon
- v Informasjon om administrasjon
- Informasjon om applikasjonsutvikling
- Informasjon om Business Intelligence
- Informasjon om DB2 Connect
- Informasjon for å komme i gang
- Opplæringsinformasjon
- Informasjon om valgfrie komponenter
- Versjonsmerknader

Tabellene nedenfor beskriver, for hver bok i DB2-biblioteket, hvordan du kan bestille bøker, eller skrive ut eller vise PDF-filen for boken. En fullstendig beskrivelse for hver av bøkene i DB2-biblioteket er tilgjengelig fra IBM Publications Center på [www.ibm.com/shop/publications/order](http://www.ibm.com/shop/publications/order)

### **Grunnleggende DB2-informasjon**

Informasjonen i disse bøkene er grunnleggende for alle DB2-brukere. Den vil være nyttig enten du er programmerer, databaseadministrator eller du arbeider med DB2 Connect, DB2 Warehouse Manager eller andre DB2-produkter.

| Navn                                            | Formnummer                                               | PDF-filnavn |
|-------------------------------------------------|----------------------------------------------------------|-------------|
| IBM DB2 Universal Database<br>Command Reference | SC09-4828                                                | db2n0x81    |
| <b>IBM DB2 Universal Database</b><br>Ordliste   | Ikke noe formnummer                                      | db2t0x81    |
| IBM DB2 Universal Database,<br>Meldinger del 1  | GA15-4814, ikke tilgjengelig i db2m1n81<br>trykt versjon |             |
| IBM DB2 Universal Database,<br>Meldinger del 2  | GA15-4815, ikke tilgjengelig i db2m2n81<br>trykt versjon |             |
| IBM DB2 Universal Database.<br>Nyheter          | SA15-4813                                                | db2q0n81    |

*Tabell 1. Grunnleggende DB2-informasjon*

### **Informasjon om administrasjon**

Informasjonen i disse bøkene dekker de emnene du trenger for effektivt å utforme, implementere og vedlikeholde DB2-databaser, datavarehus og forente systemer.

*Tabell 2. Informasjon om administrasjon*

| Navn                                                         | Formnummer | PDF-filnavn |
|--------------------------------------------------------------|------------|-------------|
| IBM DB2 Universal Database<br>Administration Guide: Planning | SC09-4822  | db2d1x81    |

*Tabell 2. Informasjon om administrasjon (fortsettelse)*

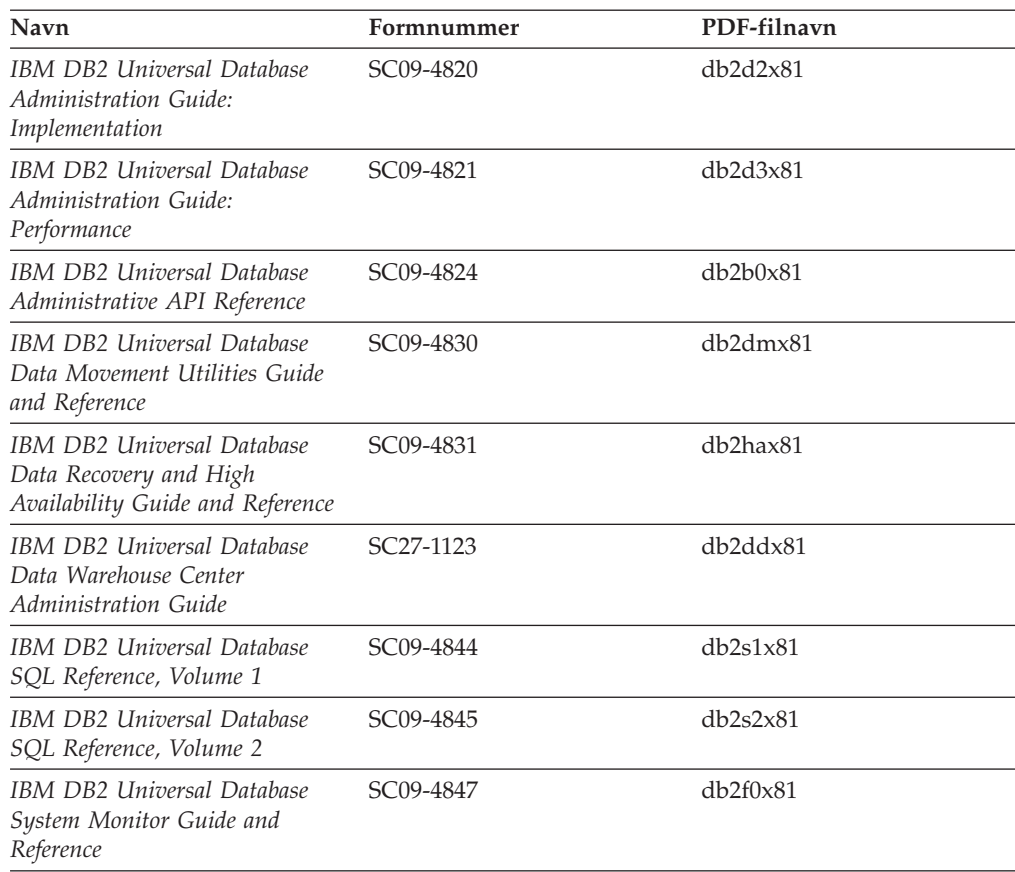

# **Informasjon om applikasjonsutvikling**

Informasjonen i disse bøkene er hovedsakelig for applikasjonsutviklere og programmerere som jobber med DB2 Universal Database (DB2 UDB). Her finner du informasjon om hvilke språk og kompilatorer som støttes, i tillegg til dokumentasjonen som er nødvendig for å få tilgang til DB2 UDB ved hjelp av forskjellige programmeringsgrensesnitt som støttes, for eksempel innfelt SQL, ODBC, JDBC, SQLJ og CLI. Hvis du bruker DB2 Informasjonssenter, kan du også få tilgang til HTML-versjoner av kildekoden for programeksemplene.

| Navn                                                                                                 | Formnummer | PDF-filnavn |
|----------------------------------------------------------------------------------------------------|------------|-------------|
| IBM DB2 Universal Database<br>Application Development Guide:<br>Building and Running<br>Applications | SC09-4825  | db2axx81    |
| IBM DB2 Universal Database<br>Application Development Guide:<br>Programming Client Applications      | SC09-4826  | db2a1x81    |
| IBM DB2 Universal Database<br>Application Development Guide:<br>Programming Server Applications      | SC09-4827  | db2a2x81    |
| <b>IBM DB2 Universal Database</b><br>Call Level Interface Guide and<br>Reference, Volume 1           | SC09-4849  | db211x81    |

*Tabell 3. Informasjon om applikasjonsutvikling*

*Tabell 3. Informasjon om applikasjonsutvikling (fortsettelse)*

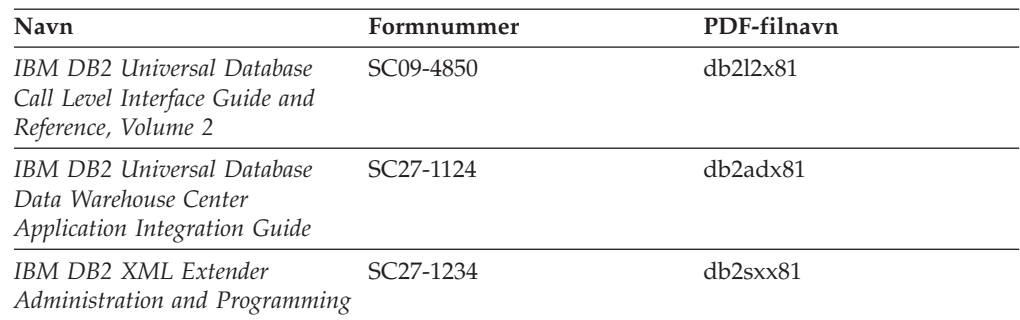

### **Informasjon om Business Intelligence**

Informasjonen i disse bøkene beskriver hvordan du bruker komponenter som utvider funksjonene for datavarehus og analyse i DB2 Universal Database.

*Tabell 4. Informasjon om Business Intelligence*

| Navn                                                                                                    | Formnummer             | PDF-filnavn |
|----------------------------------------------------------------------------------------------------|------------------------|-------------|
| IBM DB2 Warehouse Manager<br>Standard Edition Information<br>Catalog Center Administration<br>Guide                      | SC <sub>27</sub> -1125 | db2dix81    |
| IBM DB2 Warehouse Manager<br><b>Standard Edition Installation</b><br>Guide                                               | GC <sub>27</sub> -1122 | db2idx81    |
| IBM DB2 Warehouse Manager<br>Standard Edition Managing ETI<br>Solution Conversion Programs<br>with DB2 Warehouse Manager | SC <sub>18</sub> -7727 | iwhe1mstx80 |

### **Informasjon om DB2 Connect**

Informasjonen i denne kategorien beskriver hvordan du får tilgang til data på store og mellomstore tjenere ved hjelp av DB2 Connect Enterprise Edition eller DB2 Connect Personal Edition.

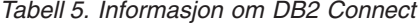

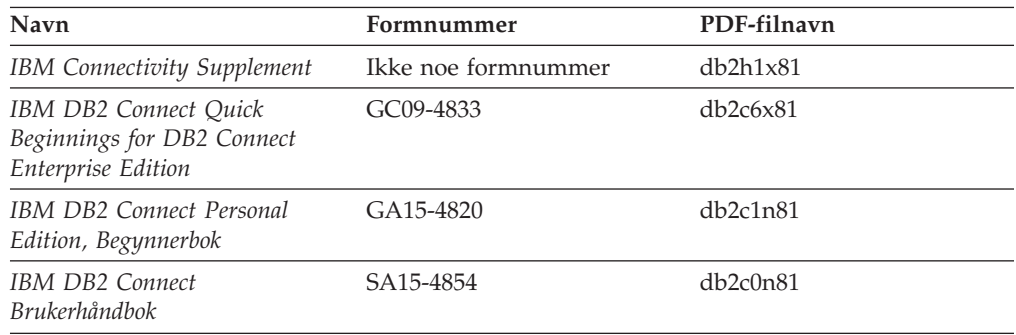

## **Informasjon for å komme i gang**

Informasjonen i denne kategorien er nyttig når du installerer og konfigurerer tjenere, klienter og andre DB2-produkter.

*Tabell 6. Informasjon for å komme i gang*

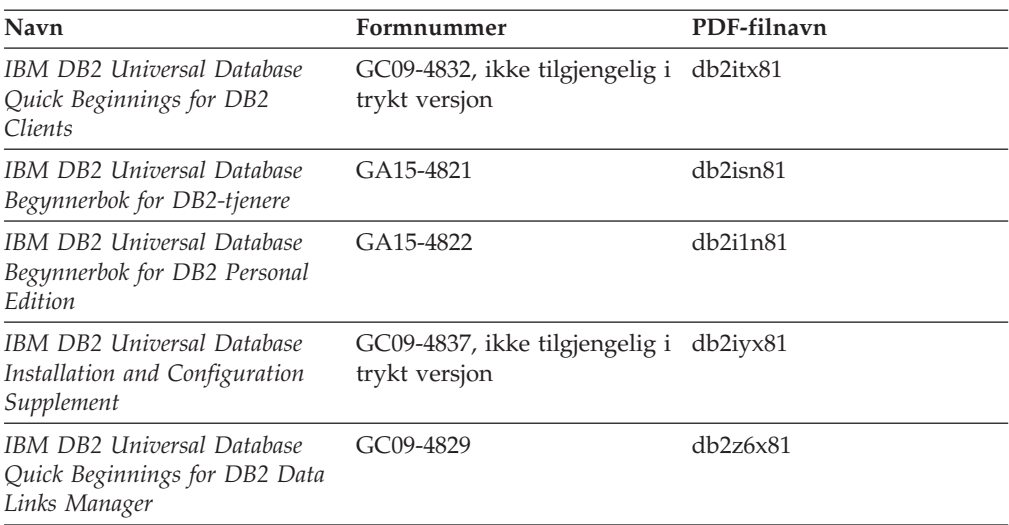

## **Opplæringsinformasjon**

Opplæringsinformasjonen introduserer DB2-funksjoner og forklarer hvordan du utfører forskjellige oppgaver.

*Tabell 7. Opplæringsinformasjon*

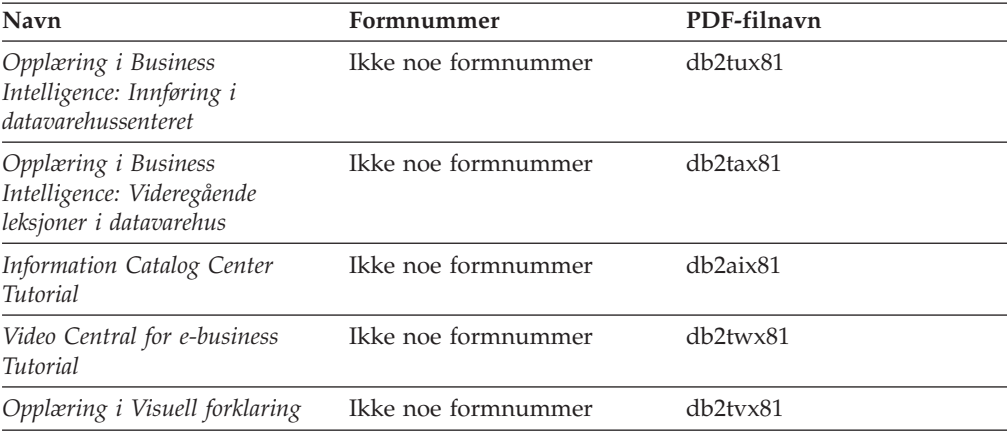

# **Informasjon om valgfrie komponenter**

Informasjonen i denne kategorien beskriver hvordan du arbeider med valgfrie DB2-komponenter.

*Tabell 8. Informasjon om valgfrie komponenter*

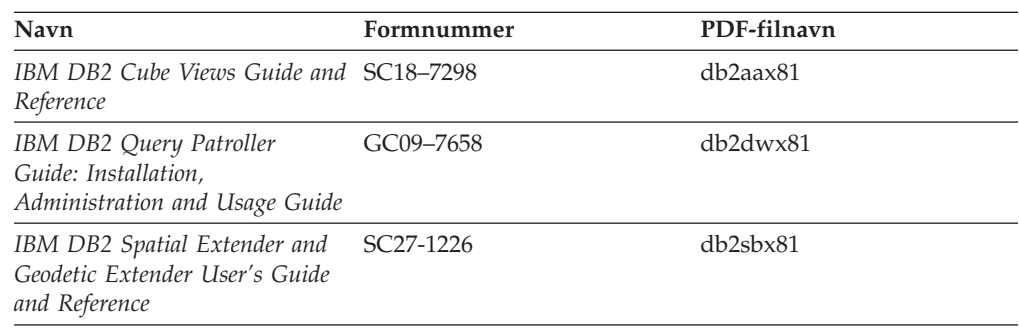
*Tabell 8. Informasjon om valgfrie komponenter (fortsettelse)*

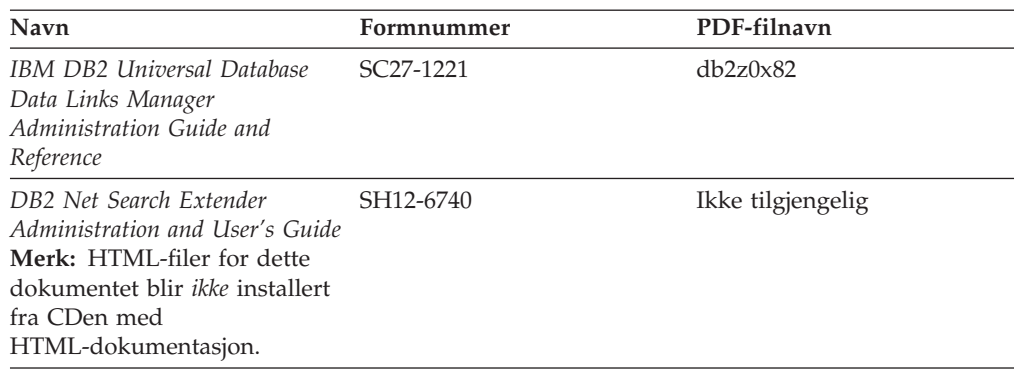

### **Versjonsmerknader**

Versjonsmerknadene gir mer informasjon om den versjonen og opprettingspakken som gjelder for et bestemt produkt. Versjonsmerknadene gir også et sammendrag av dokumentasjonsoppdateringene som er tatt med i de ulike versjonene og opprettingspakkene.

*Tabell 9. Versjonsmerknader*

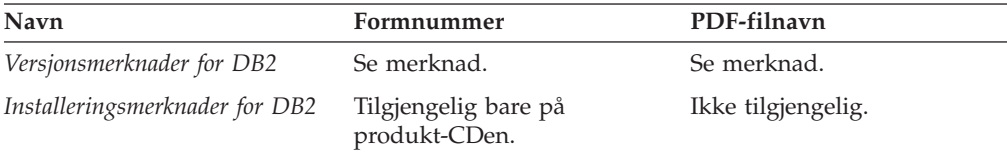

**Merk:** Versjonsmerknadene er tilgjengelige i:

- XHTML- og tekstformat, på produkt-CDene
- v PDF-format, på PDF-dokumentasjons-CDen

I tillegg finnes også deler av versjonsmerknadene, som *Known Problems and Workarounds* og *Incompatibilities Between Releases* i DB2 Informasjonssenter.

Hvis du vil vise versjonsmerknadene i tekstformat på UNIX-baserte plattformer, kan du lese filen Release.Notes. Denne filen ligger i katalogen DB2DIR/Readme/*%L*, der *%L* står for språkversjonen og DB2DIR står for:

- For AIX-operativsystemer: /usr/opt/db2\_08\_01
- v For alle andre UNIX-baserte operativsystemer: /opt/IBM/db2/V8.1

#### **Beslektede begreper:**

v ["DB2-dokumentasjon](#page-92-0) og -hjelp" på side 85

### **Beslektede oppgaver:**

- v "Skrive ut [DB2-bøker](#page-109-0) fra PDF-filer" på side 102
- v "Bestille trykte [DB2-bøker"](#page-109-0) på side 102
- v "Starte spesifikk hjelp fra et [DB2-verktøy"](#page-110-0) på side 103

### <span id="page-109-0"></span>**Skrive ut DB2-bøker fra PDF-filer**

Du kan skrive ut DB2-bøker fra PDF-filene på CDen med *DB2 PDF-dokumentasjon*. Ved hjelp av Adobe Acrobat Reader kan du skrive ut hele boken eller utvalgte sider.

### **Krav:**

Kontroller at du har installert Adobe Acrobat Reader. Hvis du må installere Adobe Acrobat Reader, er den tilgjengelig fra Adobes nettsted på [www.adobe.com](http://www.adobe.com/)

### **Fremgangsmåte:**

Slik skriver du ut en DB2-bok fra en PDF-fil:

- 1. Sett inn CDen med *DB2 PDF-dokumentasjon*. På UNIX-operativsystemer kobler du til (monterer) CDen med DB2 PDF-dokumentasjon. Les i *begynnerboken* hvis du vil ha mer informasjon om hvordan du monterer en CD på UNIX-operativsystemer.
- 2. Åpne index.htm. Filen blir åpnet i et nettleservindu.
- 3. Klikk på tittelen til PDF-filen du vil se. PDF-filen blir åpnet i Acrobat Reader.
- 4. Velg **File** → **Print** hvis du vil skrive ut deler av boken.

### **Beslektede begreper:**

v "DB2 [Informasjonssenter"](#page-93-0) på side 86

### **Beslektede oppgaver:**

- v "Tilkoble CD-ROM-platen (AIX)" i *Begynnerbok for DB2-tjenere*
- v "Tilkoble CD-ROM-platen (HP-UX)" i *Begynnerbok for DB2-tjenere*
- v "Tilkoble CD-ROM-platen (Linux)" i *Begynnerbok for DB2-tjenere*
- v "Bestille trykte DB2-bøker" på side 102
- v "Tilkoble CD-ROM-platen (Solaris Operating Environment)" i *Begynnerbok for DB2-tjenere*

### **Beslektet referanse:**

v "PDF-filer og trykt [dokumentasjon](#page-104-0) for DB2" på side 97

## **Bestille trykte DB2-bøker**

Hvis du foretrekker å lese bøkene på papir, kan du bestille dem på tre måter.

#### **Fremgangsmåte:**

Trykte bøker kan bestilles i noen land eller områder. Kontroller nettstedet IBM Publications for ditt land eller område for å se om denne tjenesten er tilgjengelig for ditt land eller område. Hvis publikasjonene er tilgjengelige for bestilling, kan du:

- v Ta kontakt med en autorisert IBM-forhandler eller en IBM-representant. Du finner informasjon om IBM-representanter i IBM Worldwide Directory of Contacts på [www.ibm.com/planetwide](http://www.ibm.com/planetwide)
- v Ring 1-800-879-2755 i USA eller 1-800-IBM-4YOU i Canada.

<span id="page-110-0"></span>• Besøk IBM Publications Center på

[http://www.ibm.com/shop/publications/order.](http://www.ibm.com/shop/publications/order) Muligheten til å bestille bøker fra IBM Publications Center er kanskje ikke tilgjengelig i alle land.

Når DB2-produktet blir tilgjengelig, er de trykte bøkene de samme som de som er tilgjengelige i PDF-format på CDen med *DB2 PDF-dokumentasjon*. Innholdet i de trykte bøkene du finner i CDen *DB2 Informasjonssenter* er også det samme. Det er imidlertid ekstra innhold tilgjengelig i CDen DB2 Informasjonssenter som ikke finnes andre steder i PDF-bøkene (for eksempel SQL-administrasjonsrutiner og HTML-eksempler). Ikke alle bøkene som er tilgjengelige på CDen med DB2 PDF-dokumentasjon kan bestilles i trykt versjon.

**Merk:** DB2 Informasjonssenter blir oppdatert hyppigere enn PDF-filene eller de trykte bøkene. Hvis du ønsker den sist oppdaterte informasjonen, installerer du dokumentasjonsoppdateringene etter hvert som de blir tilgjengelige, eller går inn på DB2 Informasjonssenter på [http://publib.boulder.ibm.com/infocenter/db2help/.](http://publib.boulder.ibm.com/infocenter/db2help/)

### **Beslektede oppgaver:**

v "Skrive ut [DB2-bøker](#page-109-0) fra PDF-filer" på side 102

### **Beslektet referanse:**

v "PDF-filer og trykt [dokumentasjon](#page-104-0) for DB2" på side 97

## **Starte spesifikk hjelp fra et DB2-verktøy**

Spesifikk hjelp gir informasjon om oppgavene eller kontrollene som er tilknyttet bestemte vinduer, notisbøker, veivisere eller rådgivere. Spesifikk hjelp er tilgjengelig fra DB2-administrasjons- og utviklingsverktøy som har grafiske brukergrensesnitt. Det finnes to typer spesifikk hjelp:

- v Hjelp du får tilgang til via skjermtasten **Hjelp**, som du finner i alle vinduer og notisbøker.
- v Infofelt, som er informasjonsvinduer du får frem når musepekeren holdes over et felt eller en kontroll, eller når et felt eller en kontroll er valgt i et vindu, en notisbok, veiviser eller rådgiver, og du trykker på F1.

Med **Hjelp**-knappen får du tilgang til oversikten og viktig informasjon. Infofeltene beskriver de enkelte feltene og kontrollene.

### **Fremgangsmåte:**

Slik får du tilgang til spesifikk hjelp:

v For å få hjelp til vinduer og notisbøker, starter du et av DB2-verktøyene og åpner deretter et vindu eller en notisbok. Klikk på **Hjelp** nederst i høyre hjørne av vinduet eller notisboken for å starte den spesifikke hjelpen.

Du kan også få tilgang til spesifikk hjelp fra menypunktet **Hjelp** øverst i hvert av DB2-verktøysentrene.

I veivisere og rådgivere klikker du på koblingen Oppgaveoversikt på den første siden for å vise spesifikk hjelp.

v Hvis du vil få frem infofelt om enkelte kontroller i et vindu eller en notisbok, klikker du på kontrollen og deretter på **F1**. Du får frem et gult vindu med nærmere informasjon om kontrollen.

<span id="page-111-0"></span>**Merk:** Hvis du ønsker at infofeltene skal vises når du holder musepekeren over et felt eller en kontroll, merker du av i valgruten **Vis infofelt automatisk** på siden **Dokumentasjon** i notisboken Verktøyinnstillinger.

I likhet med infofelt er feilsøkingsinformasjon en annen form for kontekstavhengig hjelp, de inneholder dataregistreringsregler. Feilsøkingsinformasjon blir vist i et fiolett vindu som vises når du har oppgitt ugyldige eller utilstrekkelige data. Feilsøkingsinformasjonen kan vises for:

- Obligatoriske felt.
- Felt med data som følger et presist format, for eksempel et datofelt.

### **Beslektede oppgaver:**

- v "Starte DB2 [Informasjonssenter"](#page-101-0) på side 94
- v "Starte meldingshjelp fra kommandolinjebehandleren" på side 104
- v "Starte kommandohjelp fra kommandolinjebehandleren" på side 104
- v "Starte SQL-statushjelp fra [kommandolinjebehandleren"](#page-112-0) på side 105
- v "Access to the DB2 Information Center: Concepts help"
- v "How to use the DB2 UDB help: Common GUI help"
- v "Setting the location for accessing the DB2 Information Center: Common GUI help"
- v "Setting up access to DB2 contextual help and documentation: Common GUI help"

### **Starte meldingshjelp fra kommandolinjebehandleren**

Meldingshjelp beskriver årsaken til en melding og beskriver handlinger du kan utføre for å rette feilen.

#### **Fremgangsmåte:**

Når du vil starte meldingshjelpen, åpner du kommandolinjebehandleren og oppgir: ? *XXXnnnnn*

der *XXXnnnnn* er et gyldig meldingsnummer.

Hvis du for eksempel skriver ? SQL30081, får du hjelp til meldingen SQL30081.

#### **Beslektede begreper:**

v "Innledning for meldinger" i *Meldinger Bind 1*

#### **Beslektet referanse:**

v "db2 - Command Line Processor Invocation Command" i *Command Reference*

### **Starte kommandohjelp fra kommandolinjebehandleren**

Kommandohjelp forklarer syntaksen til kommandoer i kommandolinjebehandleren.

#### **Fremgangsmåte:**

Når du vil starte kommandohjelpen, åpner du kommandolinjebehandleren og oppgir:

? *kommando*

<span id="page-112-0"></span>der *kommando* er et nøkkelord eller hele kommandoen.

Hvis du for eksempel skriver ? catalog, blir det vist hjelp til alle CATALOG-kommandoene, mens ? catalog database bare viser hjelp til kommandoen CATALOG DATABASE.

### **Beslektede oppgaver:**

- v "Starte spesifikk hjelp fra et [DB2-verktøy"](#page-110-0) på side 103
- v "Starte DB2 [Informasjonssenter"](#page-101-0) på side 94
- v "Starte meldingshjelp fra [kommandolinjebehandleren"](#page-111-0) på side 104
- v "Starte SQL-statushjelp fra kommandolinjebehandleren" på side 105

#### **Beslektet referanse:**

v "db2 - Command Line Processor Invocation Command" i *Command Reference*

### **Starte SQL-statushjelp fra kommandolinjebehandleren**

DB2 Universal Database returnerer en SQLSTATE-verdi for betingelser som kan være resultatet av en SQL-setning. SQLSTATE-hjelp forklarer betydningen av SQL-statuser og klassekoder til SQL-statuser.

#### **Fremgangsmåte:**

Når du vil starte hjelp til SQL-status, åpner du kommandolinjebehandleren og oppgir:

? *sqlstatus* eller ? *klassekode*

der *sql-status* er en femsifret SQL-status, og *klassekode* er de to første sifrene i SQL-statusen.

Hvis du for eksempel skriver ? 08003, får du hjelp til SQL-statusen 08003, mens ? 08 viser hjelp til klassekoden 08.

#### **Beslektede oppgaver:**

- v "Starte DB2 [Informasjonssenter"](#page-101-0) på side 94
- v "Starte meldingshjelp fra [kommandolinjebehandleren"](#page-111-0) på side 104
- v "Starte kommandohjelp fra [kommandolinjebehandleren"](#page-111-0) på side 104

### **DB2-veiledninger**

DB2-veiledningene hjelper deg med å lære om de forskjellige aspektene i DB2 Universal Database. Veiledningene har leksjoner med trinnvise instruksjoner i emnene utvikling av applikasjoner, forbedret ytelse for SQL-spørringer, arbeid med datavarehus, administrasjon av metadata og utvikling av web-tjenester ved hjelp av DB2.

#### **Før du begynner:**

Du kan vise XHTML-versjonene av veiledningene fra Informasjonssenter på [http://publib.boulder.ibm.com/infocenter/db2help/.](http://publib.boulder.ibm.com/infocenter/db2help/)

<span id="page-113-0"></span>Noen av leksjonene i veiledningene bruker eksempeldata eller -kode. Se i de enkelte veiledningene for en beskrivelse av eventuelle forhåndskrav for oppgavene.

#### **DB2 Universal Database-veiledninger:**

Klikk på en veiledningsoverskrift på listen nedenfor for å vise en veiledning.

*Opplæring i Business Intelligence: Innføring i datavarehussenteret* Utføre grunnleggende oppgaver i datavarehussenteret.

- *Opplæring i Business Intelligence: Videregående leksjoner i datavarehus* Utføre avanserte oppgaver i datavarehussenteret.
- *Information Catalog Center Tutorial*

Opprette og administrere en informasjonskatalog for å søke etter og bruke metadata ved hjelp av informasjonskatalogsenteret.

*Opplæring i Visuell forklaring*

Analysere, optimalisere og tilpasse SQL-setninger for å få bedre ytelse ved hjelp av Visuell forklaring.

### **Informasjon om DB2-problemløsing**

Mye informasjon om problemløsing og feilsøking er tilgjengelig for å hjelpe deg i bruken av DB2-produkter.

#### **DB2-dokumentasjon**

Du finner informasjon om problemløsing i DB2 Informasjonssenter, samt i PDF-bøkene som utgjør DB2-biblioteket. Du finner en fullstendig oversikt over problemløsingsinformasjon i DB2, i navigasjonsoversikten i DB2 Informasjonssenter (i venstre rute i nettleservinduet).

#### **Nettsted for DB2 brukerstøtte**

Gå til nettstedet DB2 Technical Support hvis du har problemer og ønsker hjelp til å finne mulige årsaker og løsninger. Nettstedet Technical Support har lenker til de nyeste DB2-publikasjonene, TechNotes, APAR-rapporter (Authorized Program Analysis Reports), opprettingspakker, de nyeste oversiktene over interne DB2-feilkoder og andre ressurser. Du kan søke i denne kunnskapsbasen og finne mulige løsninger på problemene.

Du finner nettstedet DB2 Technical Support på [http://www.ibm.com/software/data/db2/udb/winos2unix/support](http://www.ibm.com/software/data/db2/udb/support.html)

#### **Veiledninger om feilsøking i DB2**

På nettstedet DB2 Problem Determination Tutorial Series finner du opplysninger om hvordan du raskt kan identifisere og løse problemer som oppstår når du arbeider med DB2-produkter. I en av veiledningene blir du kjent med tilgjengelige funksjoner og verktøyer for feilsøking, og lærer å avgjøre når du skal bruke dem. Andre veiledninger omhandler bestemte emner, som ″Database Engine Problem Determination″, ″Performance Problem Determination″ og ″Application Problem Determination″.

Du finner en fullstendig oversikt over veiledninger om feilsøking på nettstedet DB2 Technical Support, på <http://www.ibm.com/software/data/support/pdm/db2tutorials.html>

#### **Beslektede begreper:**

v "DB2 [Informasjonssenter"](#page-93-0) på side 86

v "Introduction to problem determination - DB2 Technical Support tutorial" i *Troubleshooting Guide*

## <span id="page-114-0"></span>**Tilgjengelighet**

Tilgjengelighetsfunksjoner hjelper brukere med fysiske handikap, for eksempel nedsatt bevegelighet eller syn, å bruke programvareproduktene. Listen nedenfor inneholder de viktigste tilgjengelighetsfunksjonene i DB2 versjon 8-produkter:

- v Du kan få tilgang til all DB2-funksjonalitet ved å bruke tastbordet i stedet for musen. Du finner flere opplysninger under "Tastbordkommandoer og navigering".
- v Du kan tilpasse størrelsen og fargen på fontene i DB2-grensesnittet. Du finner flere opplysninger under "Tilgjengelig visning".
- DB2-produkter har støtte for tilgjengelighetsapplikasjoner som bruker Java-grensesnittet for tilgjengelighet. Du finner flere opplysninger under ["Kompatibilitet](#page-115-0) med andre hjelpemidler" på side 108.
- DB2-dokumentasjonen leveres i et tilgjengelig format. Du finner flere opplysninger under "Tilgjengelig [dokumentasjon"](#page-115-0) på side 108.

## **Tastbordkommandoer og navigering**

### **Tastbordkommandoer**

Du kan bruke DB2-verktøyene ved hjelp av bare tastbordet. Du kan bruke taster eller tastkombinasjoner for å utføre operasjoner som også kan gjøres med en mus. Standard operativsystemtasttrykk brukes for standard operativsystemoperasjoner.

Du finner mer informasjon om å bruke taster eller tastkombinasjoner til å utføre handlinger, under Keyboard shortcuts and accelerators: Common GUI help.

### **Tastbordnavigering**

Du kan navigere i brukergrensesnittet til DB2-verktøyene ved hjelp av taster eller tastkombinasjoner.

Du finner mer informasjon om å bruke taster eller tastkombinasjoner til å navigere i DB2-verktøyene, under Keyboard shortcuts and accelerators: Common GUI help.

### **Aktivt vindusområde**

På UNIX-baserte systemer utheves den delen av det aktive vinduet som blir påvirket av tastetrykkene.

## **Tilgjengelig visning**

DB2-verktøyene har funksjoner som forbedrer tilgjengeligheten for brukere med nedsatt syn. Disse forbedringene omfatter tilpassing av fonter.

### **Fontinnstillinger**

Du kan velge farge, størrelse og font for teksten i menyer og dialogvinduer ved hjelp av notisboken Verktøyinnstillinger.

Du finner flere opplysninger om hvordan du angir fontinnstillinger i Changing the fonts for menus and text: Common GUI help.

### **Fargeuavhengighet**

Du trenger ikke å skille mellom farger for å bruke noen av funksjonene i dette produktet.

## <span id="page-115-0"></span>**Kompatibilitet med andre hjelpemidler**

Grensesnittet i DB2-verktøyene støtter Javas tilgjengelighets-API, slik at du kan bruke skjermtolker og andre hjelpeteknologier sammen med DB2-produkter.

### **Tilgjengelig dokumentasjon**

Dokumentasjon for DB2 leveres i XHTML 1.0-format, som kan vises i de fleste nettlesere. XHTML gjør at du kan vise dokumentasjonen med de visningsinnstillingene du har oppgitt i nettleseren. Det gjør også at du kan bruke skjermlesere og andre hjelpemidler.

Syntaksdiagram gjengis i punktumdesimalformat. Dette formatet er bare tilgjengelig hvis du leser dokumentasjonen på skjermen med en skjermtolk.

### **Beslektede begreper:**

v "Syntaksdiagrammer med punktumdesimaltall" på side 108

#### **Beslektede oppgaver:**

- v "Keyboard shortcuts and accelerators: Common GUI help"
- v "Changing the fonts for menus and text: Common GUI help"

### **Syntaksdiagrammer med punktumdesimaltall**

Syntaksdiagrammer gjengis i punktumdesimalformat for brukere som bruker informasjonssenteret ved hjelp av en skjermtolk.

I desimalformat med punktum blir hvert syntakselement skrevet på en separat linje. Hvis to eller flere syntakselementer begge alltid er til stede samtidig (eller begge alltid er fraværende samtidig), kan de stå på samme linje, fordi de kan betraktes som ett enkelt sammensatt syntakselement.

Hver linje innledes med et punktumdesimaltall, for eksempel 3, 3.1 eller 3.1.1. For å høre disse tallene på riktig måte, må skjermtolken være riktig konfigurert til å lese tegnsettingen. Alle syntakselementene med samme punktumdesimaltall (for eksempel alle syntakselementer med tallet 3.1) er gjensidig utelukkende alternativer. Hvis du hører linjene 3.1 USERID og 3.1 SYSTEMID, vet du at syntaksen kan inkludere enten USERID eller SYSTEMID, men ikke begge.

Nummereringsnivået betegner nestenivået. Hvis for eksempel et syntakselement med punktumdesimaltallet 3 blir fulgt av en serie syntakselementer med punktumdesimaltallet 3.1, er alle syntakselementene som er nummerert 3.1, underordnet syntakselementet 3.

Bestemte ord og symboler brukes ved siden av desimaltall med punktum for å tilføye informasjon om syntakselementene. I blant kan disse ordene og symbolene stå på begynnelsen av selve elementet. Hvis ordet eller symbolet er en del av syntakselementet, står det alltid en omvendt skråstrek (/) foran ordet eller symbolet. Symbolet \* kan brukes ved siden av et punktumdesimaltall for å angi gjentakelse av syntakselementet. Syntakselementet \*FILE med punktumdesimaltallet 3 får for eksempel formatet 3 \\* FILE. Formatet 3\* FILE angir at syntakselementet FILE gjentas. Formatet 3\* \\* FILE angir at syntakselementet \* FILE gjentas.

Tegn som komma, som brukes som skilletegn i en streng med syntakselementer, vises i syntaksen like før elementene de skiller. Disse tegnene kan stå på samme

linje som hvert element, eller på en separat linje med det samme punktumdesimaltallet som de relevante elementene. Linjen kan også vise et annet symbol som gir informasjon om syntakselementene. Linjene 5.1\*, 5.1 LASTRUN og 5.1 DELETE betyr for eksempel at hvis du bruker mer enn ett av syntakselementene LASTRUN og DELETE, må elementene være skilt med et komma. Hvis det ikke er oppgitt noe skilletegn, gå ut fra at du bruker mellomrom for å skille mellom hvert syntakselement.

Hvis det står et prosenttegn (%) foran syntakselementet, angir dette en referanse som er definert et annet sted. Strengen som følger etter %-tegnet er navnet på et syntaksfragment, ikke en konstant. Linjen 2.1 %OP1 betyr for eksempel at du skal referere til det separate syntaksfragmentet OP1.

Disse ordene og symbolene brukes ved siden av desimaltall med punktum:

- v ? betyr et valgfritt syntakselement. Et punktumdesimaltall fulgt av symbolet ? angir at alle syntakselementer med et tilsvarende punktumdesimaltall, og eventuelle underordnede syntakselementer, er valgfrie. Hvis det bare finnes ett syntakselement med et punktumdesimaltall, vises symbolet ? på samme linje som syntakselementet (for eksempel 5? NOTIFY). Hvis det er mer enn ett syntakselement med et punktumdesimaltall, vises symbolet ? på en linje for seg selv, fulgt av syntakselementene som er valgfrie. Hvis du for eksempel hører linjene 5 ?, 5 NOTIFY og 5 UPDATE, vet du at syntakselementene NOTIFY og UPDATE er valgfrie, det vil si at du kan velge ett eller ingen av dem. Symbolet ? tilsvarer en bypass i et flytdiagram.
- v ! betyr et standard syntakselement. Et desimaltall med punktum som er fulgt av symbolet ! og et syntakselement, angir at syntakselementet er standardalternativet for alle syntakselementer som deler det samme punktumdesimaltallet. Bare ett av syntakselementene som bruker det samme punktumdesimaltallet, kan angi et !-symbol. Hvis du for eksempel hører linjene 2? FILE, 2.1! (KEEP) og 2.1 (DELETE), vet du at (KEEP) er standardalternativet for nøkkelordet FILE. Hvis du i dette tilfellet tar med nøkkelordet FILE, men ikke oppgir et alternativ, brukes standardalternativet KEEP. Et standardalternativ gjelder også for det neste høyere punktumdesimaltallet. Hvis nøkkelordet FILE er utelatt i dette eksempelet, brukes standardverdien FILE(KEEP). Hvis du imidlertid hører linjene 2? FILE, 2.1, 2.1.1! (KEEP) og 2.1.1 (DELETE), gjelder standardalternativet KEEP bare det neste høyere punktumdesimaltallet, 2.1 (som ikke har noe tilknyttet nøkkelord), og gjelder ikke 2? FILE. Ingenting blir brukt hvis nøkkelordet FILE er utelatt.
- v \* angir et syntakselement som kan gjentas 0 eller flere ganger. Et punktumdesimaltall fulgt av symbolet \* angir at dette syntakselementet kan brukes null eller flere ganger, det vil si at det er valgfritt og kan gjentas. Hvis du for eksempel hører linjen 5.1\* dataområde, vet du at du kan ta med ett dataområde, flere dataområder eller ingen dataområder. Hvis du hører linjene 3\*, 3 HOST og 3 STATE, vet du at du kan ta med HOST, STATE, begge sammen eller ingenting.

#### **Merknader:**

- 1. Hvis et punktumdesimaltall har en stjerne (\*) ved siden av seg, og det bare finnes ett element med dette punktumdesimaltallet, kan du gjenta det samme elementet mer enn en gang.
- 2. Hvis et punktumdesimaltall har en stjerne ved siden av seg, og flere elementet har dette punktumdesimaltallet, kan du bruke mer enn ett element fra listen, men du kan ikke bruke elementene mer enn en gang hver. I det forrige eksempelet kunne du skrive HOST STATE, men du kunne ikke skrive HOST HOST.
- 3. Symbolet \* tilsvarer en loopback i et flytdiagram.
- v + angir et syntakselement som må inkluderes en eller flere ganger. Et punktumdesimaltall fulgt av symbolet + angir at dette syntakselementet må inkluderes en eller flere ganger; det vil si at det må inkluderes minst en gang, og det kan gjentas. Hvis du for eksempel hører linjen 6.1+ dataområde, må du ta med minst ett dataområde. Hvis du hører linjene 2+, 2 HOST og 2 STATE, vet du at du må ta med HOST, STATE eller begge deler. På samme måte som med symbolet \*, kan symbolet + bare gjenta et bestemt element hvis det er det eneste elementet med dette punktumdesimaltallet. Symbolet +, på samme måte som symbolet \*, tilsvarer en loopback i et flytdiagram.

### **Beslektede begreper:**

• ["Tilgjengelighet"](#page-114-0) på side 107

### **Beslektede oppgaver:**

v "Keyboard shortcuts and accelerators: Common GUI help"

### **Beslektet referanse:**

v "How to read the syntax diagrams" i *SQL Reference, Volume 2*

## **Common Criteria-sertifisering av DB2 Universal Database-produkter**

DB2 Universal Database blir evaluert for sertifisering under Common Criteria på Evaluation Assurance Level 4 (EAL4). Du finner mer informasjon om Common Criteria på nettstedet til Common Criteria: [http://niap.nist.gov/cc-scheme/.](http://niap.nist.gov/cc-scheme/)

## **Tillegg B. Merknader**

Henvisninger til IBMs produkter, programmer eller tjenester betyr ikke at IBM har til hensikt å gjøre dem tilgjengelige i alle land der IBM driver virksomhet. Be din lokale IBM-representant om informasjon om hvilke produkter og tjenester som er tilgjengelige i Norge. Henvisninger til IBMs produkter, programmer eller tjenester betyr heller ikke at det bare er de som kan benyttes. Andre produkter, programmer eller tjenester som har tilsvarende funksjoner, kan brukes i stedet, forutsatt at de ikke gjør inngrep i noen av IBMs patent- eller opphavsrettigheter eller andre lovbeskyttede rettigheter. Vurdering og verifisering ved bruk sammen med andre produkter, programmer eller tjenester enn de som uttrykkelig er angitt av IBM, er brukerens ansvar.

IBM kan ha patent på eller patentsøknader til behandling for de produktene som er omtalt i denne publikasjonen. At du har mottatt denne publikasjonen, innebærer ikke at du får lisensrettighet til disse produktene. Du kan sende spørsmål angående lisenser til

Director of Commercial Relations - Europe IBM Deutschland GmbH Schönaicher Str. 220 D - 7030 Böblingen Tyskland

Lisensforespørsler om dobbeltbyteinformasjon (DBCS) kan rettes til IBMs advokat eller til:

IBM World Trade Asia Corporation Licensing 2-31 Roppongi 3-chome, Minato-ku Tokyo 106, Japan

INTERNATIONAL BUSINESS MACHINES CORPORATION LEVERER DENNE BOKEN I DEN STAND DEN BEFINNER SEG ("AS IS"), UTEN FORPLIKTELSER AV NOE SLAG.

Denne boken kan inneholde tekniske unøyaktigheter eller typografiske feil. Opplysninger i denne boken kan bli endret. Slike endringer blir tatt med i nye utgaver av boken. IBM kan uten varsel endre produktene og/eller programmene som er beskrevet i denne boken.

Eventuelle henvisninger i denne informasjonen til nettsteder som ikke tilhører IBM, er bare til orientering og innebærer på ingen måte noen godkjennelse eller støtte til disse nettstedene. Produktene på disse web-stedene er ikke del av dette IBM-produktet og bruk av disse web-stedene er på eget ansvar.

IBM kan bruke eller distribuere informasjonen du gir til IBM på den måten IBM mener er best, uten forpliktelser i noen retning.

Hvis du som lisensinnehaver av dette programmet ønsker informasjon om programmet for å kunne: (i) utveksle informasjon mellom selvstendig utviklede programmer og andre programmer (inkludert dette) og (ii) dra gjensidig nytte av informasjonen som er utvekslet, kan du kontakte:

IBM Norge AS

Software Marketing Postboks 500 1411 Kolbotn

Slik informasjon kan være tilgjengelig under gjeldende betingelser, eventuelt mot betaling.

Det lisensierte programmet som er beskrevet i dette dokumentet, og alt lisensiert materiale som er tilgjengelig for programmet, leveres av IBM i henhold til IBMs generelle betingelser, IBMs internasjonale bruksbetingelser eller en tilsvarende avtale mellom partene.

Alle ytelsesdataene du finner i dette dokumentet, ble hentet i et kontrollert miljø. Resultatene du kan oppnå i andre operativmiljøer, kan variere betraktelig. Noen av målingene er foretatt på systemer som er under utvikling, og det er ikke sikkert at du oppnår samme resultat på alminnelige tilgjengelige systemer. Noen av målingene kan dessuten ha blitt beregnet ved hjelp av ekstrapolasjon. De faktiske resultatene kan variere. Brukerne av dette dokumentet bør bekrefte dataene som brukes i sitt bestemte miljø.

Informasjon om ikke-IBM-produkter er innhentet fra leverandørene av produktene, fra deres annonseringer eller fra andre allment tilgjengelige kilder. IBM har ikke testet produktene, og kan ikke garantere nøyaktigheten av opplysninger om ytelse og kompatibilitet eller andre opplysninger om ikke-IBM-produkter. Spørsmål om funksjonene i ikke-IBM-produkter må rettes til leverandøren av produktet.

Enhver henvisning til IBMs fremtidige planer eller hensikter kan endres eller trekkes tilbake uten varsel. De er kun ment å være en målsetting.

Denne dokumentasjonen kan inneholde eksempler på data og rapporter som brukes i daglige forretningsoperasjoner. For å illustrere eksemplene så godt som mulig blir det brukt navn på personer, firmaer og produkter. Alle disse navnene er fiktive, og enhver likhet med virkelige navn er tilfeldig.

### RETT TIL KOPIERING:

Denne informasjonen kan inneholde eksempelapplikasjoner i kildespråk, som viser programmeringsteknikker i forskjellige operativsystemer. Du kan kopiere, endre og distribuere disse eksempelprogrammene i en hvilken som helst form uten betaling til IBM, med den hensikt å utvikle, bruke, markedsføre eller distribuere applikasjoner som følger programmeringsgrensesnittet (API) for operativsystemet som eksempelprogrammene er skrevet for. Disse eksemplene er ikke testet inngående under alle forhold. IBM kan derfor ikke garantere eller antyde at disse programmene er pålitelige, at det tilbys service for dem, eller at de virker.

Hver kopi eller del av disse eksempelprogrammene eller utledet arbeid fra dem, må inneholde en slik merknad om opphavsrett:

© (*ditt firmanavn*) (*år*). Deler av denne koden er utledet fra eksempelprogrammer fra IBM Corp. © Copyright IBM Corp. \_*oppgi årstall*\_. All rights reserved.

## **Varemerker**

Navnene nedenfor er varemerker for International Business Machines Corporation, og er brukt i minst ett av dokumentene i dokumentasjonsbiblioteket til DB2 UDB.

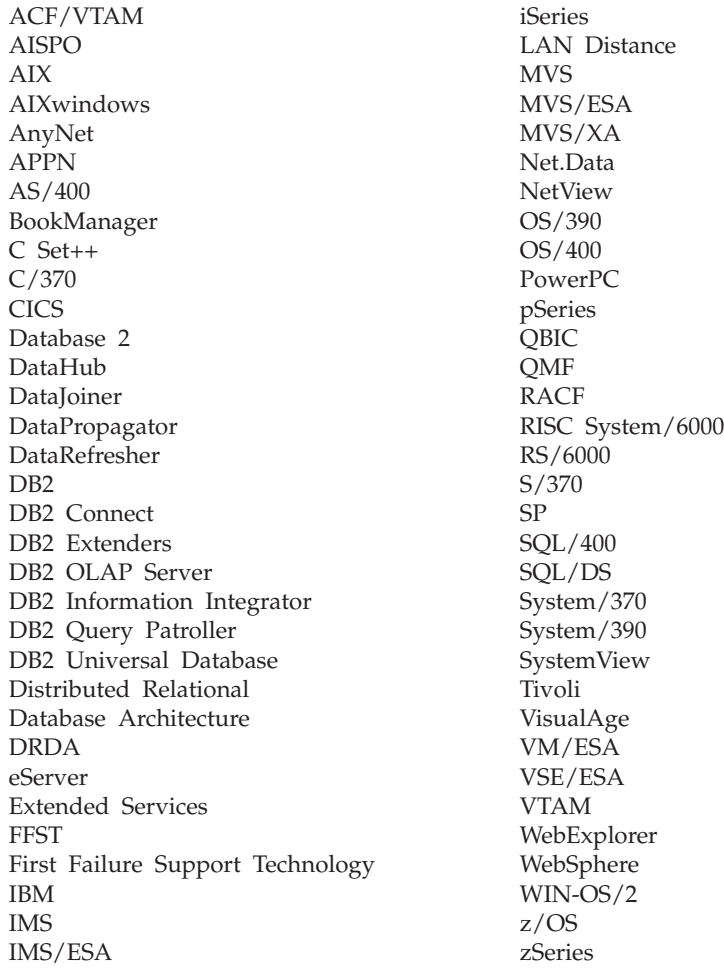

Navnene nedenfor er varemerker eller registrerte varemerker for andre selskaper, og er brukt minst en gang i dokumentene i DB2 UDB-dokumentasjonen:

Microsoft, Windows, Windows NT og Windows-logoen er varemerker for Microsoft Corporation.

Intel og Pentium er varemerker for Intel Corporation.

Java og alle Java-baserte varemerker er varemerker for Sun Microsystems, Inc.

UNIX er et registrert varemerke for The Open Group.

Andre navn på firmaer, produkter eller tjenester kan være varemerker for andre selskaper.

# **Stikkordregister**

## **Numerisk**

64-biters støtte DB2 Connect Linux [zSeries](#page-83-0) 76

# **A**

asynkron I/U, sidetømmerytelse [Linux](#page-80-0) 73

# **B**

bestille [DB2-bøker](#page-109-0) 102 Business Intelligence Power Pack [installere](#page-76-0) 69, [72](#page-79-0)

# **D**

DB2-bøker skrive ut [PDF-filer](#page-109-0) 102 DB2 Connect Linux zSeries [64-biters](#page-83-0) støtte 76 DB2 [Informasjonssenter](#page-93-0) 86 [starte](#page-20-0) 13, [72,](#page-79-0) [94](#page-101-0) DB2-klienter [RunTime-klient](#page-66-0) Lite 59, [71](#page-78-0) DB2 Universal Database hindre tilgang til [DB2-systemfiler](#page-89-0) på [Windows-plattformer](#page-89-0) 82 [DB2-veiledninger](#page-112-0) 105 db2look-kommando [forbedringer](#page-29-0) 22 direktetaster [støtte](#page-114-0) for 107 dokumentasjon [vise](#page-101-0) 94

# **F**

feilsøking [informasjon](#page-113-0) på systemet 106 [veiledninger](#page-113-0) 106

# **G**

Geodetic Extender ny [tilleggsmodul](#page-83-0) 76

## **H**

[handikap](#page-114-0) 107 hjelp for kommandoer [starte](#page-111-0) 104 for meldinger [starte](#page-111-0) 104

hjelp *(fortsettelse)* for SQL-setninger [starte](#page-112-0) 105 [vise](#page-101-0) 94, [96](#page-103-0) Hjelp til SQL-setninger [starte](#page-112-0) 105 HTML-dokumentasjon [oppdatere](#page-102-0) 95

# **I**

IMPORT-funksjonen [tilkoblet](#page-74-0) 67 Informasjonssenter [installere](#page-94-0) 87, [90,](#page-97-0) [92](#page-99-0) installere Business [Intelligence](#page-76-0) Power Pack 6[9,](#page-79-0) [72](#page-79-0) [Informasjonssenter](#page-94-0) 87, [90,](#page-97-0) [92](#page-99-0) iSeries, lagret [Java-prosedyre](#page-70-0) 63

# **K**

kommandoer db2look [forbedringer](#page-29-0) 22 kommandohjelp [starte](#page-111-0) 104

# **L**

lagrede [Java-prosedyrer](#page-70-0) for iSeries 63 lagrede [prosedyrer,](#page-70-0) Java 63 Linux asynkron I/U, [sidetømmerytelse](#page-80-0) 73 [zSeries-støtte](#page-82-0) 75 Linux zSeries DB2 Connect [64-biters](#page-83-0) støtte 76

## **M**

meldingshjelp [starte](#page-111-0) 104

## **O**

Oppdatere [HMTL-dokumentasjon](#page-102-0) 95

## **P**

problemløsing [informasjon](#page-113-0) på systemet 106 [veiledninger](#page-113-0) 106 [punktumdesimaler,](#page-115-0) [syntaksdiagrammer](#page-115-0) 108

## **Q**

Query Patroller Støtte for [64-biters](#page-80-0) 73

# **R**

RUNSTATS med [datautvelging](#page-32-0) 25, [67](#page-74-0) [RunTime-klient](#page-66-0) Lite 59, [71](#page-78-0)

# **S**

skrive ut [PDF-filer](#page-109-0) 102 Spatial Extender [lisensendringer](#page-83-0) 76 Spatial Index Advisor [forbedringer](#page-83-0) 76 starte DB2 [Informasjonssenter](#page-20-0) 13, [72](#page-79-0) Hjelp til [SQL-setninger](#page-112-0) 105 [kommandohjelp](#page-111-0) 104 [meldingshjelp](#page-111-0) 104 statistikkinnsamling med [datautvelging](#page-32-0) 25, [67](#page-74-0) Støtte for 64-biters Query [Patroller](#page-80-0) 73

## **T**

tilgjengelighet [funksjoner](#page-114-0) 107 [punktumdesimaler,](#page-115-0) [syntaksdiagrammer](#page-115-0) 108 tilkoblet hjelp, [tilgang](#page-110-0) 103 [import](#page-74-0) 67 trykte bøker, [bestille](#page-109-0) 102

## **U**

utvalg med [statistikkinnsamling](#page-32-0) 25, [67](#page-74-0)

## **V**

[veiledninger](#page-112-0) 105 [problemløsing](#page-113-0) og feilsøking 106

### **Z**

zSeries-støtte [Linux](#page-82-0) 75

## **Kontakte IBM**

I USA kan du ringe et av disse numrene:

- 1-800-IBM-SERV (1-800-426-7378) for kundeservice
- 1-888-426-4343 hvis du vil vite mer om tilleggstjenester
- v 1-800-IBM-4YOU (426-4968) for DB2-markedsføring og -salg

I Canada kan du ringe et av disse numrene:

- 1-800-IBM-SERV (1-800-426-7378) for kundeservice
- 1-800-465-9600 for å få vite mer om tilgjengelige tilleggstjenester
- v 1-800-IBM-4YOU (1-800-426-4968) for DB2-markedsføring og -salg

Når du skal finne et IBM-kontor i nærheten av der du bor, kan du se i IBMs oversikt over kontakter over hele verden på World Wide Web på <http://www.ibm.com/planetwide>

### **Om programmet**

Informasjon om DB2 Universal Database-produkter er tilgjengelig på telefon eller på World Wide Web på http://www.ibm.com/software/data/db2/udb

Dette nettstedet inneholder den nyeste informasjonen om det tekniske biblioteket, bestilling av bøker, produktnedlastinger, nyhetsgrupper, opprettingspakker, nyheter og koblinger til web-ressurser.

Hvis du er i USA, kan du ringe et av disse numrene:

- v 1-800-IBM-CALL (1-800-426-2255) for å bestille produkter eller få generell informasjon.
- 1-800-879-2755 for å bestille publikasjoner.

Du finner ut hvordan du kontakter IBM utenfor USA på siden IBM Worldwide på [www.ibm.com/planetwide](http://www.ibm.com/planetwide)

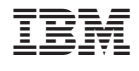

SA15-4813-01

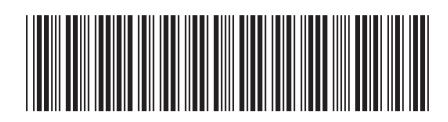

Spine information: Spine information:

 $\equiv \equiv$  IBM DB2 Universal Database Nyheter  $N$ yheter IBM DB2 Universal Database

||:||||<br>||····||

البرراا<br>ا<sup>اااا</sup>اا

Nyheter

Versjon $8.2\,$